**Drive and Control Technology**

### **PIC Programming Software manual** rho 3

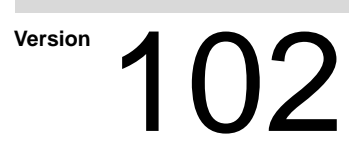

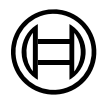

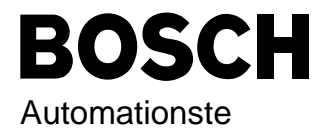

### rho 3 **PIC Programming Software manual**

**1070 072 159-102 (97.07) GB**

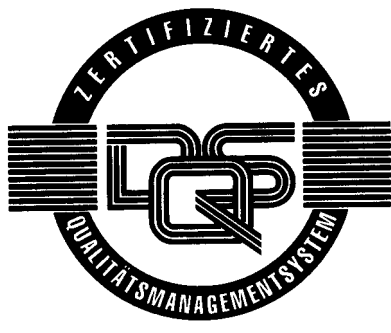

Reg. Nr. 16149-03

© 1995-1997

by Robert Bosch GmbH, All rights reserved, including applications for protective rights. Reproduction or handing over to third parties are subject to our written permission.

Discretionary charge xx.– DM

### **Safety information and additional literature**

Before you start working with PIC programming, we recommend that you thoroughly familarise yourself with the contents of this manual. Keep this manual in a place where it is always accessible to all users.

**Standard operation**

This instruction manual presents a comprehensive set of instructions and information required for the standard operation of the described products. The products described hereunder are used in conjunction with PIC programming a rho 3.0 controller.

The products described hereunder

- were developed, manufactured, tested and documented in accordance with the relevant safety standards. In standard operation, and provided that the specifications and safety instructions relating to the project phase, installation and correct operation of the product are followed, there should arise no risk of danger to personnel or property.
- are certified to be in full compliance with the guidelines on electromagnetic compatibility (89/336/EWG, 93/68/EWG and 93/44/EWG). Specific compliance with harmonized standards EN 50081-2 and EN 50082-2 is hereby certified.
- are designed for operation in an industrial environment. Prior to the intended installation and/or operation within a private residence or business area, on retail premises or in a small-industry setting, the user will be required to obtain a single operating license issued by the appropriate national authority or approval body. In Germany, this is the Federal Institute for Posts and Telecommunications, and/or its local branch offices.

#### **Qualified personnel**

This instruction manual is designed for specially trained PLC personnel. The relevant requirements are based on the job specifications as outlined by the German Electrical and Electronics Manufactures' Association (ZVEI). Please refer to the following German–language publication:

**Weiterbildung in der Automatisierungstechnik Hrsg.: ZVEI und VDMA MaschinenbauVerlag Postfach 71 08 64 60498 Frankfurt**

This instruction manual addresses RC project designers.

Interventions in the hardware and software of our products which are not described in this instruction manual may only be performed by our skilled personnel.

**BOSCH** (⊫)

Unqualified interventions in the hardware or software or non-compliance with the warnings listed in this instruction manual or indicated on the product may result in serious personal injury or damage to property.

Qualified personnel are persons who

- as **planning personnel**, are familiar with the safety guidelines used in electrical engineering and automation technology.
- as **operating personnel**, are familiar with the equipment used in the field of automation technology and are thus familiar with the operating instructions in this manual.
- as **commissioning personnel**, are authorized to commission, ground and classify electric circuits and devices/systems in accordance with the relevant safety standards.

#### **Safety instructions on the control components**

The following warnings and notices may be indicated on the control components themselves and have the following meaning:

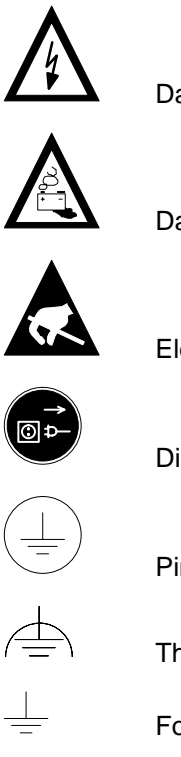

Danger: High voltage!

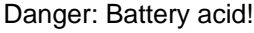

Electrostatically–sensitive components!

Disconnect at mains before opening!

Pin for connecting PE conductor only!

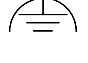

This connection for functional earthing or low-noise earth only!

For screened conductor only!

(⊟) **BOSCH**  **Safety Instructions and Information**

#### **Safety instructions in this manual**

 $\bigwedge$  roodly These symbols are used throughout this manual subject to the following conditions. **DANGER** This symbol is used to warn of the presence of **dangerous electrical current.** Insufficient or lacking compliance with these instructions can result in **personal injury.** Safety instructions accompanied by this symbol are serially numbered, for example 0.1. The appendix provides translations of the safety notes shown here in all the official EC languages. **DANGER** This symbol is used wherever an insufficient or lacking compliance with instructions can result in **personal injury**. Safety instructions accompanied by this symbol are serially numbered, for example 0.1. The appendix provides translations of the safety notes shown here in all the official EC languages. **CAUTION** This symbol is used wherever an insufficient or lacking compliance with instructions can result in **damage to equipment or files**. Safety instructions accompanied by this symbol are serially numbered, for example 0.1. The appendix provides translations of the safety notes shown here in all the official EC languages.  $\mathbb{F}$ This symbol is used to inform the user of special features. !

## **Safety Instructions and Information**

### Amendments to this instruction manual vis–à–vis edition 101 are indicated by means of a vertical, black line. **Symbols used**  $\star$ This sign shows that the manual is describing an activity which you have to perform, e.g.:  $\star$  Insert disk 1 into the floppy disk drive.

**Amendments**

**Example 2** We would greatly appreciate any contributions to improve this man**ual. If you have any suggestions, please fill out the page provided at the end of this manual.**

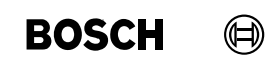

# **Safety instructions**

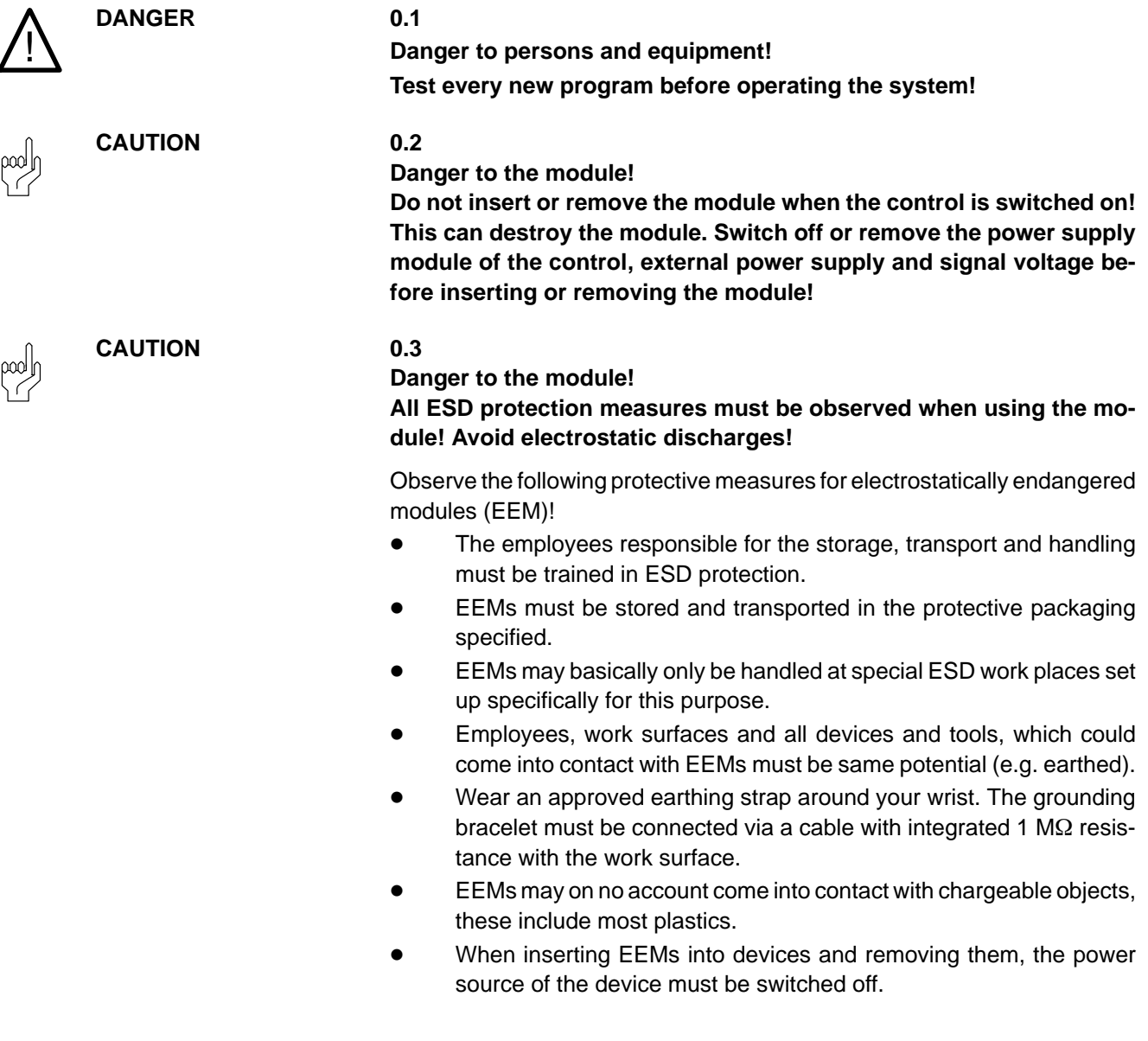

# **Safety Instructions and Information**

**BOSCH** 

 $\textcircled{\scriptsize\textsf{D}}$ 

#### $\textcircled{\scriptsize\textsf{D}}$ **BOSCH**

## **Contents**

### **Contents**

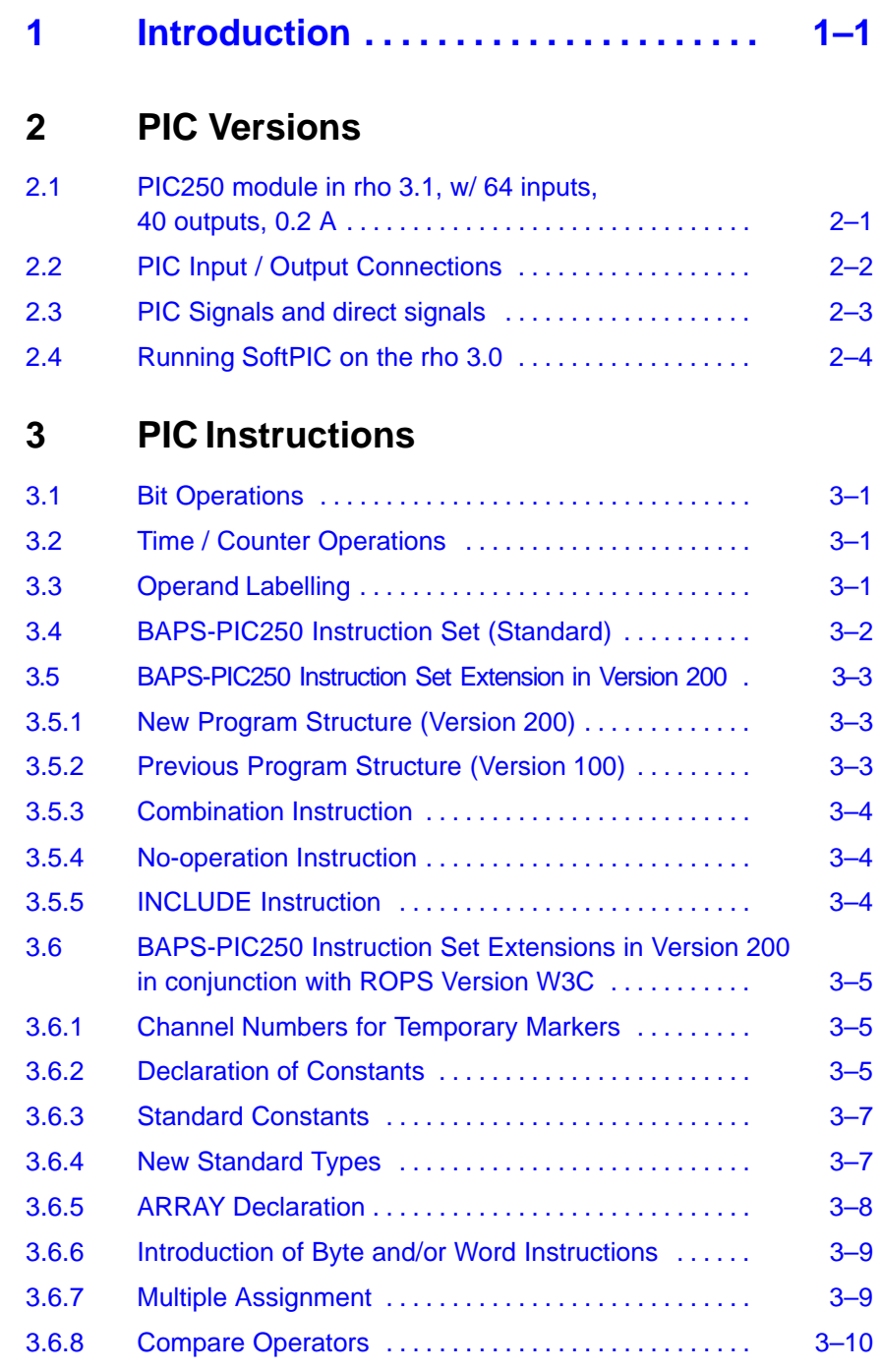

## **Contents**

**BOSCH** 

#### Page

 $\bigoplus$ 

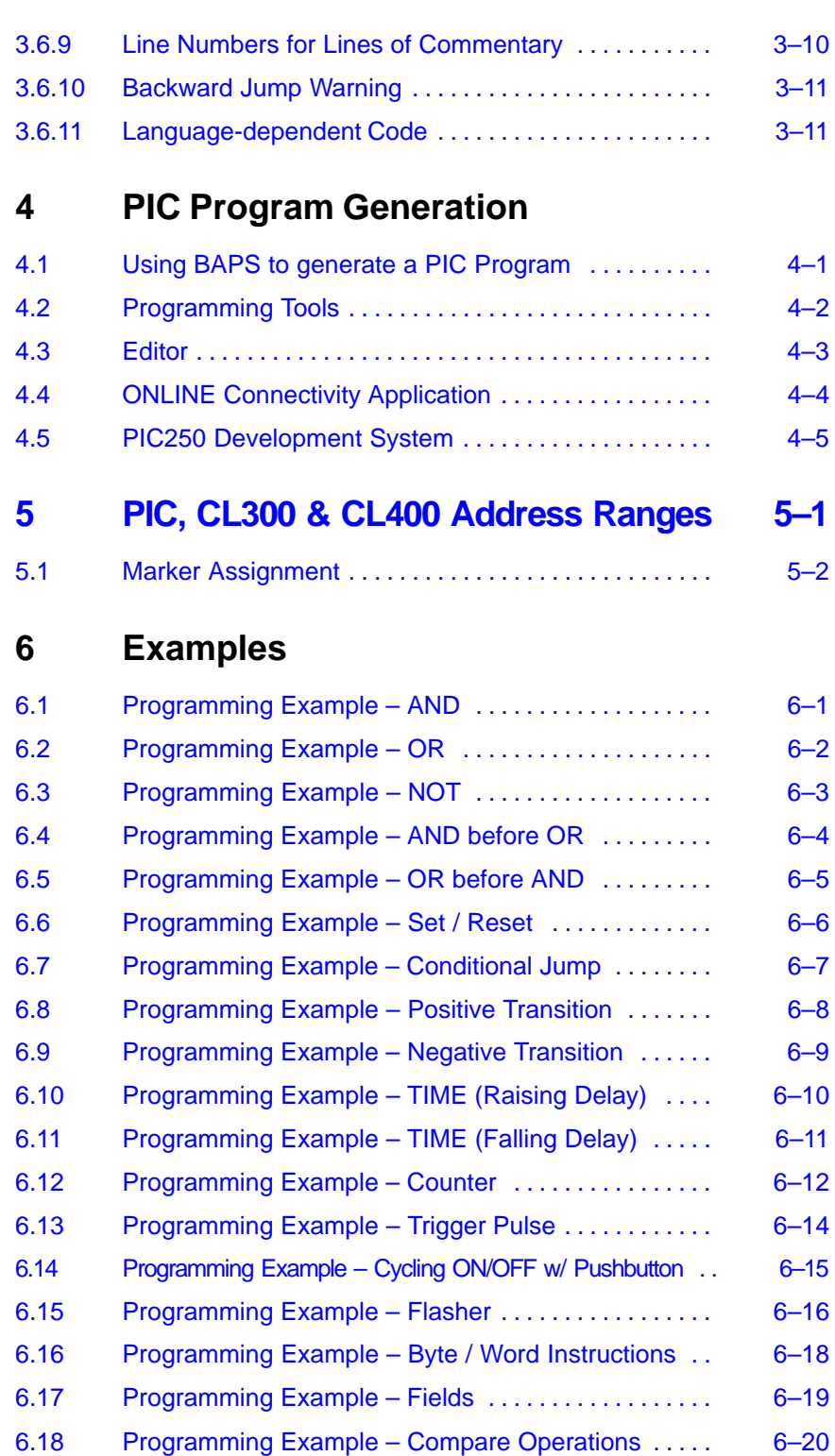

## **Contents**

#### Page

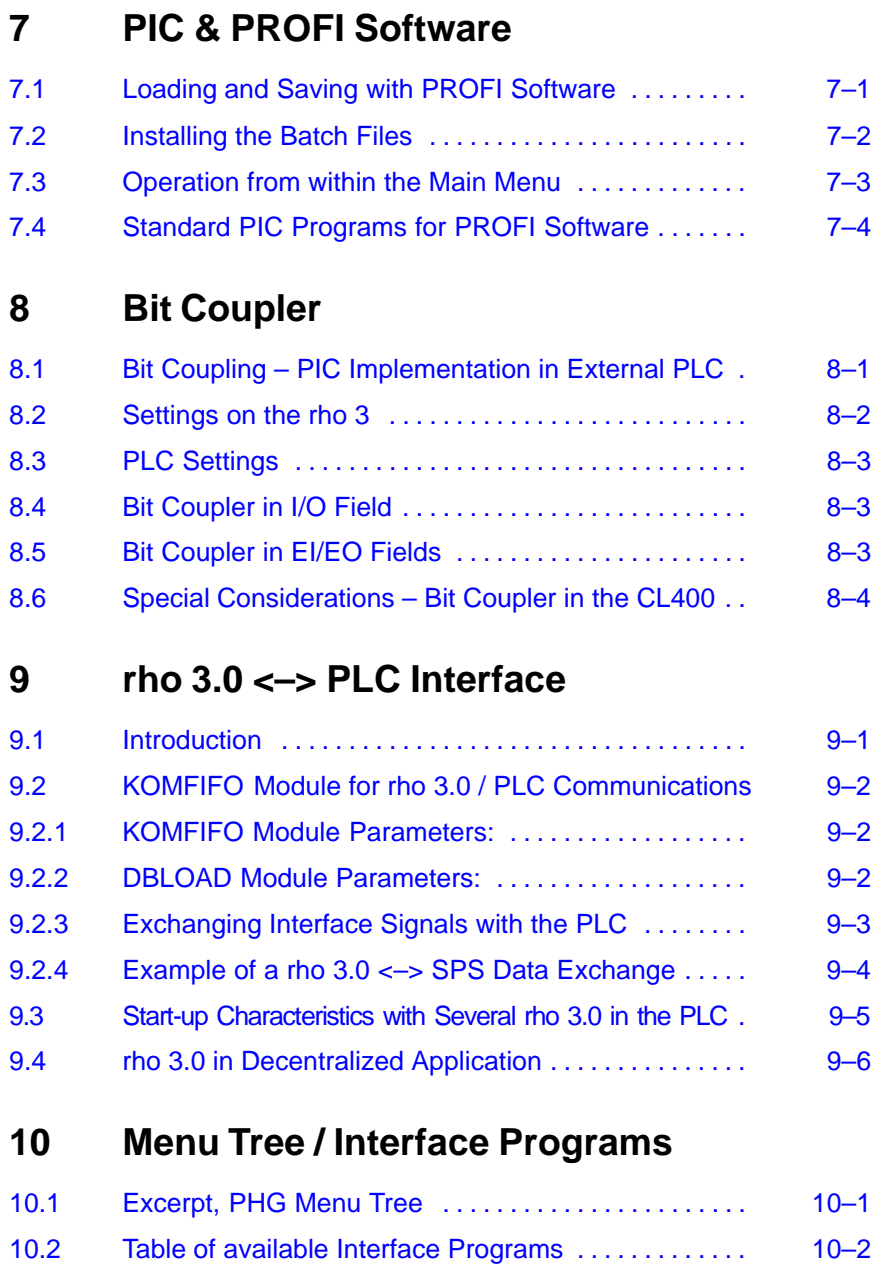

## **Contents**

**BOSCH** 

Page

 $\bigoplus$ 

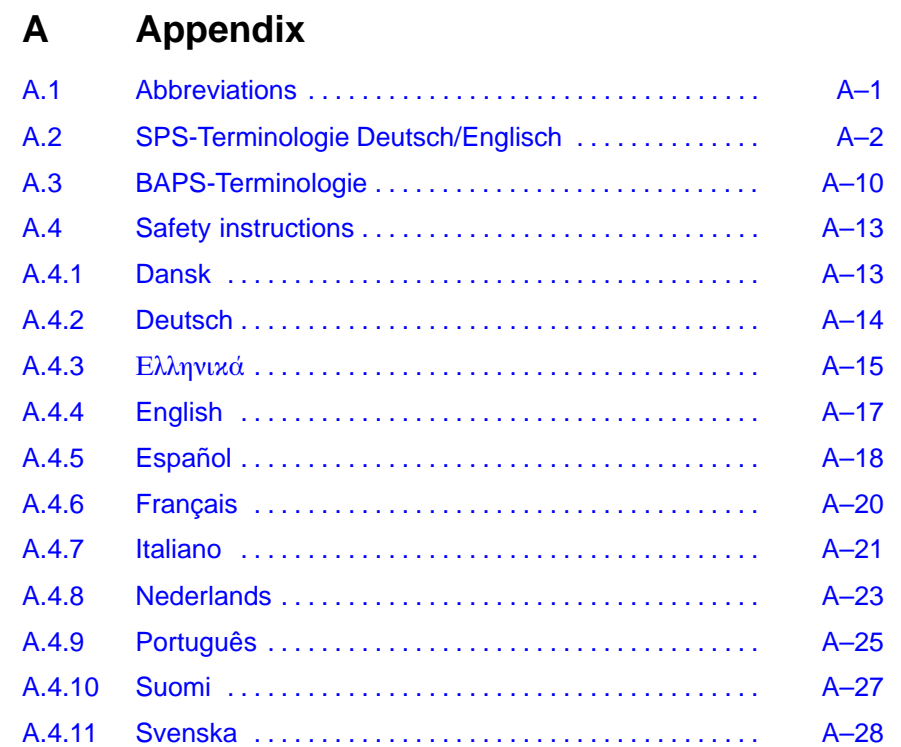

#### $\bigoplus$ **BOSCH**

## **Illustrations**

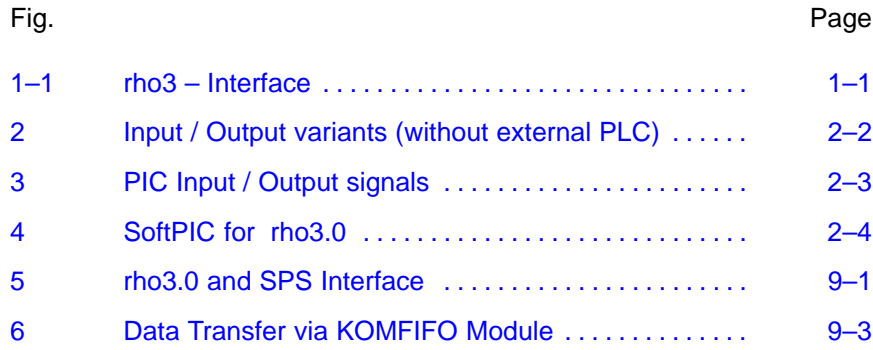

# **Illustrations**

## <span id="page-14-0"></span>**1 Introduction**

**PIC P**rogrammable **I**nterface **C**ontroller

The **PIC250** programmable logic controller is used for controlling machinetypical sequences and links.

Independent of the type of links, the machine signals must simply be applied directly to the input and output terminals of the PIC250.

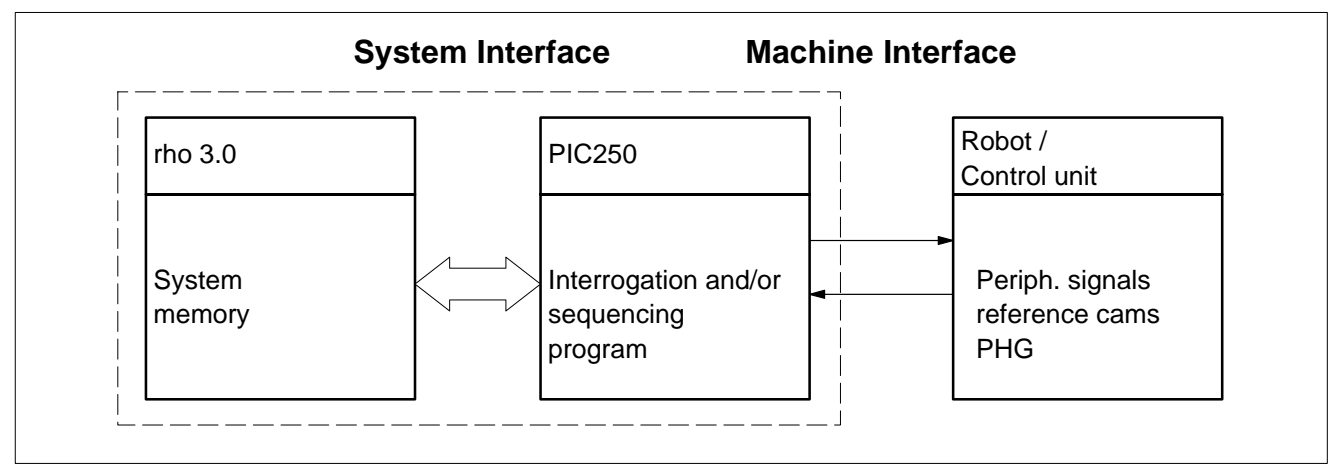

Fig. 1-1 rho3 - Interface

Functioning as the mediator between controller and machine, the PIC250 features an internal interface with the rho (system interface), and an external interface with the machine.

The pin assignment of the **system interface** with the rho is permanently designated by the rho operating system (refer to Signal Description and Fault Messages, part no. 1070 073028).

The **machine interface** is provided by the machine tool manufacturer by means of cable connections. The signal type is determined by the linking program.

Essentially, the command reservoir of the PIC encompasses the following functions:

- binary links
- memory functions
- timer and counter function

# **Introduction**

Personal Notes:

## <span id="page-16-0"></span>**2 PIC Versions**

**2.1 PIC250 module in rho 3.1, w/ 64 inputs, 40 outputs, 0.2 A**

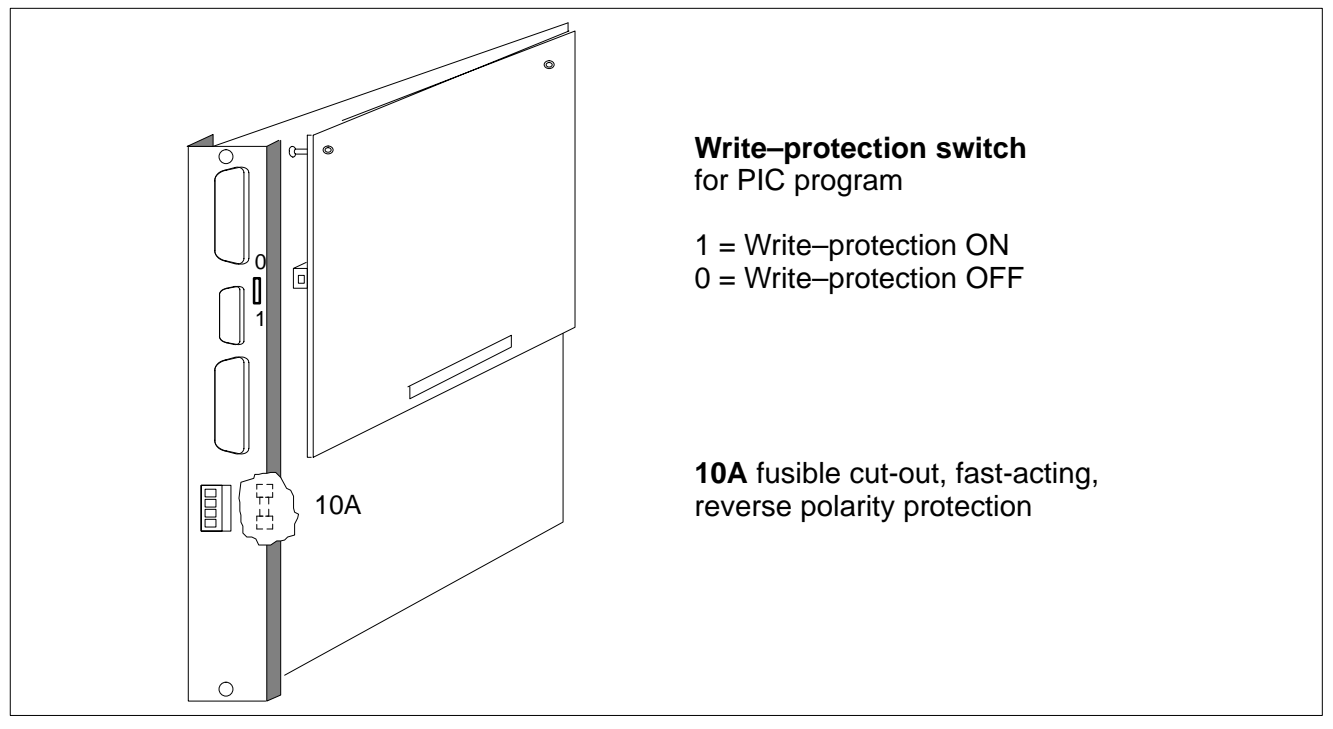

The PIC250 program does not influence the main RAM area because it is permamently stored in an EEPROM module.

**EEPROM** = **E**lectrically **E**rasable and **P**rogrammable **R**ead-**O**nly **M**emory module, combining the advantages of RAM and EPROM modules. A buffer/ backup battery is therefore not required.

Prior to EEPROM programming, the write-protection must be disabled. On completion of programming, write-protection should again be enabled.

The program can be loaded, output and/or modified by means of **ROPS** on an MS-DOS computer.

### **The PIC250 module utilizes the clock timing-based process I/O image**

(= sampling intervals of RC control loops)

The maximum program length encompasses 8k instructions, with the internal processing in the PIC250 module being 8 ms.

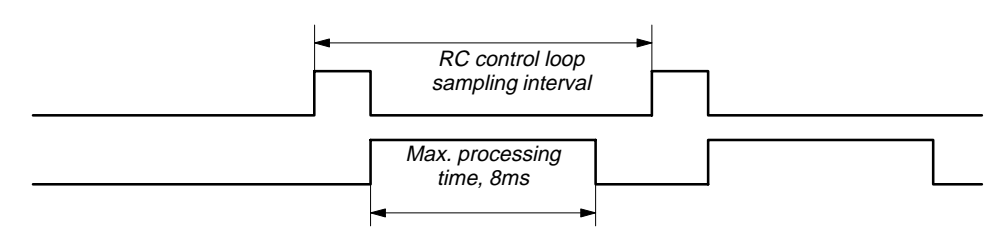

### <span id="page-17-0"></span>**2.2 PIC Input / Output Connections**

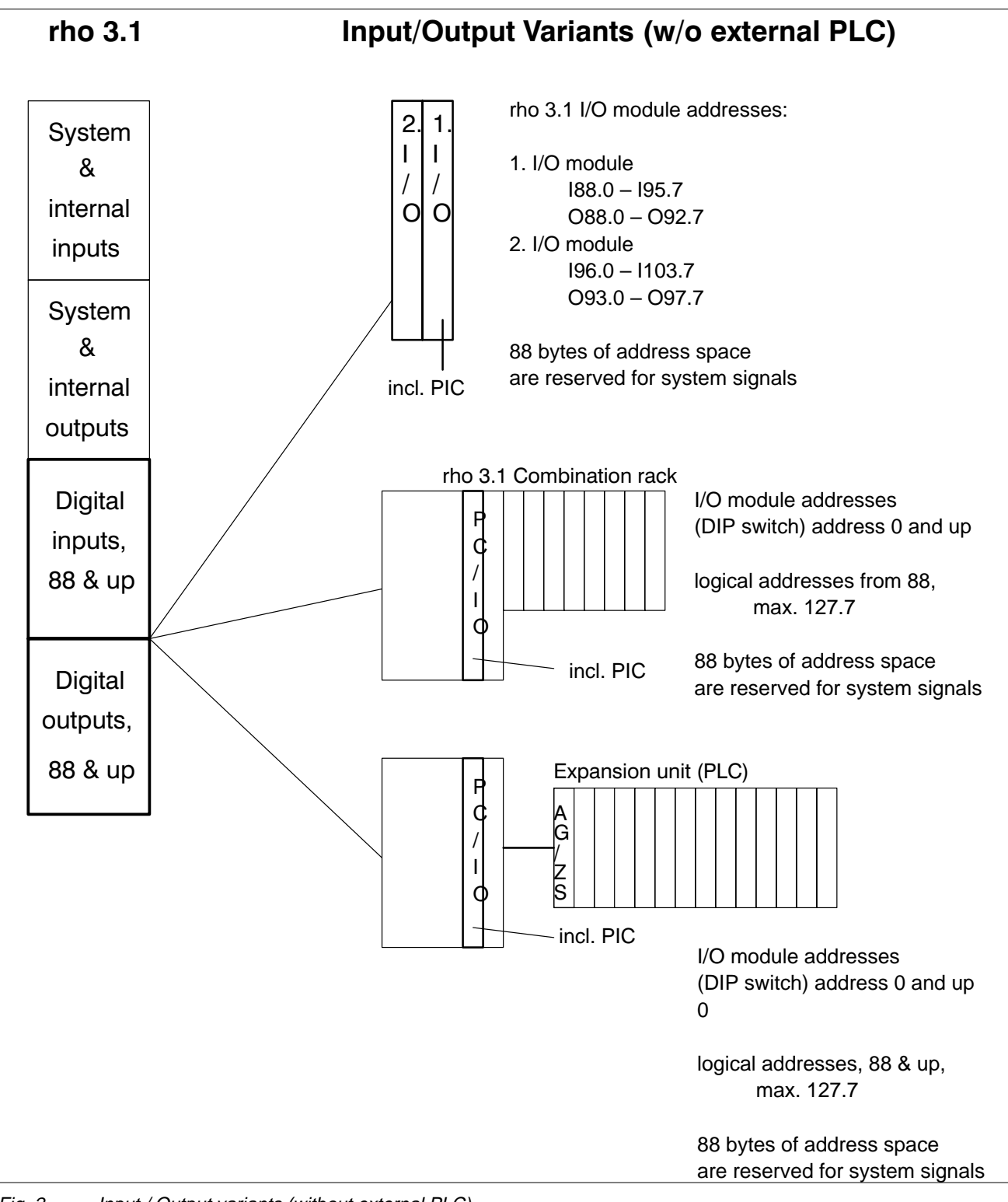

Fig. 2 Input / Output variants (without external PLC)

### <span id="page-18-0"></span>**2.3 PIC Signals and direct signals**

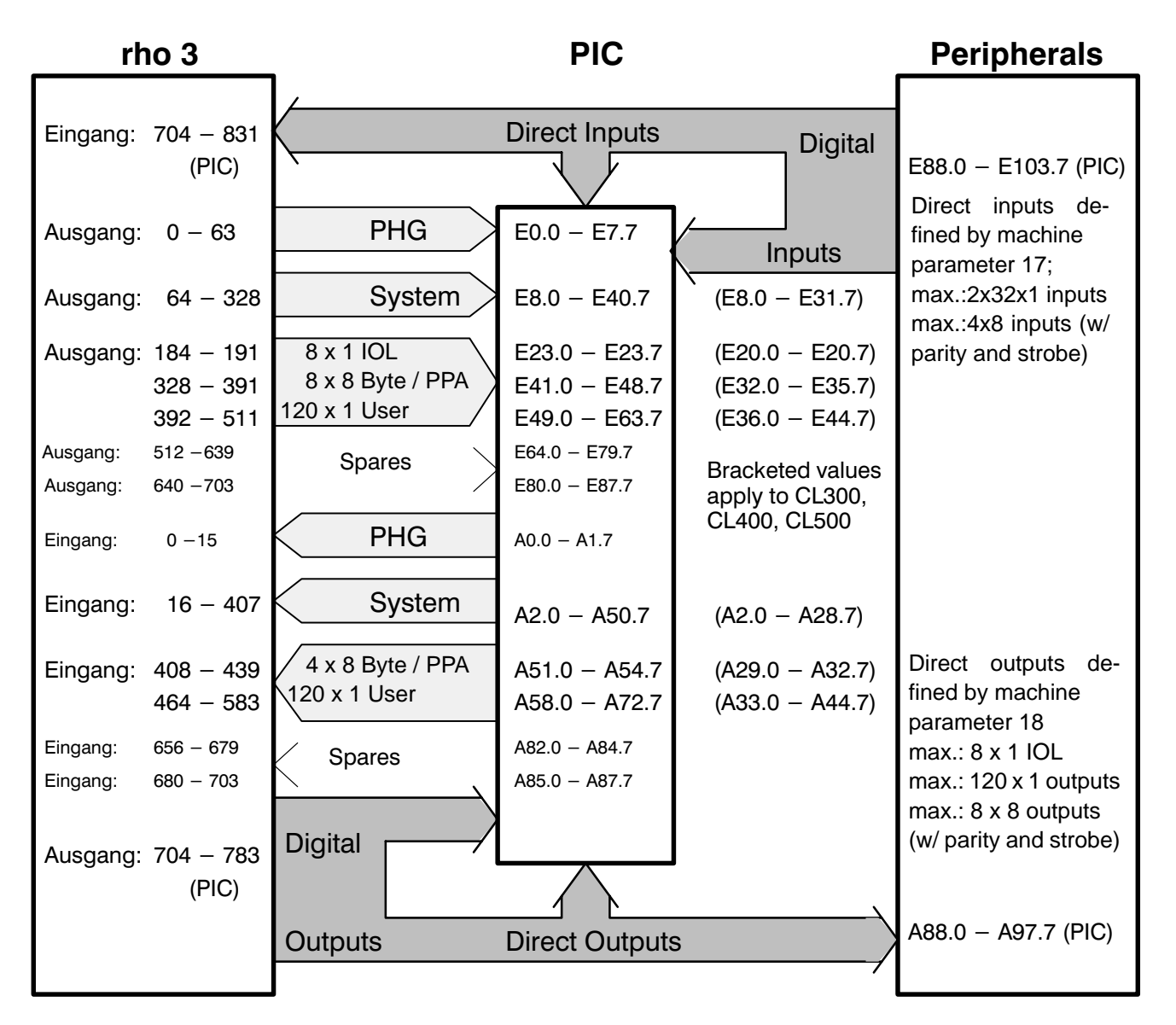

Fig. 3 PIC Input / Output signals

In the absence of extraordinary operating conditions, the peripheral signals are passed through to the rho robot control via the PIC (subject to possible interrogation). If the response time is insufficient, and signal interrogation is not required, the inputs and outputs can also be directly reported to the rho. See also the description of machine parameters 17 and 18 (1070 073026).

The user outputs that are controlled from within a BAPS process and merely passed through by the PIC, will retain their most recent status even if the process is aborted by means of a RESET command. Machine parameter 24 can be used to specify the range of user outputs (1 through 120) that is to be deleted in the case of a RESET.

### <span id="page-19-0"></span>**PIC Versions**

**BOSCH** (⊫)

#### **2.4 Running SoftPIC on the rho 3.0**

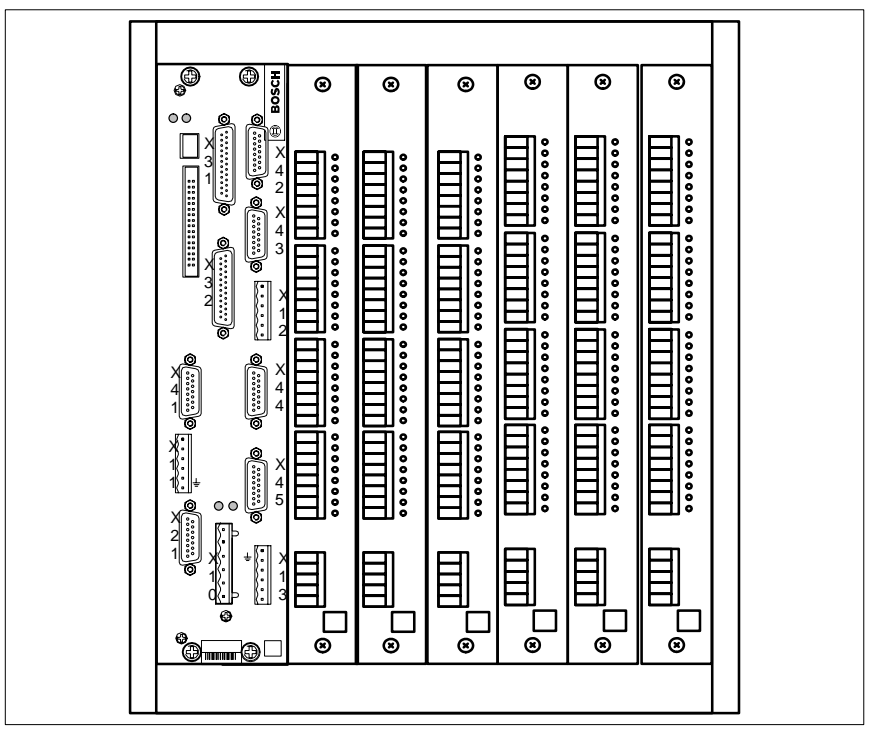

Fig. 4 SoftPIC for rho3.0

In the event that the rho 3.0 is operated in an EG2/K expansion rack as a stand-alone controller, it can be augmented with a **SoftPIC** for the purpose of peripherals signal interrogation. The **SoftPIC** comprises the **Soft**ware implementation of a **P**rogrammable **I**nterface **C**ontroller.

The extent of the command set of the SoftPIC is identical to that used by the PIC250 on the rho 3.1 robot control.

Because the processor of the rho 3.0 must also take care of the interrogation task, the processing time of the SoftPIC is added to the position feedback interval for the axes, i.e.,

Position feedback interval + SoftPIC processing time = clock frequency (machine parameter P5)

The SoftPIC requires approx. 3 ms to process 1 k of commands (processed command code).

Using the PHG hand-held programming unit, Mode 3.2.5 can be used to indicate the total machine processing time.

The module addresses for the I/O modules are set consecutively in binary code via DIP switch, starting at address 0. The PIC addresses for peripheral I/O's are located at address 88 and up. (See Signal Descriptions and Fault Messages, no. 1070 073028).

## <span id="page-20-0"></span>**3 PIC Instructions**

Programming of the PIC functions can be effected under the PROFI user interface in IL (instruction list) format, or under ROPS in BAPS-PIC.

#### **3.1 Bit Operations**

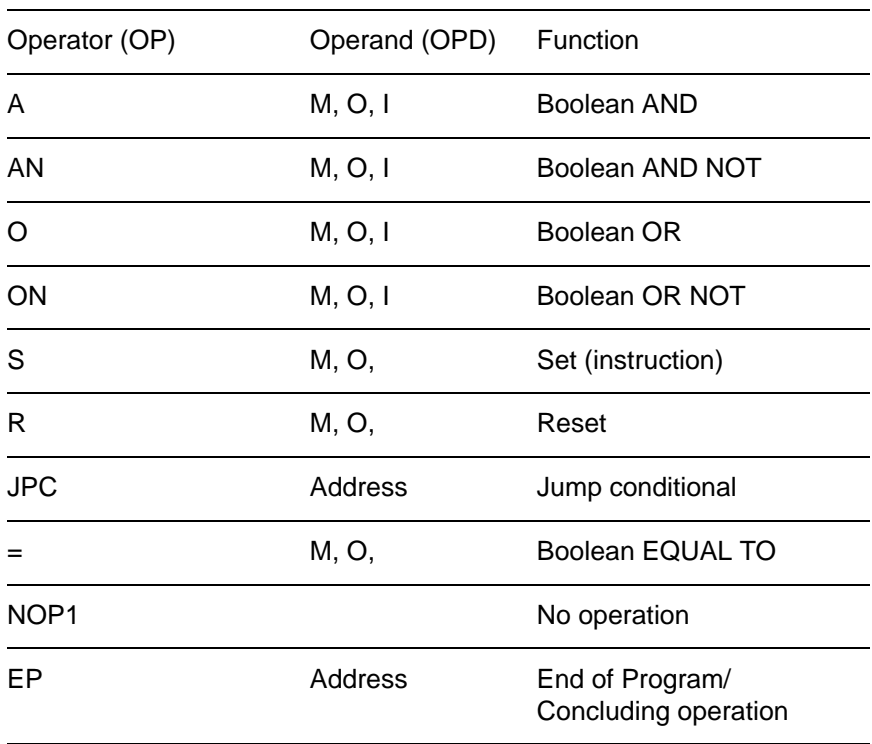

### **3.2 Time / Counter Operations**

Via marker fields (indirect operations)

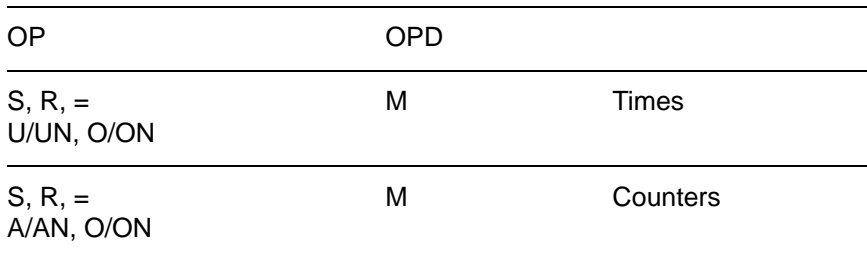

### **3.3 Operand Labelling**

- M Marker, time start, time query, counter start, counter query
- I Input
- O Output

### <span id="page-21-0"></span>**3.4 BAPS-PIC250 Instruction Set (Standard)**

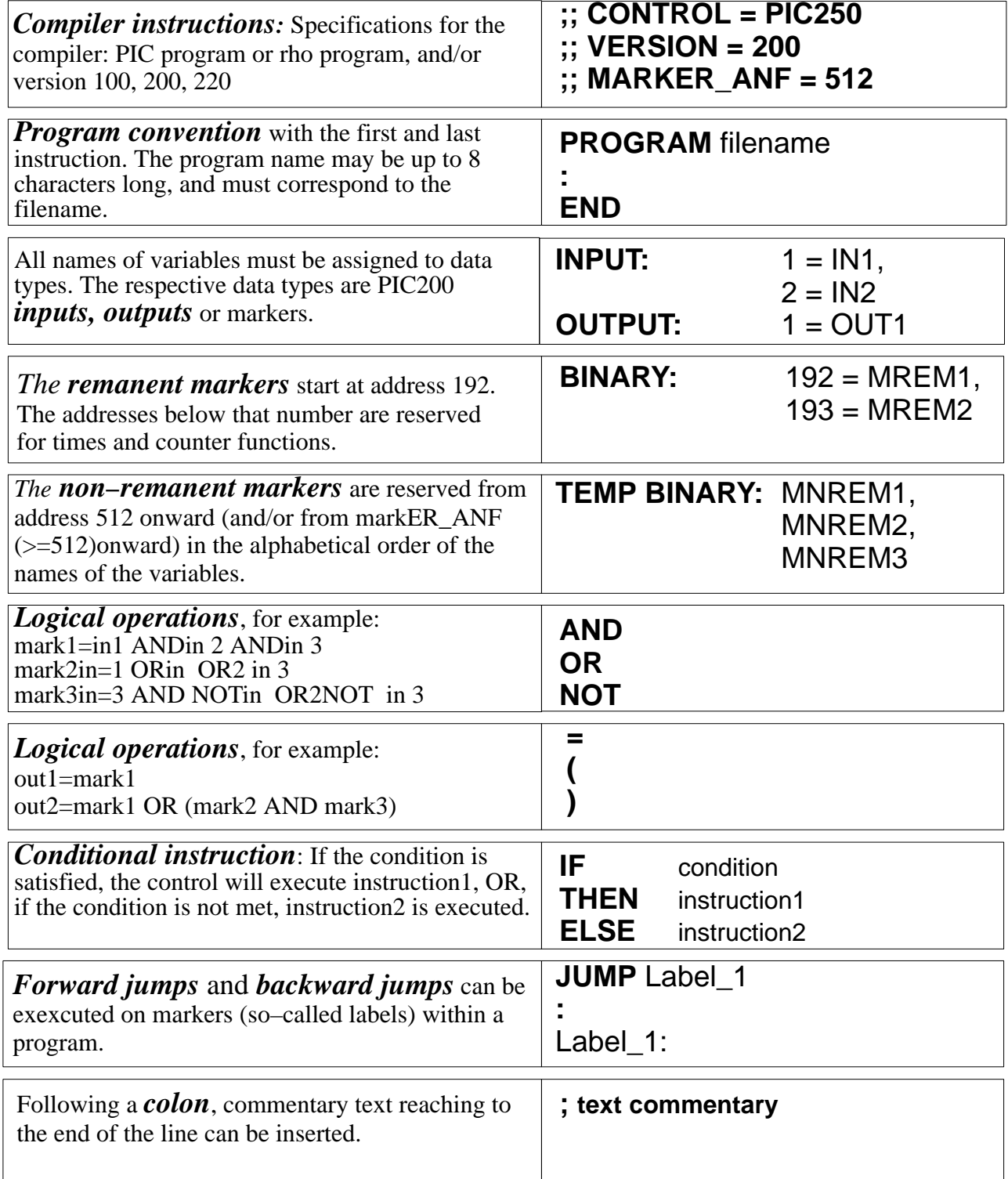

### <span id="page-22-0"></span>**3.5 BAPS-PIC250 Instruction Set Extension in Version 200**

Effective with ROPS version **W2C**, the BAPS-PIC compiler provides the option to translate not only existing PIC programs (BAPS-PIC 1.00, version 100), but also new PIC programs (BAPS-PIC 2.00, version 200).

The selection of the language version is controlled by the new VERSION compiler instruction. The default setting defines version 100, which means that existing PIC programs can be translated without modifications as was previously the case. The standard PIC program is located in the BAPSPIC subdirectory of the ROPS3 directory.

#### **3.5.1 New Program Structure (Version 200)**

The syntax structure of the BAPS-PIC program was adapted to the structure of the BAPS language. This means that the instruction section of the program is separated from the declaration section by the keyword BEGIN, and the end of the program is identified by PROGRAM\_END.

```
;;CONTROL = PIC250
;;VERSION = 200PROGRAM
 Test
     ;Input / Ouput declarations
BEGIN
      ; . . .
     ; Instructions
      ; . . .
PROGRAM_END
```
#### **3.5.2 Previous Program Structure (Version 100)**

```
::CONTROL = PIC250;;VERSION = 100
PROGRAM Test
      ;Input / Output declarations
      ; . . .
      ; Instructions
      ; . . .
END
```
#### <span id="page-23-0"></span>**3.5.3 Combination Instruction**

Through the use of the keywords BEGIN and ENDE, the combination instruction makes it possible to execute several instructions in all situations where only one instruction is permitted.

```
IF In1 THEN BEGIN
    Out1 = 1LED2 = 1END
ELSE BEGIN
    Out1 = 0LED2 = 0END
```
#### **3.5.4 No-operation Instruction**

In situations where previously an instruction was absolutely required, for example in the case of IF–THEN–ELSE decisions, the mandatory instruction can now be omitted.

```
If NOT Timeout THEN
     ;No-op instruction
ELSE
     JUMP ANS_END
; . . .
ANS_END:
;No-op instruction
PROGRAM_END
```
#### **3.5.5 INCLUDE Instruction**

Effective with version 200, the file extension for insertion files can be freely selected. If only the filename is entered, the **.QLS** filename extension is entered by default. This makes it possible, for example, to save the signal declarations in a separate file.

**;;INCLUDE Marker.TXT** ;Inserts the file with filename Marker.TXT **;;INCLUDE Marker** ;Inserts the file with filename Marker.QLS **;;INCLUDE Marker.** ;Inserts the file with filename Marker. (no extension)

#### <span id="page-24-0"></span>**3.6 BAPS-PIC250 Instruction Set Extensions in Version 200 in conjunction with ROPS Version W3C**

#### **3.6.1 Channel Numbers for Temporary Markers**

As was previously the case, markers can be defined by means of the keyword BINAER throughout the entire marker range (M0.0 – M126.7) 0 through 1015. However, they are remanent only in the range of 0 through 512. The markers (M127.0 – M127.7) 1016 through 1023 are internally assigned.

Effective with version 2.20, a channel number is permitted as a part of the declaration of non-remanent markers. The address assignment is effected relative to the start of the non-remanent markers in the alphabetical order of the names of the variables; the numbering starts at 0.

Although the addresses of the non-remanent markers normaly start at 512 (M64.0), thus the starting address can be shifted upward by means of MARKER\_ANF compiler instruction.

In addition, byte and word–specific marker assignments are now permitted.

Example:

TEMP BINARY :  $1 = \text{mark1}$   $\longrightarrow$  M64.1 TEMP BYTE : TempByte TEMP WORD : TempWord

If addresses are assigned twice, the BASP-PIC compiler returns an appropriate warning. In the course of automatic addressing in the alphabetical order of the names of their variables, markers that are already assigned are skipped by the compiler. In the above example, the compiler 'searches' the non-remanent marker field for an 8 and 16-bit gap for the **TempByte** and **TempWort** variable, respectively.

### **3.6.2 Declaration of Constants**

Effective with BAPS-PIC, version 2.20, it is now possible to utilize constants and/or calculated constant expressions.

Constants are defined with the **CONSTANT** keyword in conjunction with the variables of a program within the declaration section. The declaration section may contain several constant definitions. The BAPS-PIC compiler replaces each constant in the source text with the associated value.

Syntax :

**CONSTANT : Name = Constant\_Expression** ( **,** Name = Constant\_Expression).

### **PIC Instructions**

The declared constant can also be calculated by means of a term. The following operators are permissible for calculated constant expressions:

- $\bullet$  NOT
- $\bullet$  MOD
- $+$
- $\overline{\phantom{0}}$
- $\ast$
- $\overline{\phantom{a}}$
- $\Omega$

Example:

CONSTANT:

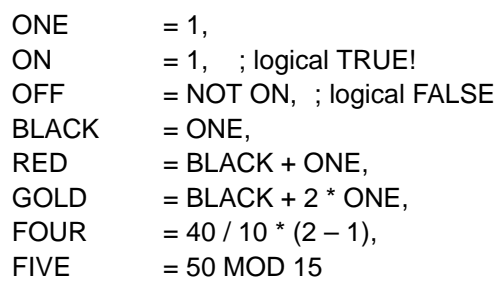

#### **Calculated constants**

Due to the new features in version 220 it is now possible to specify constants (e.g. address specifications for channel definition) also in the form of 'constant expressions' (i.e., calculated constants).

Syntax: Address = Constant expression. Example: CONSTANT: START  $INX = 100$ , U\_GRENZE = 0, O\_GRENZE = 15 ; ... ARRAY[U\_GRENZE .. O\_GRENZE] BINARY :  $(START INX + 0.. START INX + 15) = BinArray$ BYTE: Number ; ... Number = O\_GRENZE – U\_GRENZE + 1

#### **Constants in various expressions**

With the introduction of the compiler version 2.20, constants can now be specified with an almost arbitrary number numerical base. This presents advantages, for example, when mapping binary masks.

As a numerical base, the value range of 2 to 32 ([2 .. 36]) is permitted.

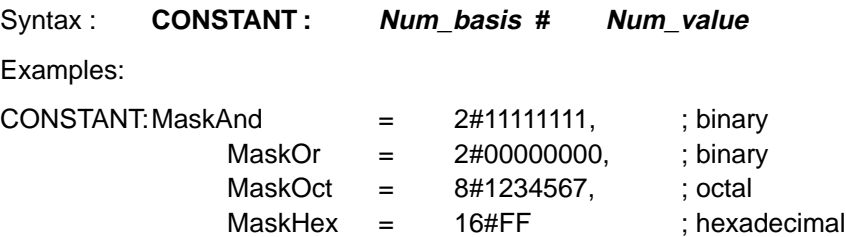

#### **3.6.3 Standard Constants**

**BOSCH** 

<span id="page-26-0"></span> $\textcircled{\scriptsize{+}}$ 

The following constants are available as a default:

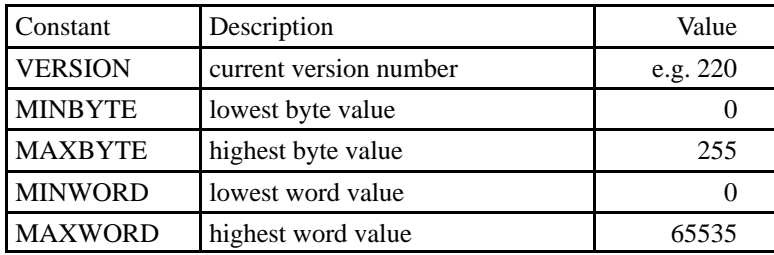

#### 3.6.4 **New Standard Types**

In the compiler version 2.20, the BAPS-PIC programming language was extended bay adding the following data types:

- **BYTE** (8 Bit)
- **WORD** (16 Bit)

Accordingly, the BINARY, BYTE and WORD standard types are now available.

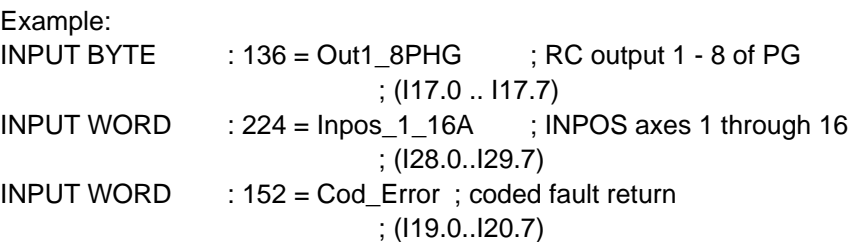

The address specifications for the **BYTE** and **WORT** data types refer to the consecutive numbering as per signal description. Starting with these numbers, the number of bits corresponding to the bit width of the data type is used.

#### <span id="page-27-0"></span>**3.6.5 ARRAY Declaration**

To improve the structuring of variables, the ARRAY data type was introduced. This makes it possible to address associated variables under a common name.

The individual signals are accessed via an index. The index must be constant, i.e, calculable.

In the event that the addresses are present in one sequence (**ByteFeld** in the following example), the array can be accessed as a whole. If the addresses are not available in one sequence, the array can be accessed element-by-element only.

#### Example:

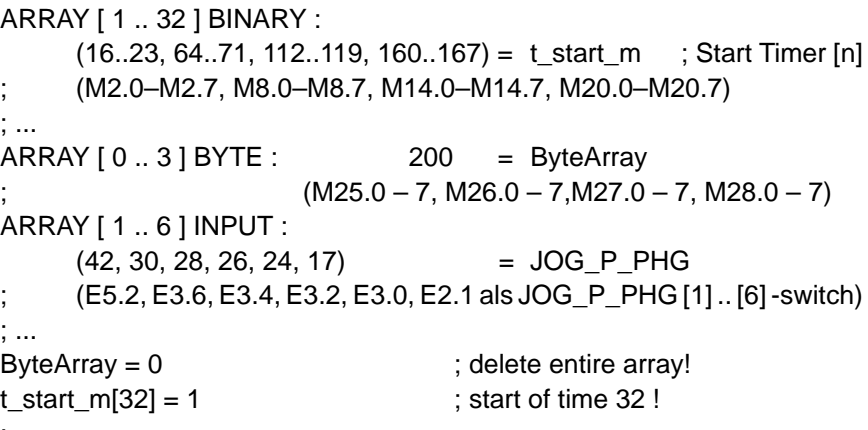

; ...

**Non-remanent marker arrays** can be specified by using the reserved **TEMP** word.

Arrays containing inputs and outputs are also possible!

Example:

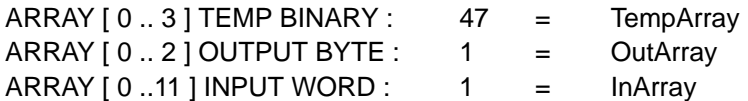

In the event that the addresses are present in one sequence, the field can be accessed as a whole. If the addresses are not available in one sequence, the array can be accessed element-by-element only.

Example:

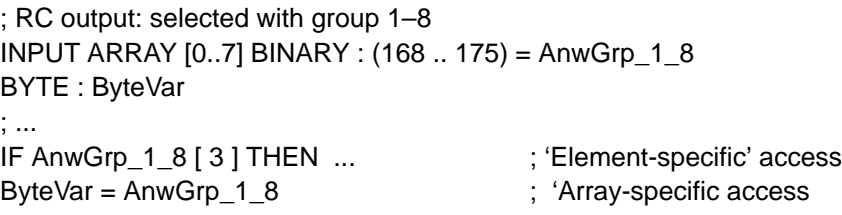

#### <span id="page-28-0"></span>**3.6.6 Introduction of Byte and/or Word Instructions**

For the new types named **BYTE**, **WORD** and **ARRAY**, the following operations are permitted:

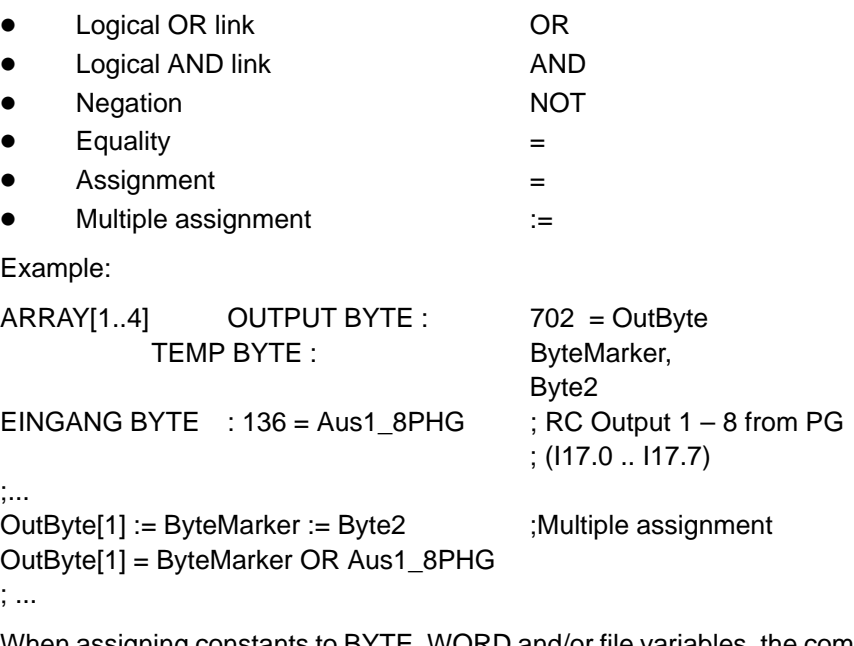

When assigning constants to BYTE, WORD and/or file variables, the compiler verifies that the constant can be completely stored within the variable. For example, the assignment of **259** to a variable of the BYTE type (**ByteMerker** in this example) is not permissible.

#### **3.6.7 Multiple Assignment**

Effective with version 2.20, a sequence of assignments taking the form:

 $Out1 = 1$  $Out2 = 1$  $Out3 = 1$ ; ...  $OutN = 1$ 

can be replaced by a "multiple assignment" as follows:"

#### **Out1 := Out2 := Out3 := ... OutN := 1**

The multiple-assignment operator **:=** must be used in order to prevent ambiguities (e.g. confusion with the equal-to operator).

#### <span id="page-29-0"></span>**3.6.8 Compare Operators**

The only available compare operation are possible to establish equality or inequality (by negating the entire compare expression). The permitted operators for compare operations can be variables as well as constants!

Example:

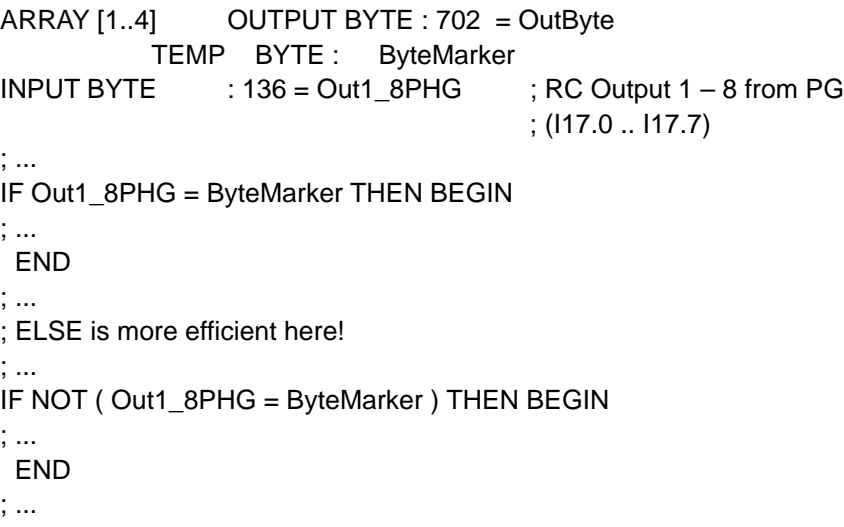

#### **3.6.9 Line Numbers for Lines of Commentary**

Effective with version 2.20, commentary from the .QLS file can be transferred to the .P20 file. This can be of advantage when testing PIC programs by means of the PIC test system.

The new function is activated by the compiler instruction **;;COMMENT+**. It is again disabled with **;;COMMENT–**. The compiler instruction can appear in the source text as often as required. The default setting is **;;COMMENT–**!

### <span id="page-30-0"></span>**3.6.10 Backward Jump Warning**

The BAPS-PIC program allows the programming of backward jumps, which may coute endless loops in the program. For this reason the BAPS-PIC compiler issues an appropriate warning if it detects a programmed backward jump. If required, this warning can be suppressed with the compiler instruction **;;WARNING –**.

#### **3.6.11 Language-dependent Code**

The BAPS-PIC compiler was enhanced to the effect that now, dependent upon the version of source language (German or English) used, the P20 file will be generated in the respective language. This enhancement is independent of the version number stated in the source file.

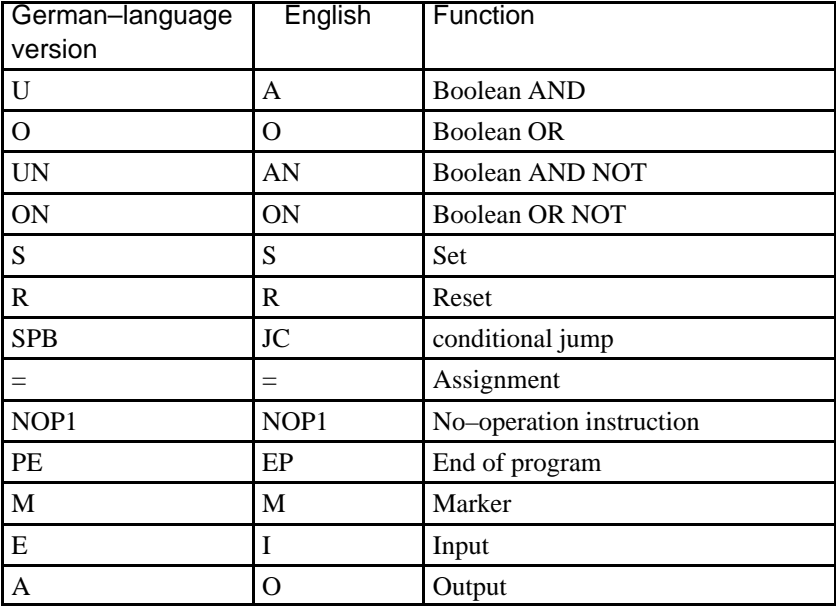

Comparison of language versions:

# **PIC Instructions**

**BOSCH**  $\textcircled{\scriptsize\textsf{D}}$ 

Personal Notes:

## <span id="page-32-0"></span>**4 PIC Program Generation**

### **4.1 Using BAPS to generate a PIC Program**

A word processing utility program (e.g. Editor) is used to write a **BAPS-PIC source program**. The resulting filename extension will be **.QLS**.

As the next step, the **compiler** will be used to translate the source program into an executable object file.

Any errors that may occur in the process are logged and stored in the **.ERR** file.

Subsequent to an error-free compiler run the system generates a **.P2O** and a **.P2X** file. The .P2O file is required for monitoring operation only, and must therefore not be loaded. The .P2X file comprises the hex file of the PIC250 program. This file is loaded into the robot control (PIC250 card).

Provided that the .P2O on the PC and the .P2X file in the rho robot control feature the same name, the monitor integrated in PIC test system will be able to indicate the signal statuses.

The PIC source program features the same language symbols as an RC source program performing comparable functions.

Refer to Chapter 3 for information on the language reservoir (keywords).

In line 1 of the sequential program, the destination control is declared by a compiler instruction (identified by a double colon). The syntax of this instruction is as follows:

#### $::CONTROL = PIC250$

In the event that the extended instruction set is to be used, this is specified by the following instruction:

#### $::VERSION = 200$

The markers up to 192 are occupied by the max. 32 times and counters of the PIC. The times and counters are expandable in multiples of 8 (8, 16, 24, 32). In the event that not all of the 32 times and counters are used, the associated marker addresses will be freely assignable.

Language symbols may be written in both upper-case and lower-case expressions. Any variables that are employed can consist of a maximum of **12 characters**. (Creating the PIC program in PROFI will reduce this length to 8 characters.) The first character must be a **letter**. The underscore character "\_" is the **only** permitted **special character**.

Compiler instructions, such as CONTROL and VERSION, must precede the PROGRAM instruction. Program lines containing compiler instructions must not contain any other characters in addition to the instruction.

#### <span id="page-33-0"></span>**4.2 Programming Tools**

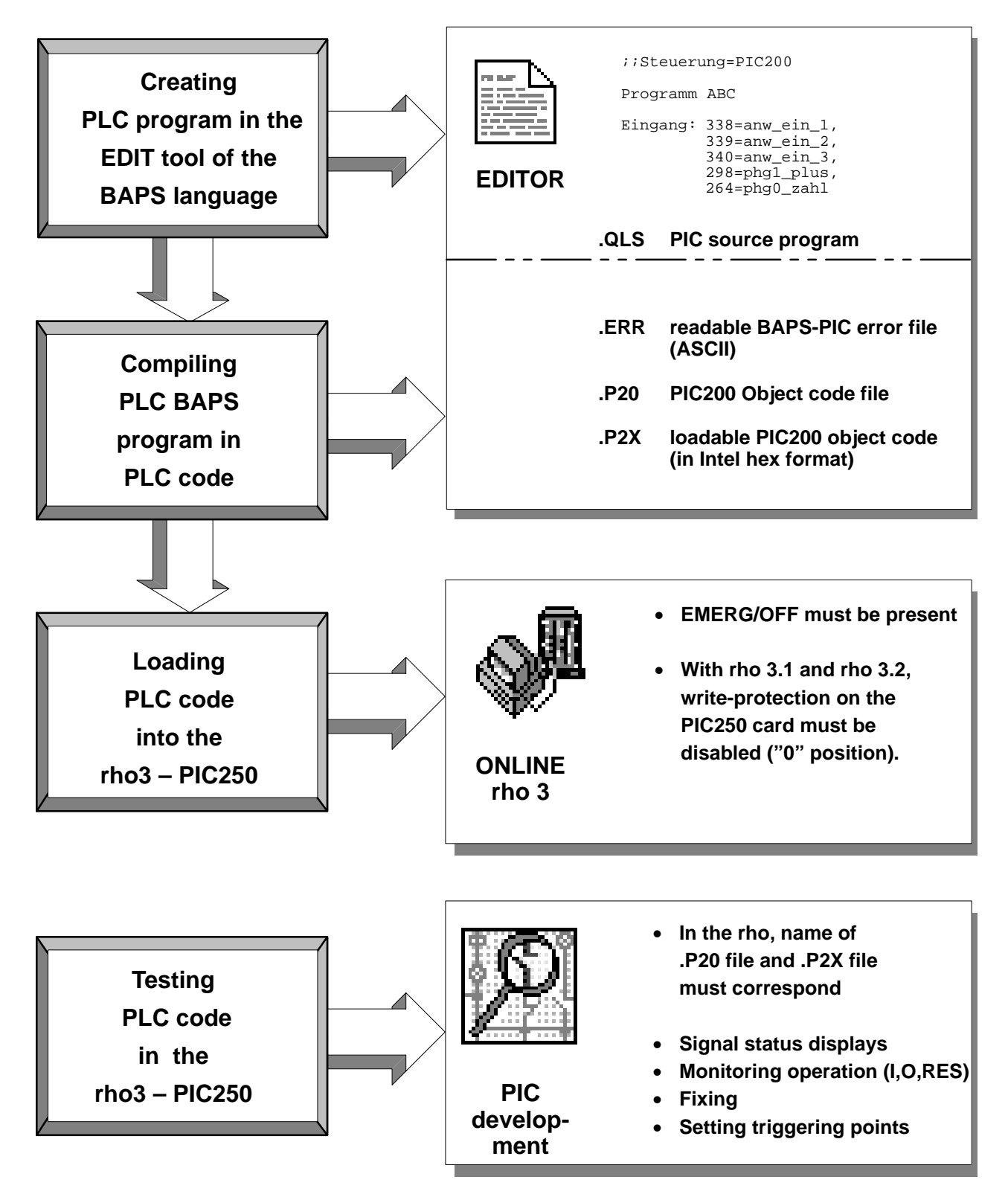

**BOSCH** 

 $\textcircled{\tiny{\textcircled{\tiny{+}}}}$ 

#### <span id="page-34-0"></span>(⊟) **BOSCH**

### **PIC Program Generation**

#### **4.3 Editor**

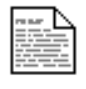

Editor

Choosing (double–clicking) the Editor symbol invokes an editing function that can be used for creating or modifying any type of ASCII file. For PIC programs, the **.QLS** filename extension must be used.

Several files of any size can be edited simultaneously.

The Editor features its own Help system with the following contents:

- Editor operation
- BAPS2 syntax
- BAPSPIC syntax

Using the **Tool** menu, several applications can be directly invoked via menu command. Various ROPS3 tools, such as **BAPS Development**, **PIC Development** and **ONLINE**, have already been integrated.

At this point, there exists also the option to integrate special program calls (refer to Editor Help function for details).

The working directory for the Editor is registered in the EDITOR.INI file which is located in the ROPS3 directory (refer to Editor Help function for details).

The **Tool** menu option also provides the command for activating the **BAPS-PIC compiler** which will check and verify the code entries.

In the event that an error occurs, an error file named FILENAME**.ERR** is created. It lists the faulty source program lines and error messages. If an .ERR file is generated, no new .P20 and .PX2 files will be created. Any files with these filenname extensions that originate from earlier compiler runs will be retained unchanged.

- 'FILENAME.**P2X**' Control-executable program.
- 'FILENAME.**P2O**' Program file indicated by the programming unit in monitoring operation.

### <span id="page-35-0"></span>**4.4 ONLINE Connectivity Application**

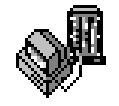

Provides functions for file handling with the rho 3, for visualizing various control statuses, and for process handling.

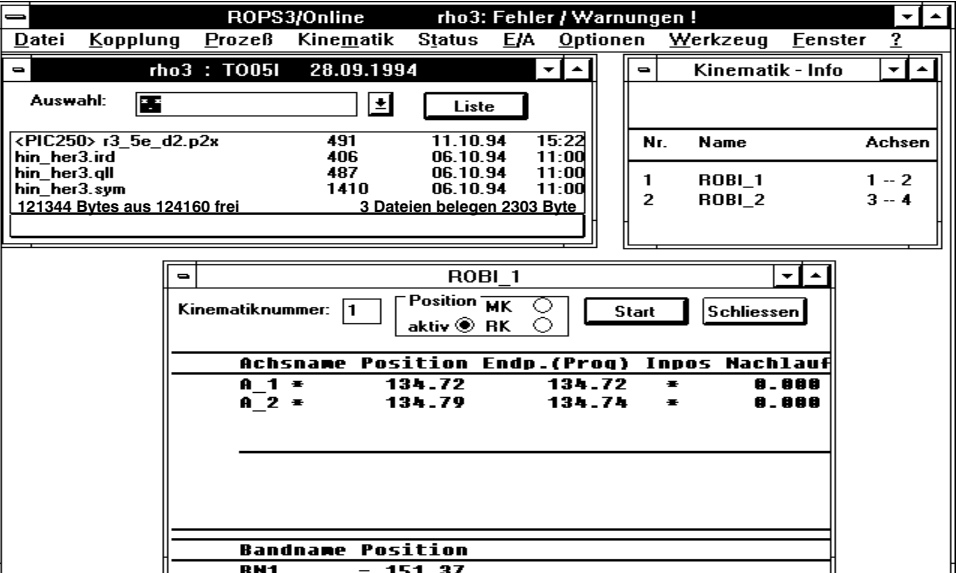

The following functions are available:

- **Lists of PC files**
- **File handling of rho 3 files** (List, Copy, Delete and Rename functions)
- Prozess handling (List, Status, Select, Start and Stop functions)
- Kinematics information, axis display
- Display of tool in current use
- Display of RK system
- Display of axis positions in UK (only with option bit set)
- Basic status information and error indication
- Display of RC I/O's, digital I/O's, SK I/O's and CAN-EIA Bus 1 through 4
- Set RC outputs 10.1 through 10.8
- Home position
- Options (function keys, setup, etc.)
- Tools, i.e., user-defined integration of applications
- Miscellaneous Microsoft Windows functions (window displays, etc.)

To download the PIC program into the rho robot control, proceed as follows: Enable Emergency-OFF on the rho itself, or stop PIC via the PHG handheld programming unit (refder to PHG instructions).

- **F2** Select PC file list
	- Mark desired FILENAME.PX2 file
- **F5** Select PC RC transfer mode

Select **Überschreiben** command to start the data transfer.

During the programming process, the respective active line of code is displayed on the PHG (EEPROM or FLASH version ).

Subsequent to controller start-up, Emergeny-OFF must again be released.
#### $\textcircled{\tiny{\textcircled{\#}}}$ **BOSCH**

# **PIC Program Generation**

### **4.5 PIC250 Development System**

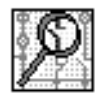

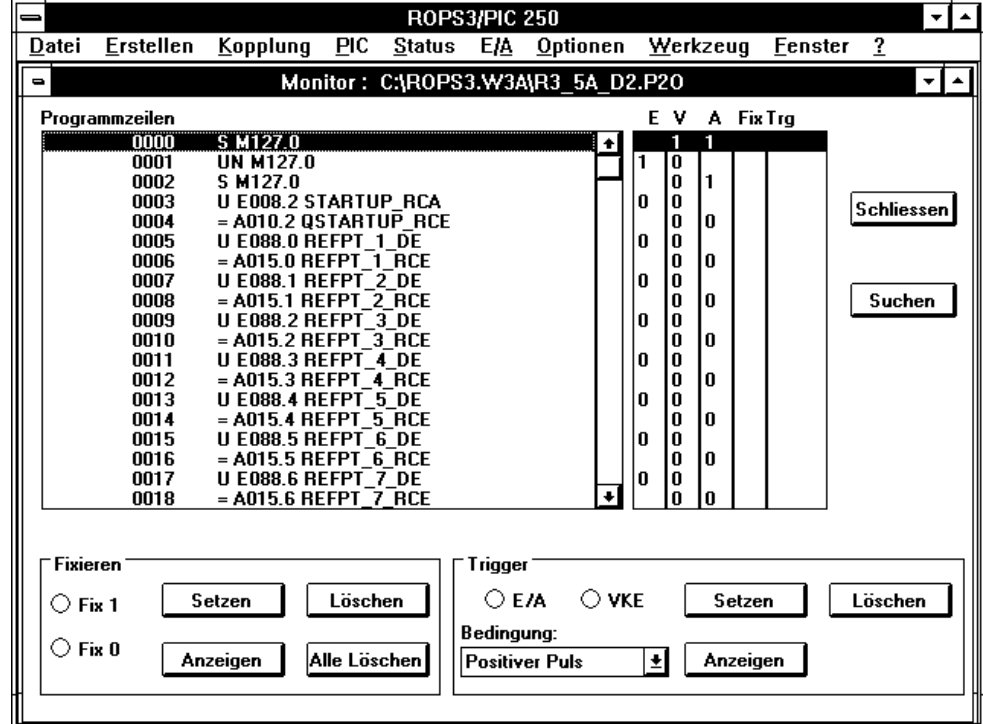

The application comprises a development and testing tool for PIC250 programs.

The following functions are available to the user:

- Source program compilation
- File printing and display
- Search function in display window
- Invoking the Editor
- **File conversion .P2X <––> .P2O**
- Saving and storing programs
- **PIC-Monitor**, i.e., testing of sequential programs
- Basic status information and error indication
- **Times and counter statuses**
- – **Status markers**
- **Long-time triggering / Long-time forcing**
- **Displays: RC I/O's**, **digital I/O's**, **servo card I/O's and CAN-EIA Bus 1-4**
- Setting RC outputs 10.1 through 10.8
- Home position
- Options (function keys, Setup, etc.)
- Tools, i.e., user-defined integration of applications)
- Comprehensive Help function

# **PIC Program Generation**

**BOSCH**  $\textcircled{\scriptsize\textsf{D}}$ 

Personal Notes:

 $\textcircled{\tiny{\textcircled{\#}}}$ **BOSCH** 

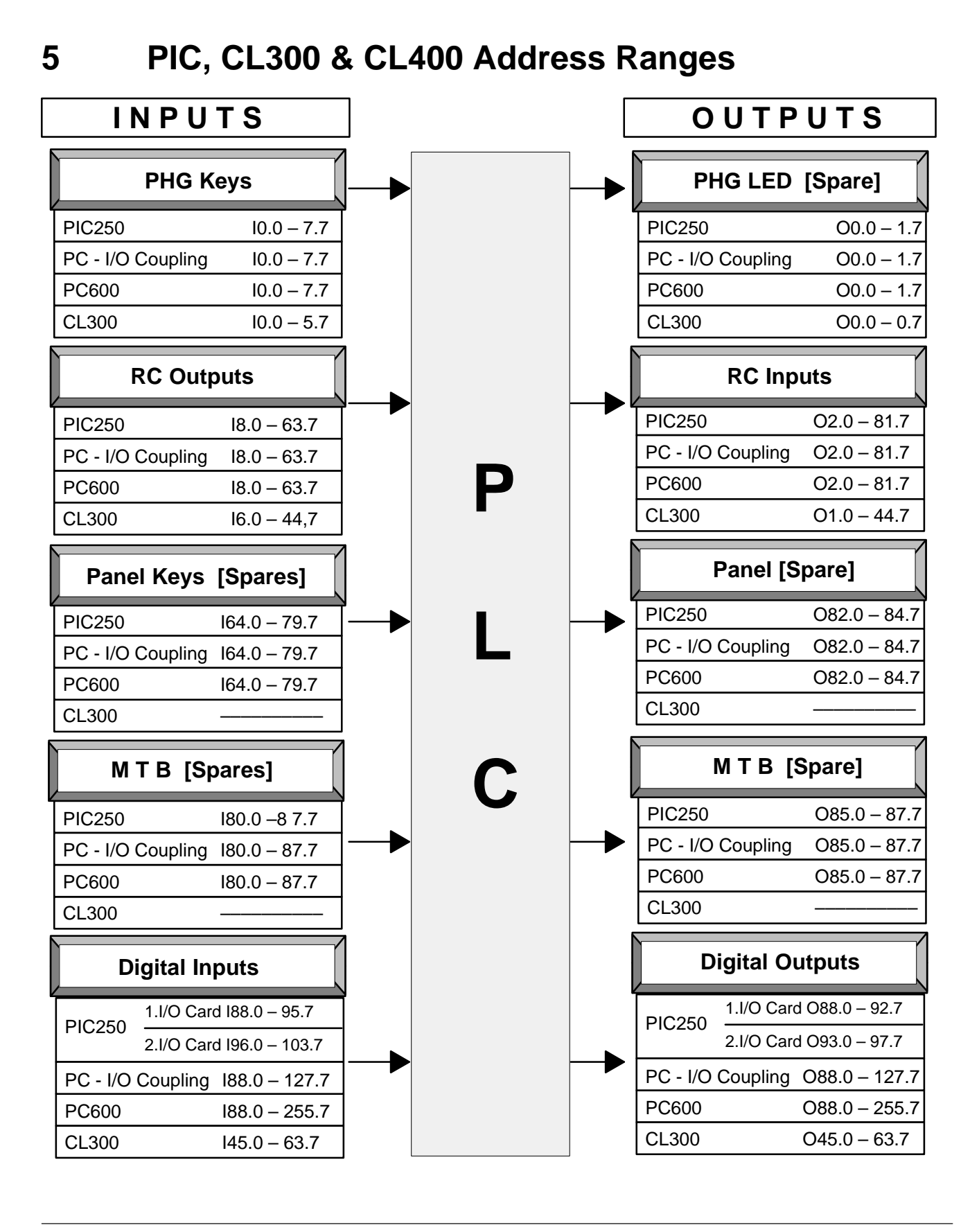

# **5.1 Marker Assignment**

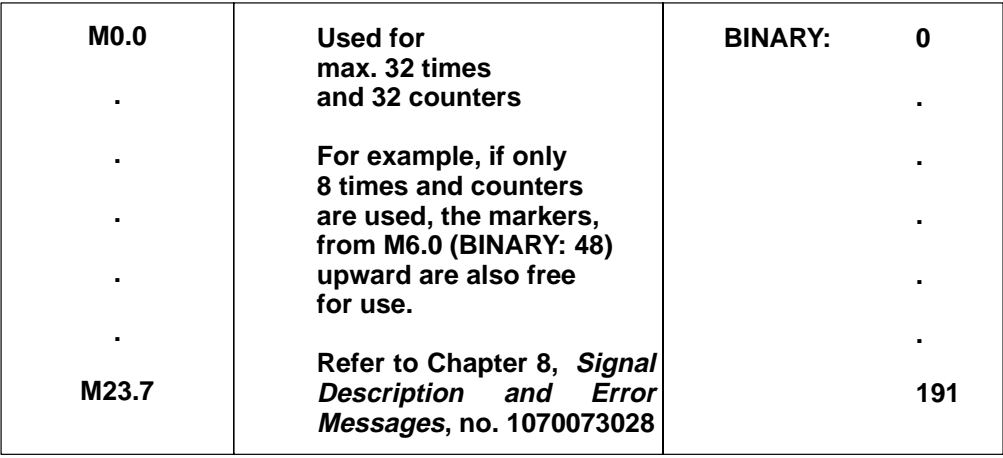

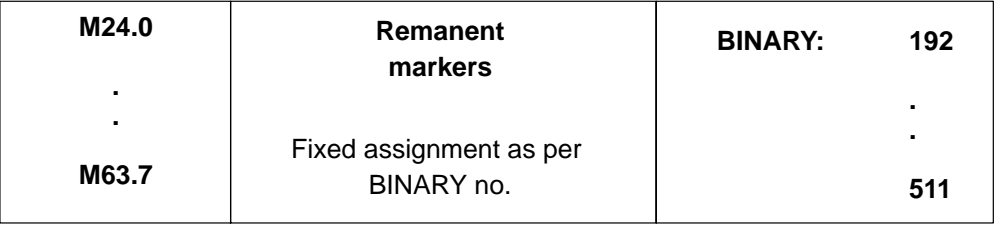

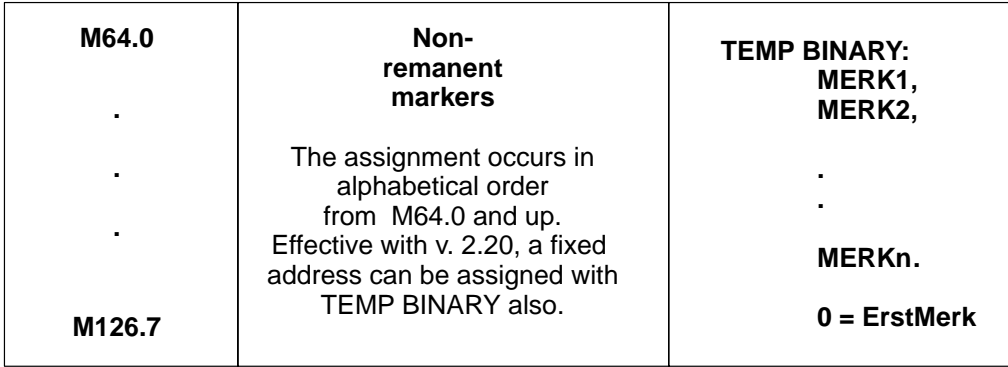

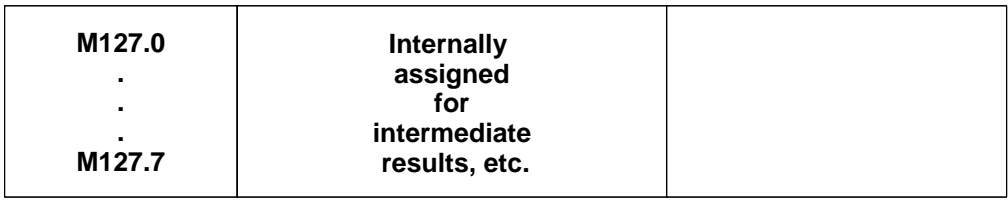

# **6 Examples**

## **6.1 Programming Example – AND**

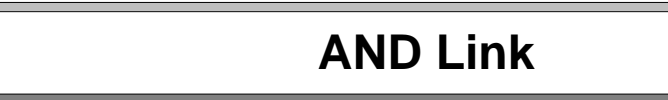

### **Problem:**

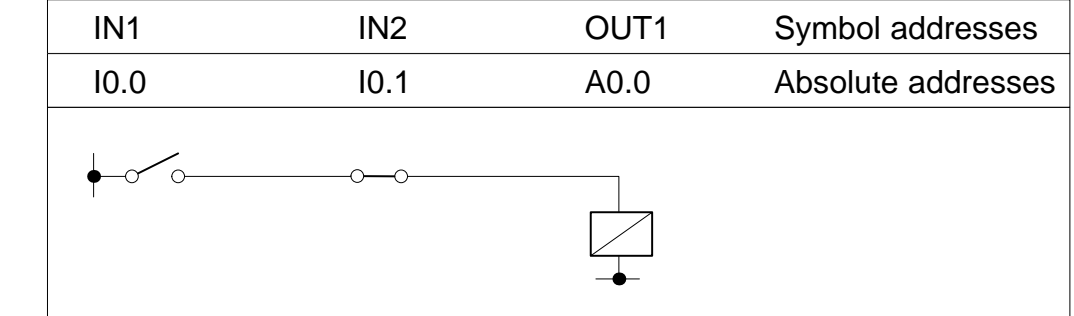

### **Description:**

Output OUT1 becomes logical "1" only if input IN1 is "1" and input IN2 is "0". In the case of all other signal combinations OUT1 is "0."

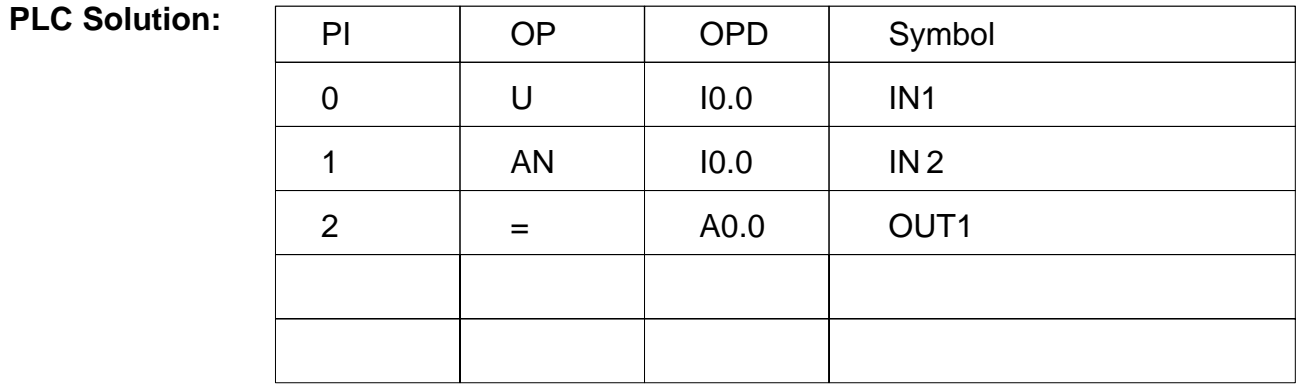

**BAPS Solution:**

# **OUT1 = IN1 AND NOT IN2**

### **6.2 Programming Example – OR**

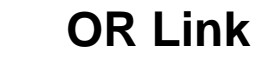

### **Problem:**

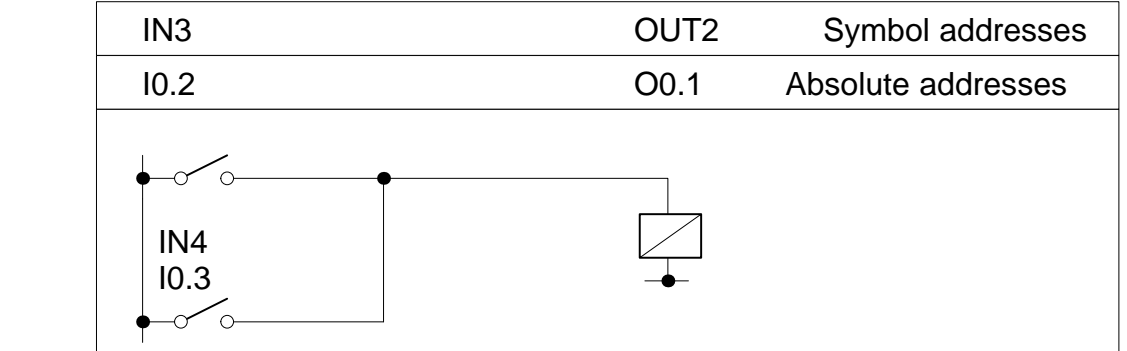

## **Description:**

Output OUT2 goes HIGH if one of the two inputs is HIGH (1). Output OUT2 goes LOW if neither of the two inputs is HIGH.

#### **PLC Solution:**

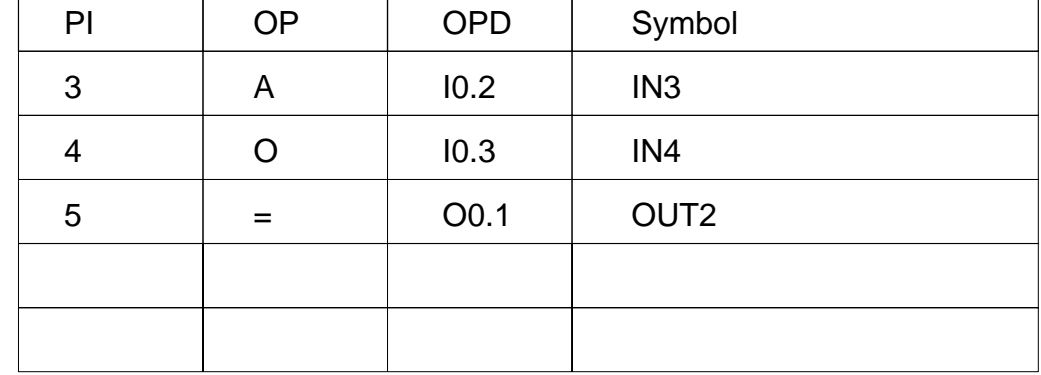

### **BAPS Solution:**

**OUT2 = IN3 OR IN4**

# **6.3 Programming Example – NOT**

# **NOT Link**

#### **Problem:**

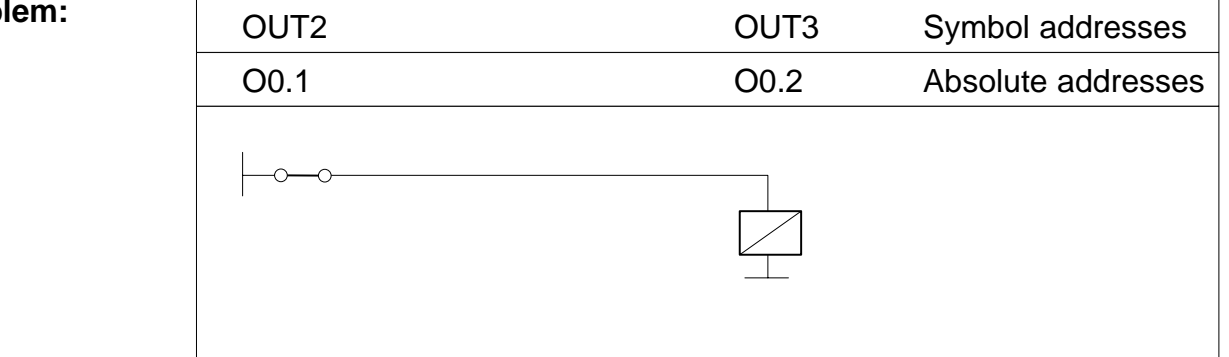

## **Description:**

Output OUT3 goes to "1" if Output OUT2 is "0". Output OUT3 goes to "0" if Output OUT2 is "1"

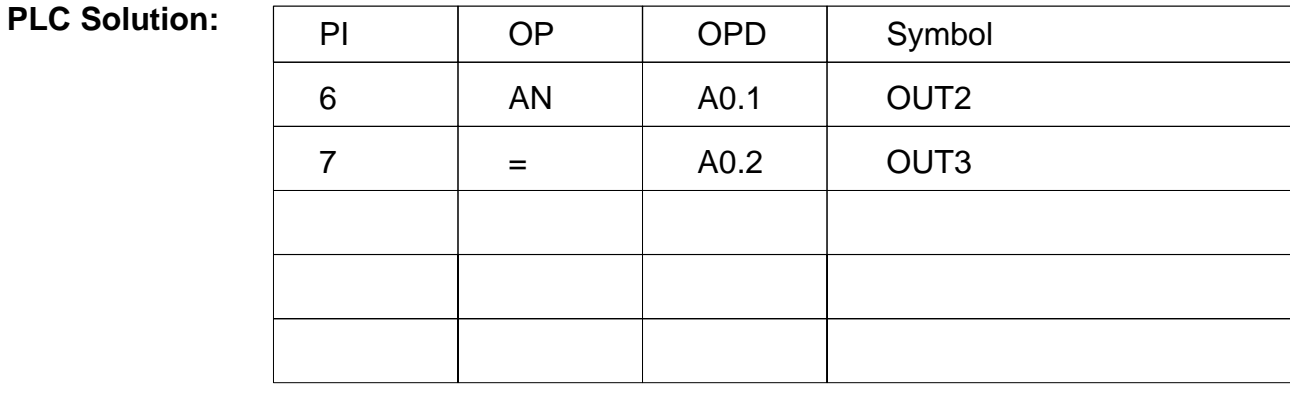

## **BAPS Solution:**

# **OUT3 = NOT OUT2**

**6.4 Programming Example – AND before OR**

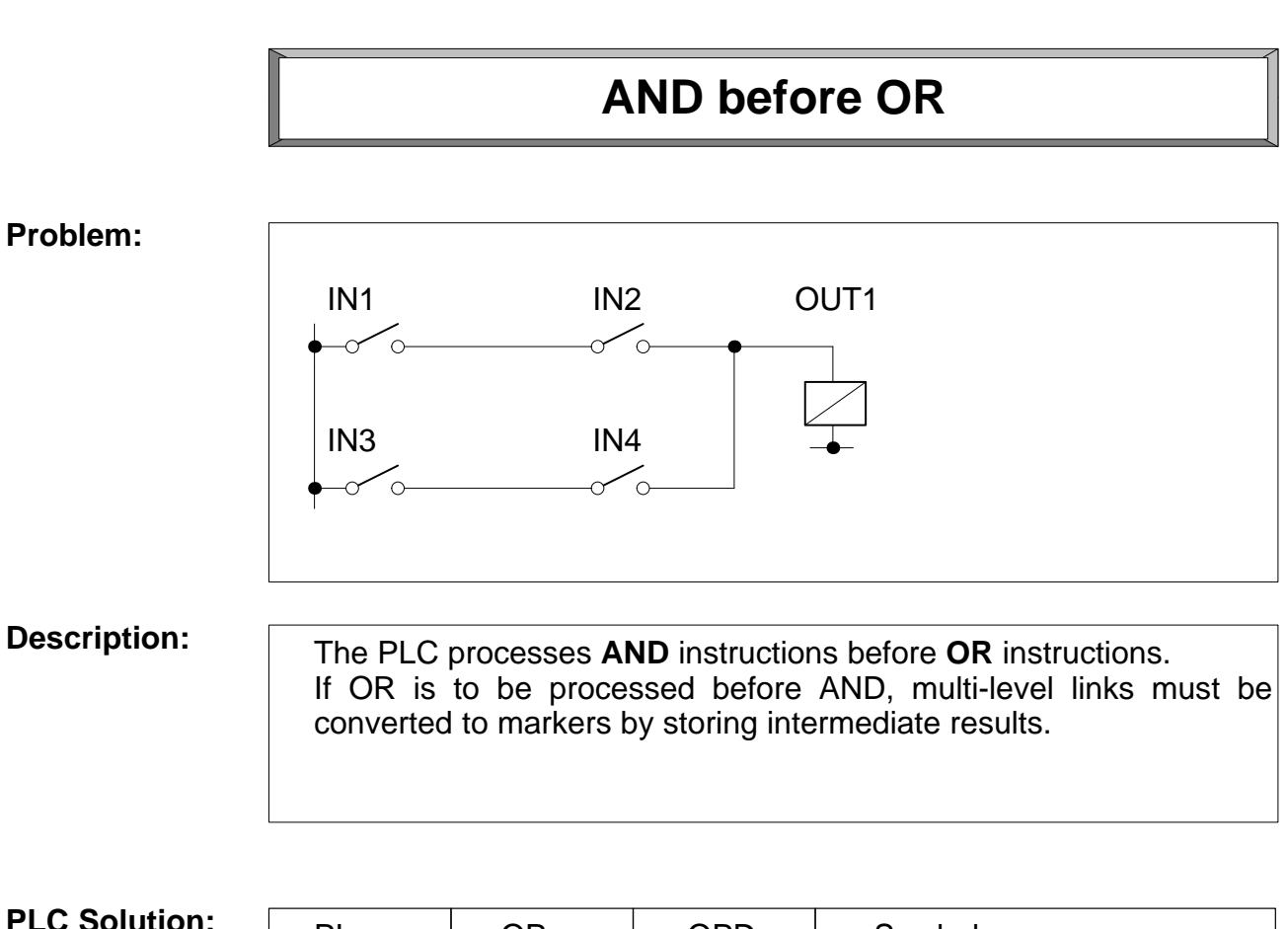

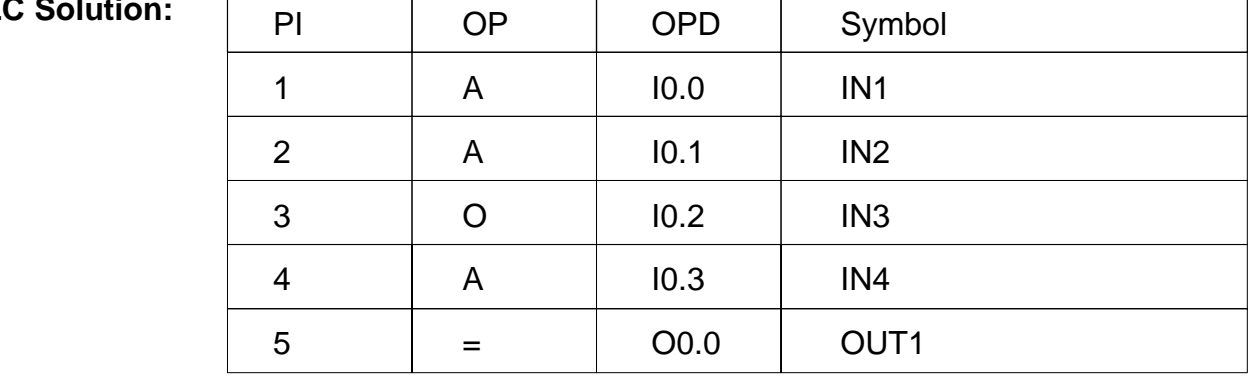

**BAPS Solution:**

**OUT1 = IN1 AND IN2 OR IN3 AND IN4**

 $\textcircled{\scriptsize{\textcircled{\#}}}$ **BOSCH** 

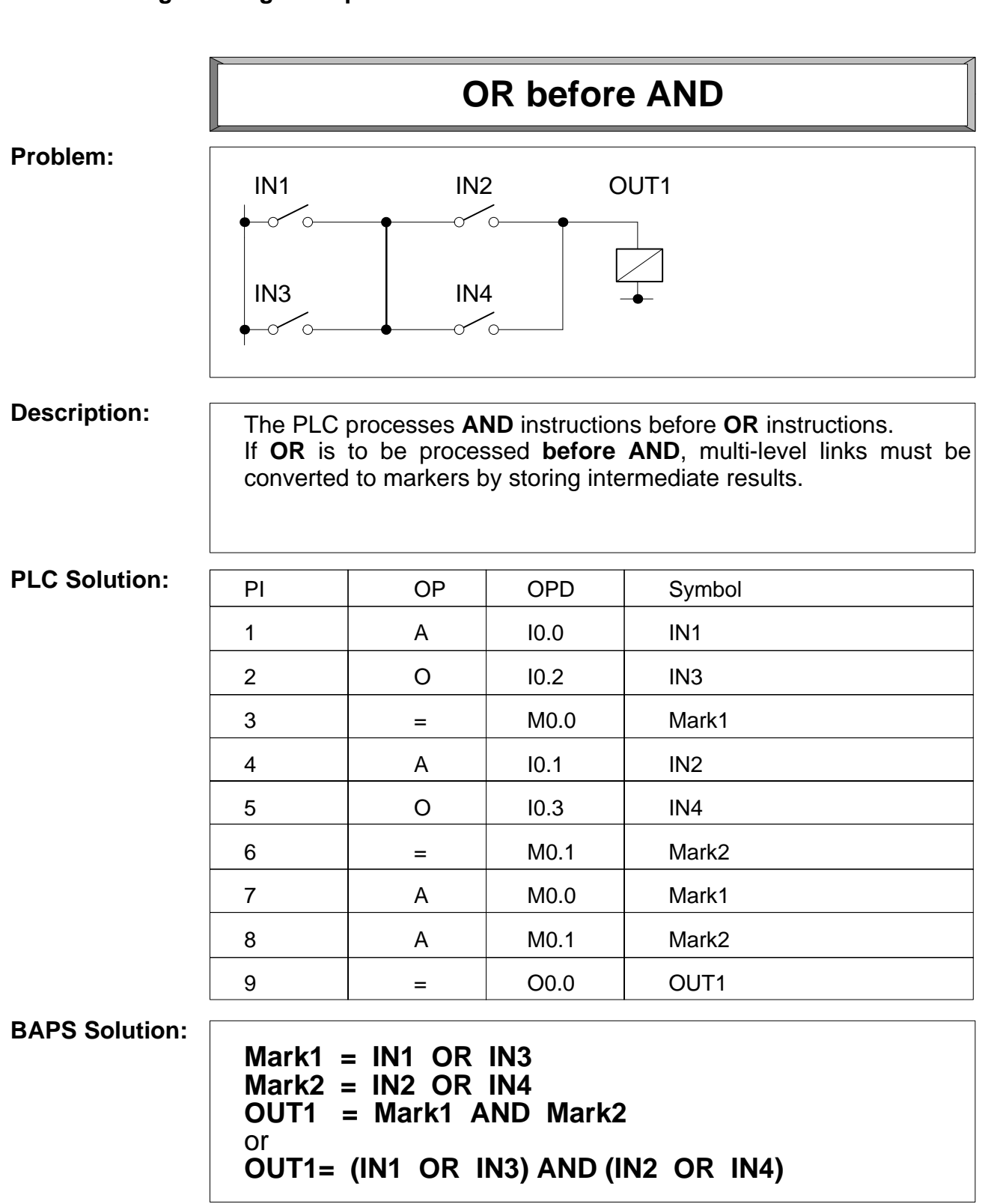

### **6.5 Programming Example – OR before AND**

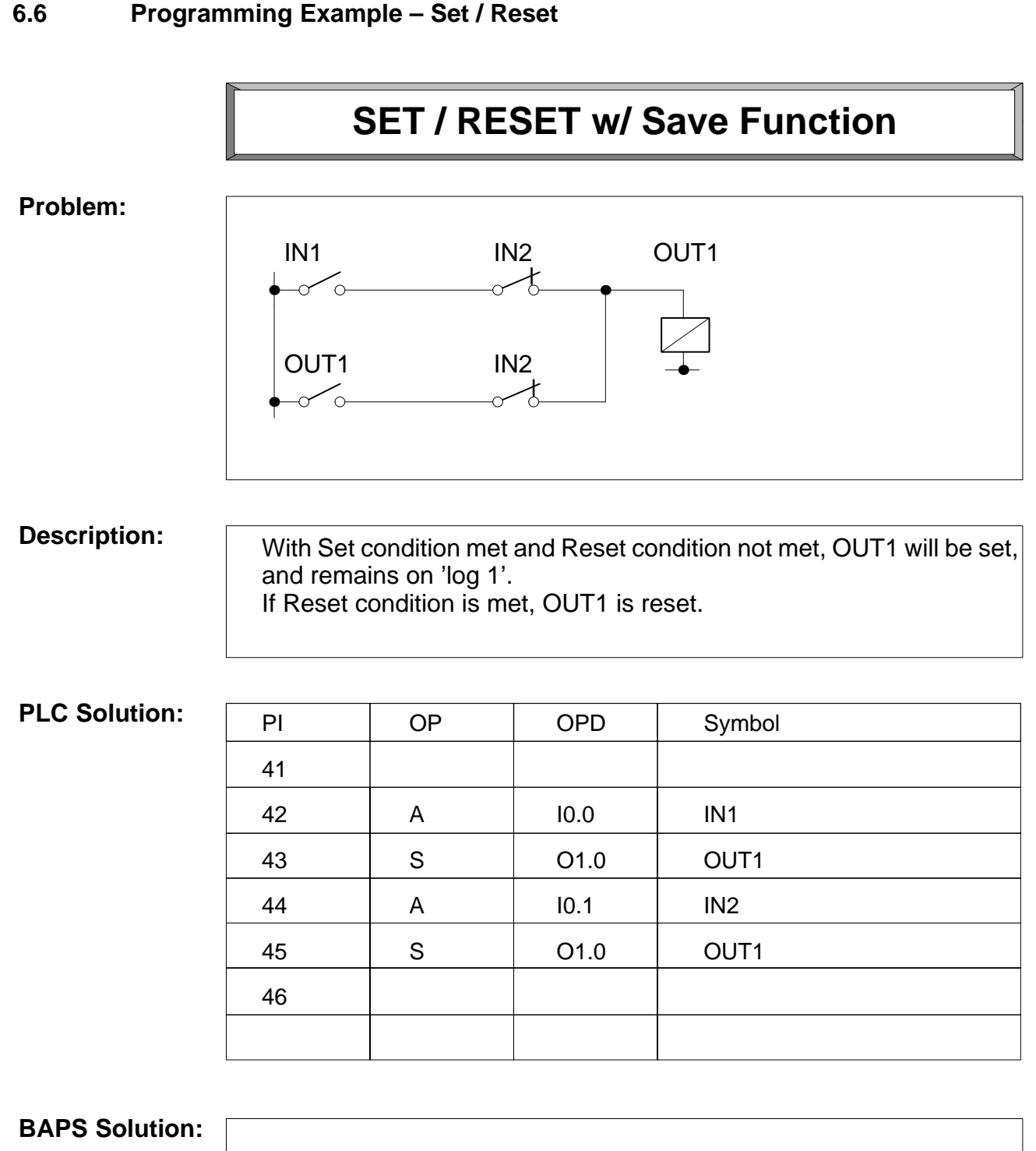

## **IF IN1 THEN OUT1 = 1**

## **IF IN2 THEN OUT1 = 0**

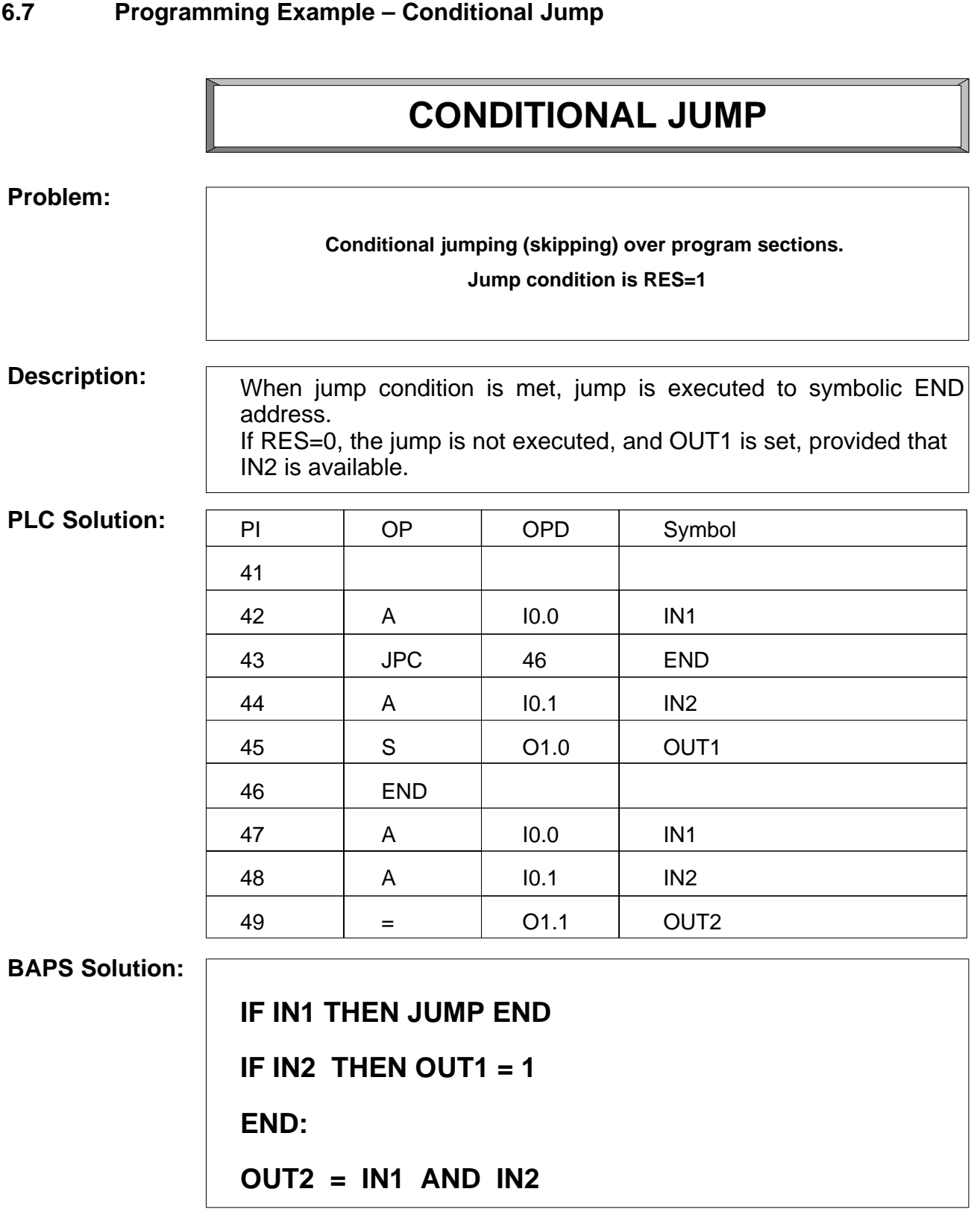

### **6.8 Programming Example – Positive Transition**

# **POSITIVE TRANSITION**

### **Problem:**

Upon detecting a positive transition, generate a signal that will remain for one PIC cycle.

#### **PLC Solution:**

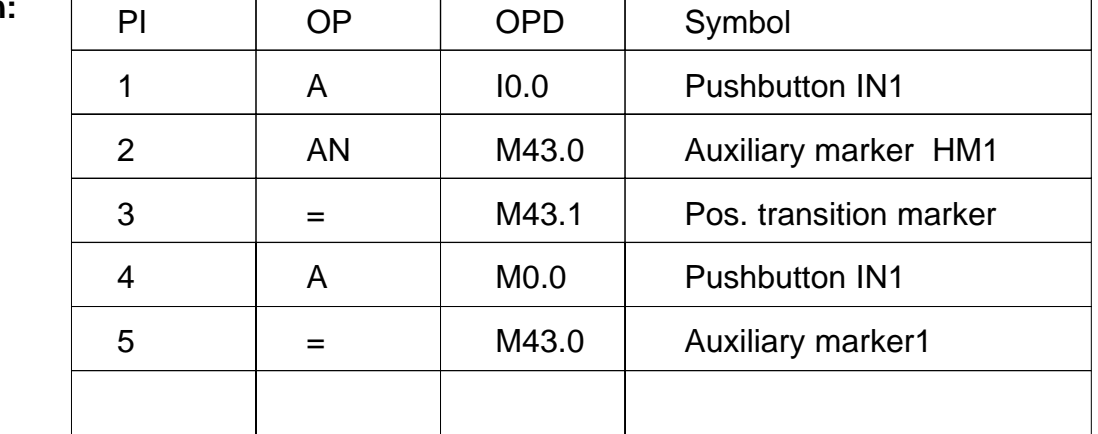

**BAPS Solution:**

**PFL = IN1 AND NOT HM1**

**HM1 = IN1**

### **6.9 Programming Example – Negative Transition**

# **NEGATIVE TRANSITION**

### **Problem:**

 Upon detecting a negative transition, generate a signal that will remain for one PIC cycle.

### **PLC Solution:**

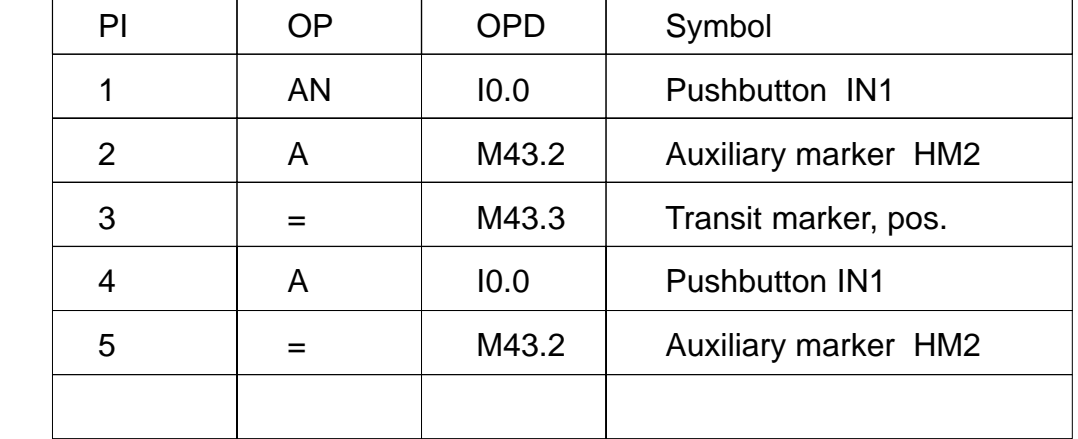

**BAPS Solution:**

**NFL = NOT IN1 AND HM2**

**HM2 = IN1**

### **6.10 Programming Example – TIME (Raising Delay)**

# **TIME Function**

#### **Description:**

The time values can be defined via the PHG (Mode 3.2.2.2) and/or specified via machine poaramneter 13. **The time is started by setting the Start marker.** (Time starts counting upon negative transition at the starting input.)

The query for the two time outputs is similar to that for an input: The first marker bit (TA<sub>n</sub>) goes HIGH as soon as the time activation is detected, **and remains at 1 as long as the time is elapsing.** This behaviour corresponds to that of a *drop-off delay*.

The second marker bit **goes HIGH when the time has expired** (pick-up delay)**.** It can be reset by the PIC. It is automatically reset with every time start.

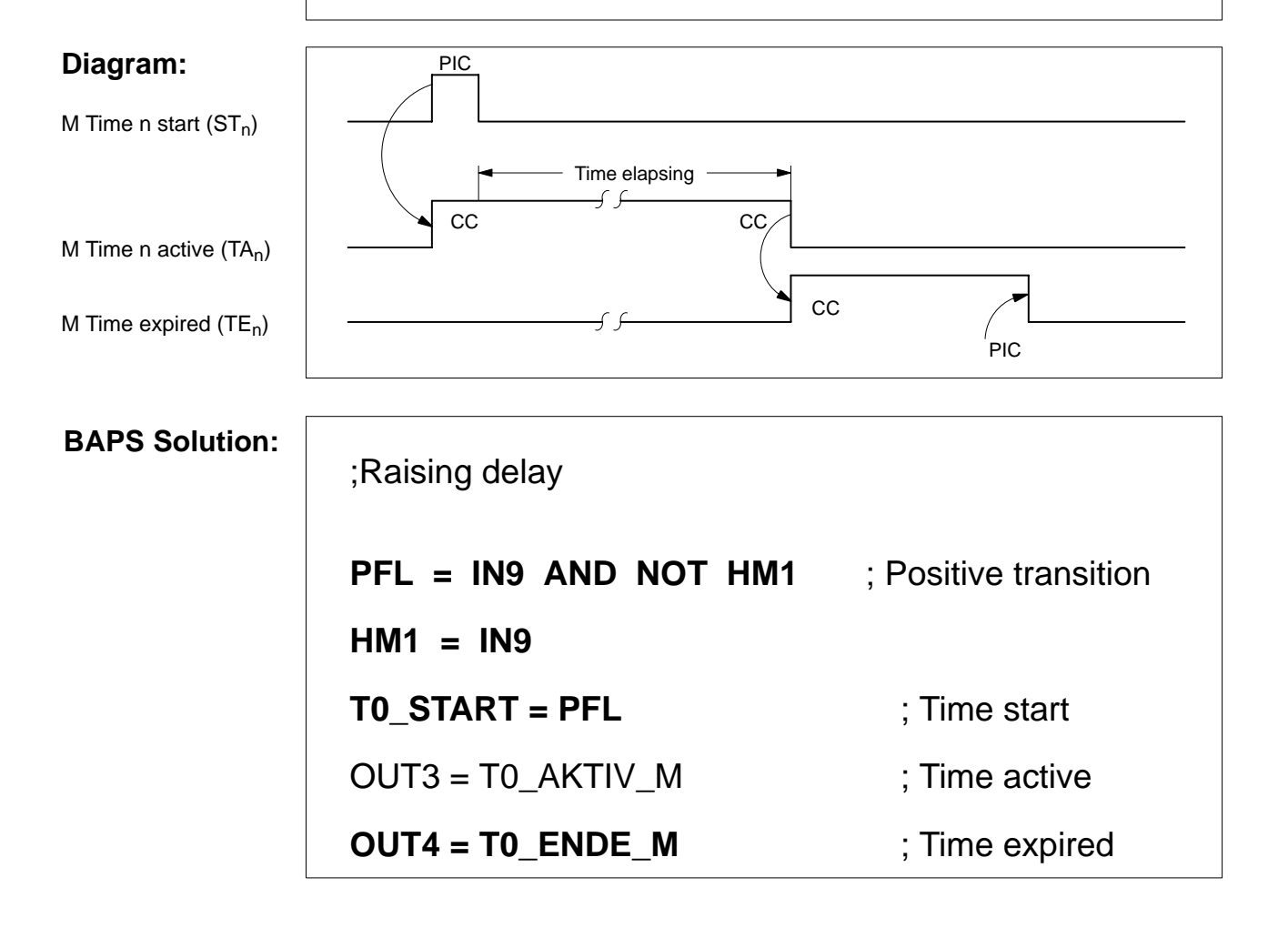

## **6.11 Programming Example – TIME (Falling Delay)**

# **TIME Function**

#### **Diagram:**

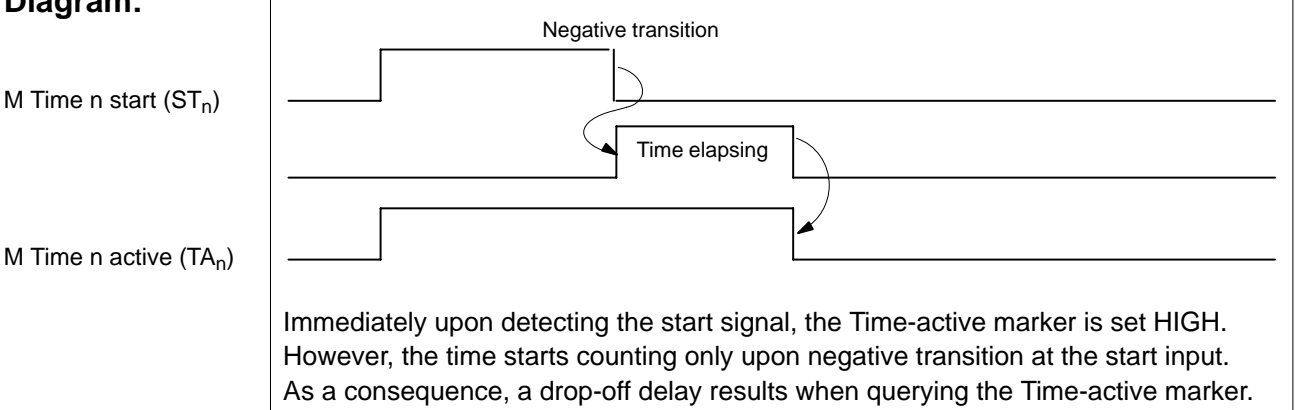

### **PLC Solution:**

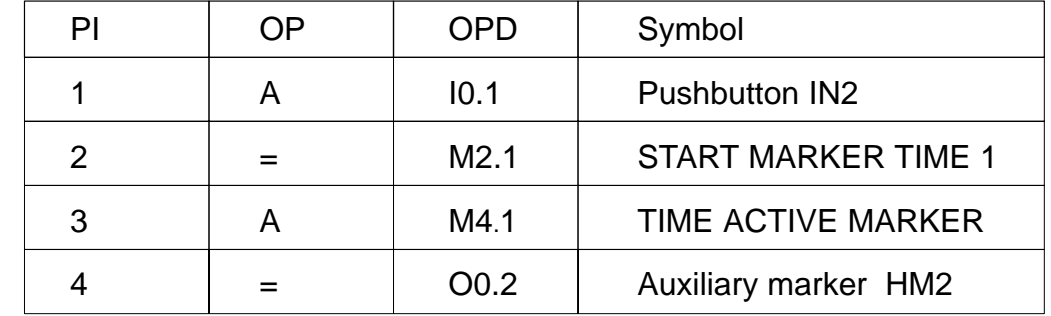

**BAPS Solution:** ;Drop-off delay **T1\_START = IN7** ; Time start **OUT3 = T1\_AKTIV\_M** ; Time elapsing

## **6.12 Programming Example – Counter**

# **COUNTER Function**

### **Description:**

Number 32 counters (configurable in steps: 8, 16, 24, 32) Range 1 through 65535 Direction of count decreasing

The nominal counter values can be defined via the PHG (Mode 3.2.2.3) or in machine parameter 14.

The starting value is reduced by the count of 1 per each counting pulse (Bit from Marker 0).

If the counter  $= 0$ , and an additional counting pulse is detected, the corresponding marker bit  $ZE_n$  from byte 1 is set.

Counter signals may be present for one PIC cycle only. If the signal lasts longer, the counter is decremented by 1 for each PIC cycle.

### **Diagram:**

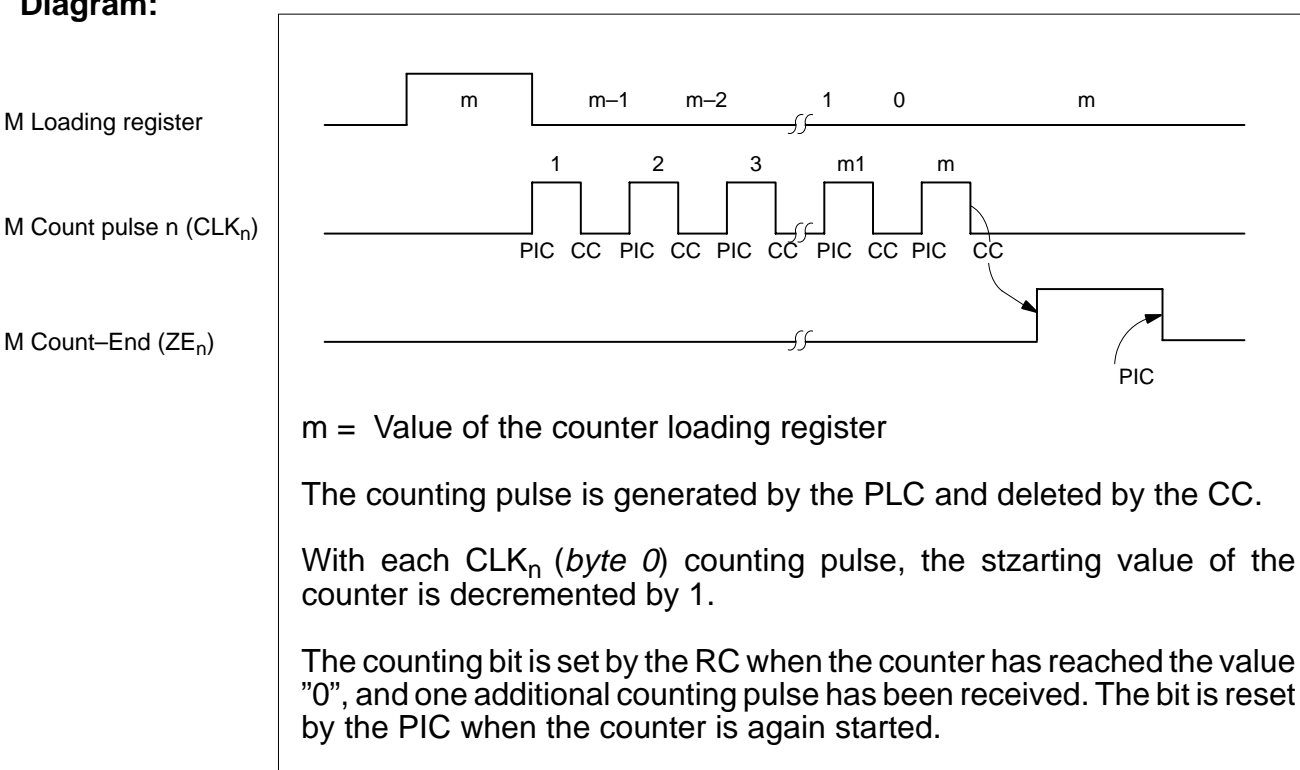

# **Examples**

#### $\bigoplus$ **BOSCH**

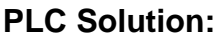

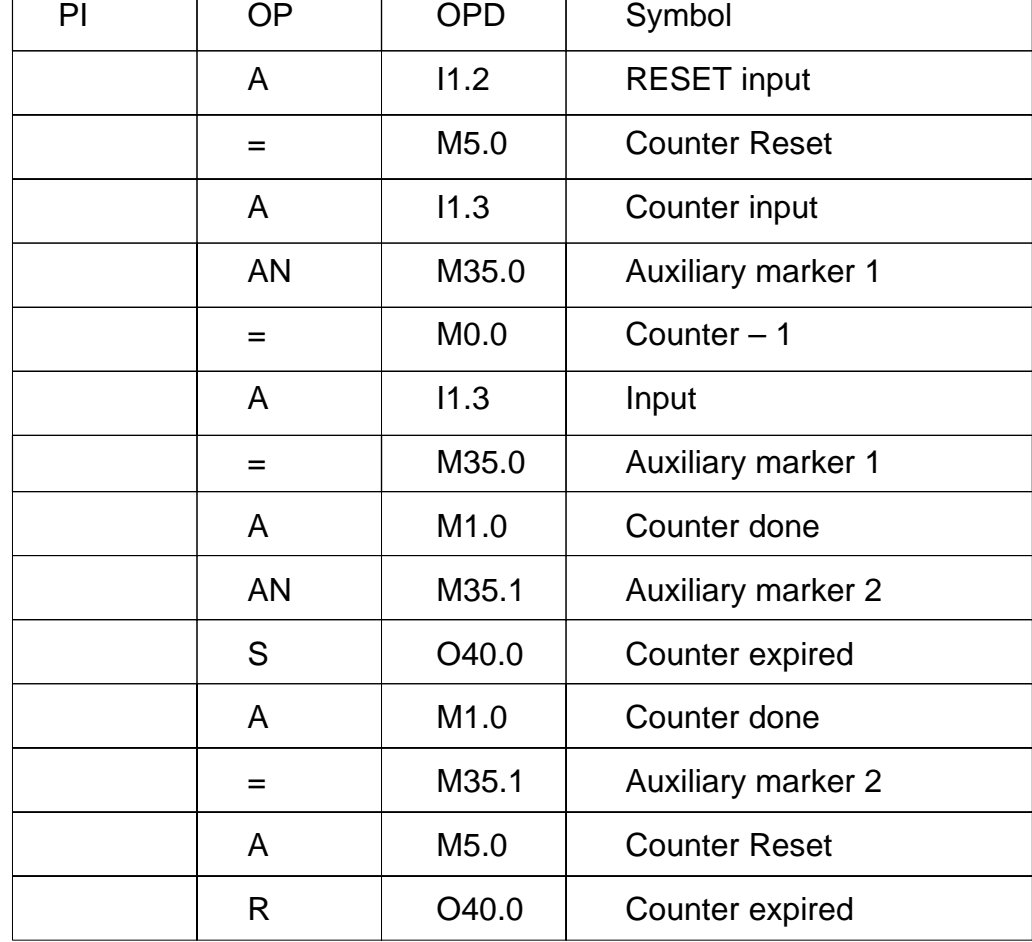

**BAPS Solution:**  $\begin{array}{|c|c|} \hline z_{0}$  RESET\_M = IN10

Z0\_DEKREM\_M = IN11 AND NOT Z0\_FLANK1\_M

Z0\_FLANK1\_M = IN11

IF Z0\_ENDE\_M AND NOT Z0\_FLANK2\_M THEN OUT8 = 1

Z0\_FLANK2\_M = Z0\_ENDE\_M

IF Z0\_RESET\_M THEN OUT8 = 0

### **6.13 Programming Example – Trigger Pulse**

# **TRIGGER PULSE for one PIC Cycle**

#### **Problem:**

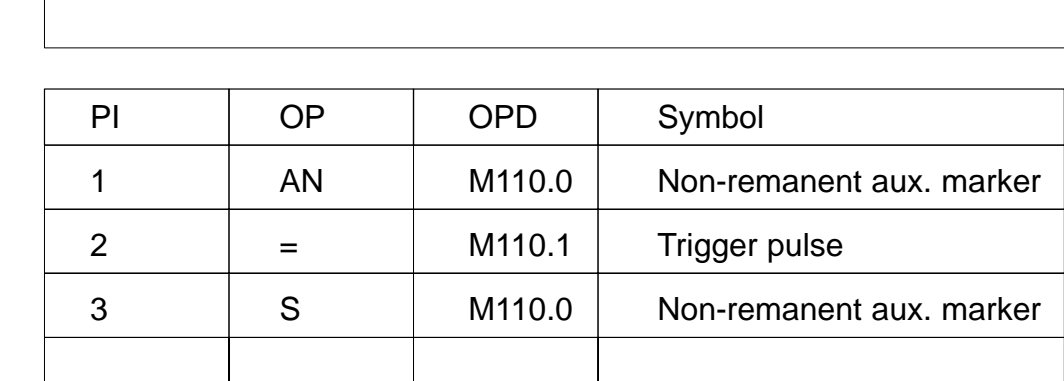

### **BAPS Solution:**

**PLC Solution:**

**RI = NOT HM\_RI**

**IF NOT HM\_RI THEN HM\_RI = 1**

IF IN3 THEN OUT3  $= 1$ 

IF (IN4 OR **RI**) THEN OUT3 = 0

The trigger pulse is used for standardizing signals during system start-up (Power-ON status).

### **6.14 Programming Example – Cycling ON/OFF w/ Pushbutton**

# **Cycling ON/OFF w/ Pushbutton**

#### **Problem:**

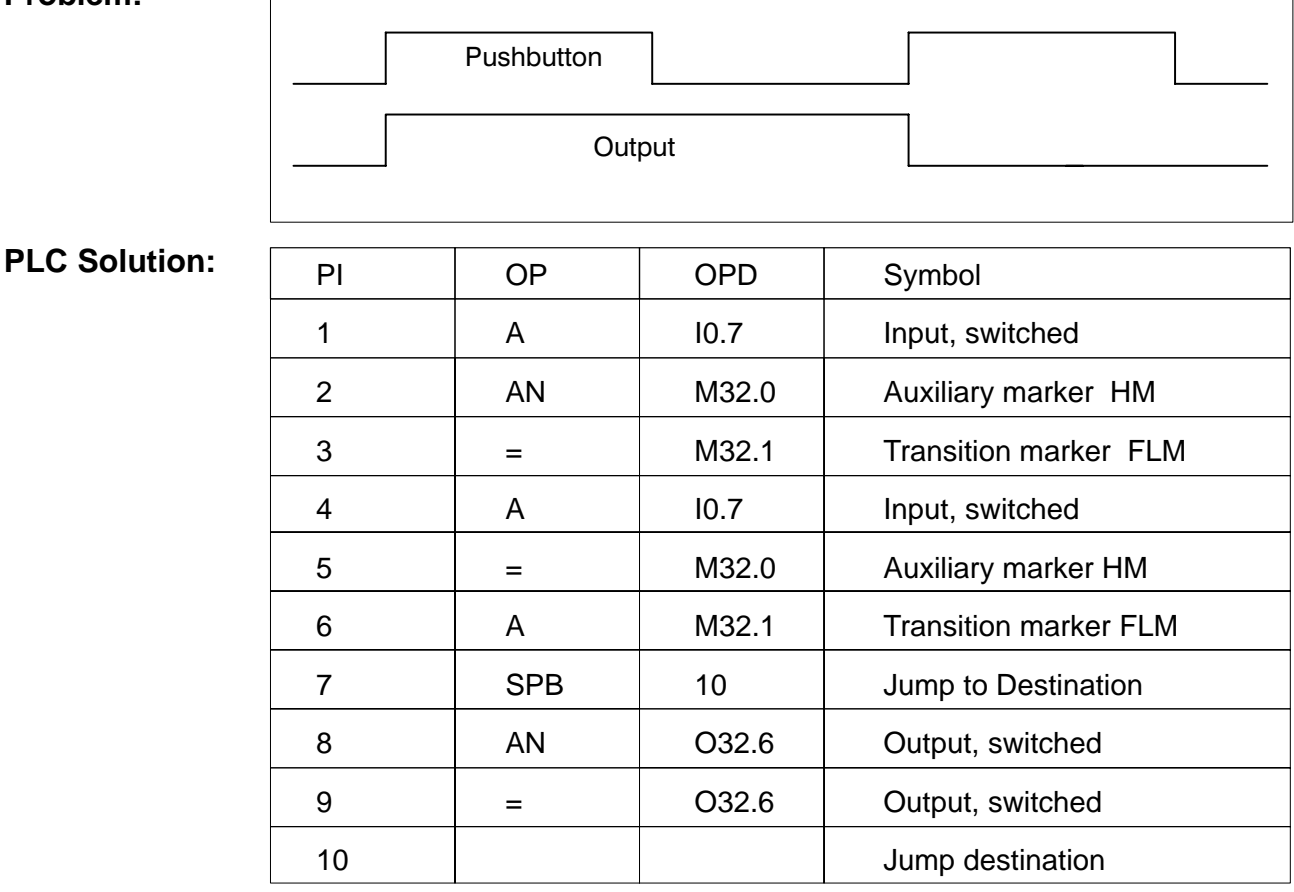

#### **BAPS Solution:**

**FLM = IN3 AND NOT HM HM = IN3 IF NOT FLM THEN SPRUNG WEITER OUT3 = NOT OUT3 WEITER:**

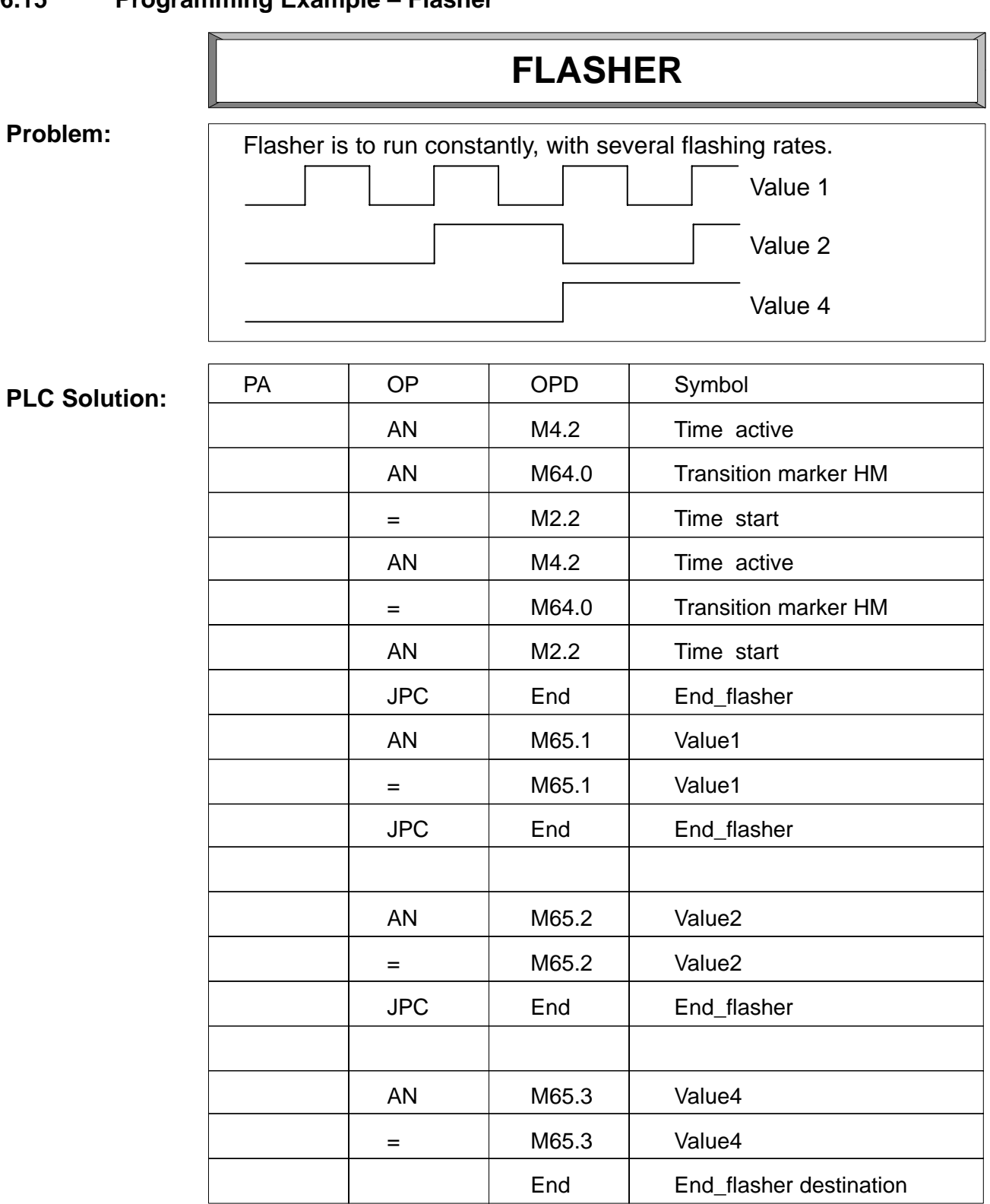

# **6.15 Programming Example – Flasher**

6-16 1070 072 159-102 (97.07) GB

# **FLASHER (cont'd)**

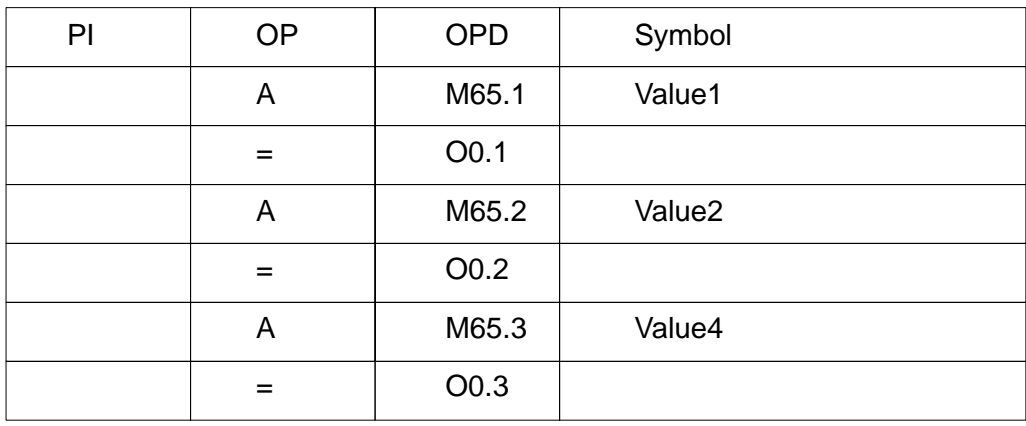

**BAPS Solution:**

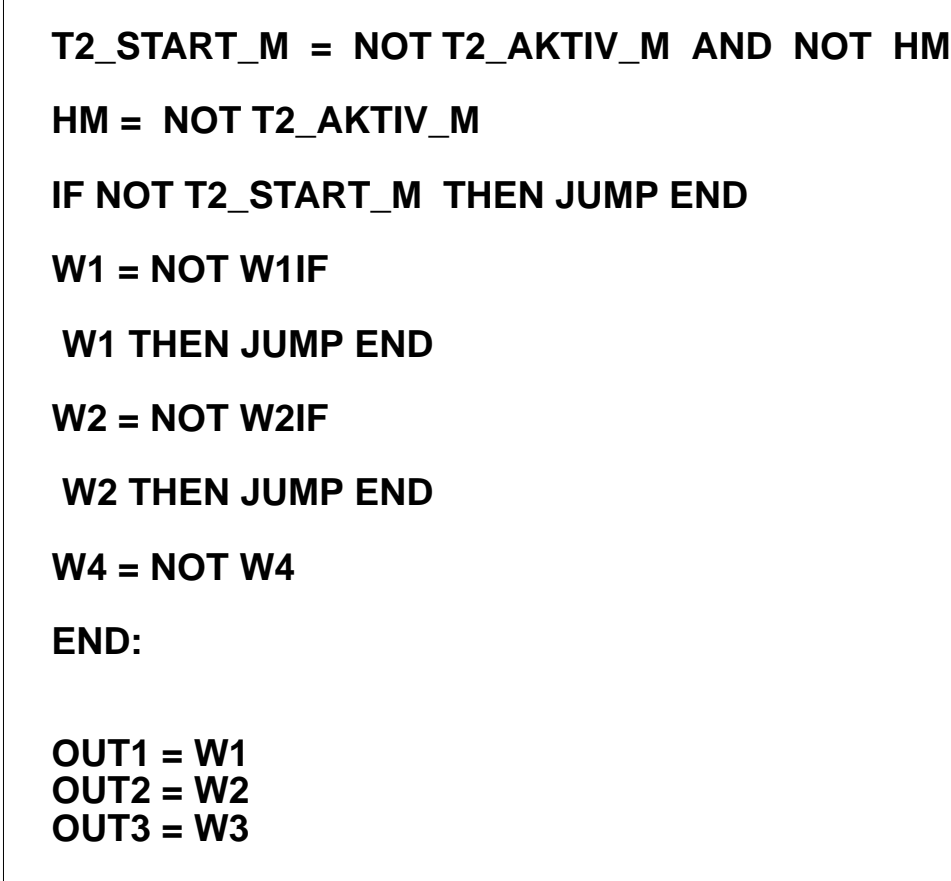

 $\textcircled{\scriptsize\textsf{D}}$ **BOSCH** 

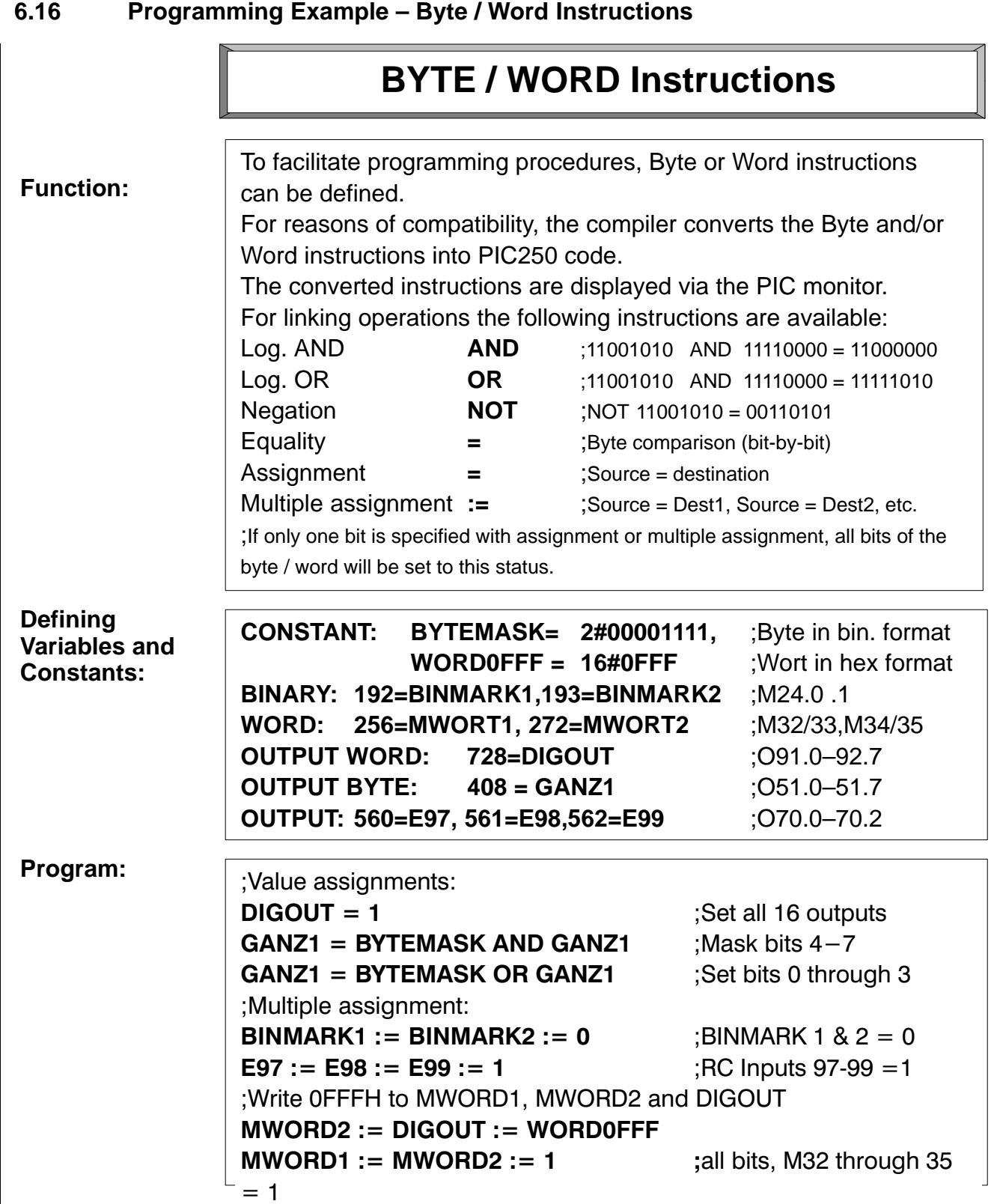

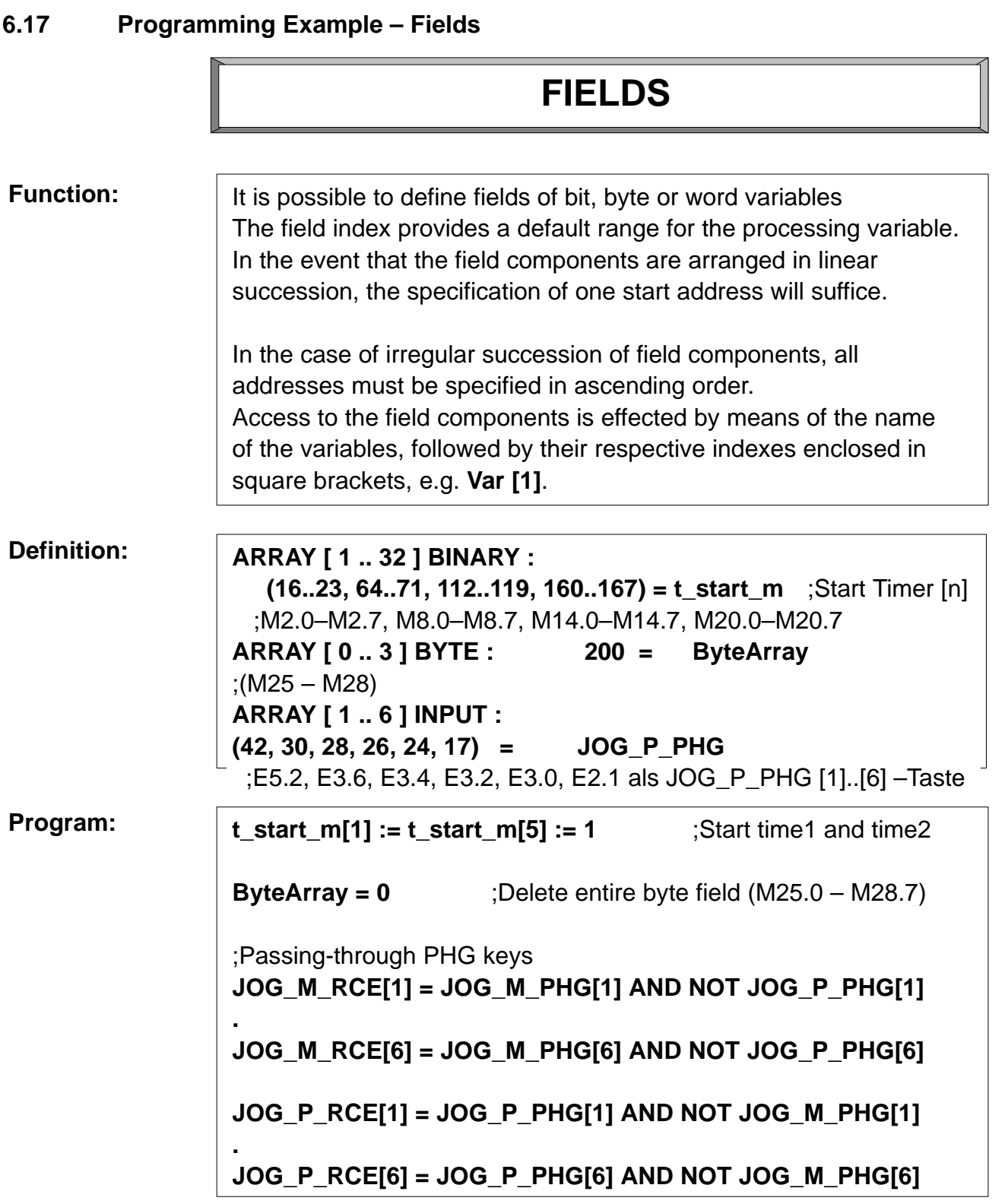

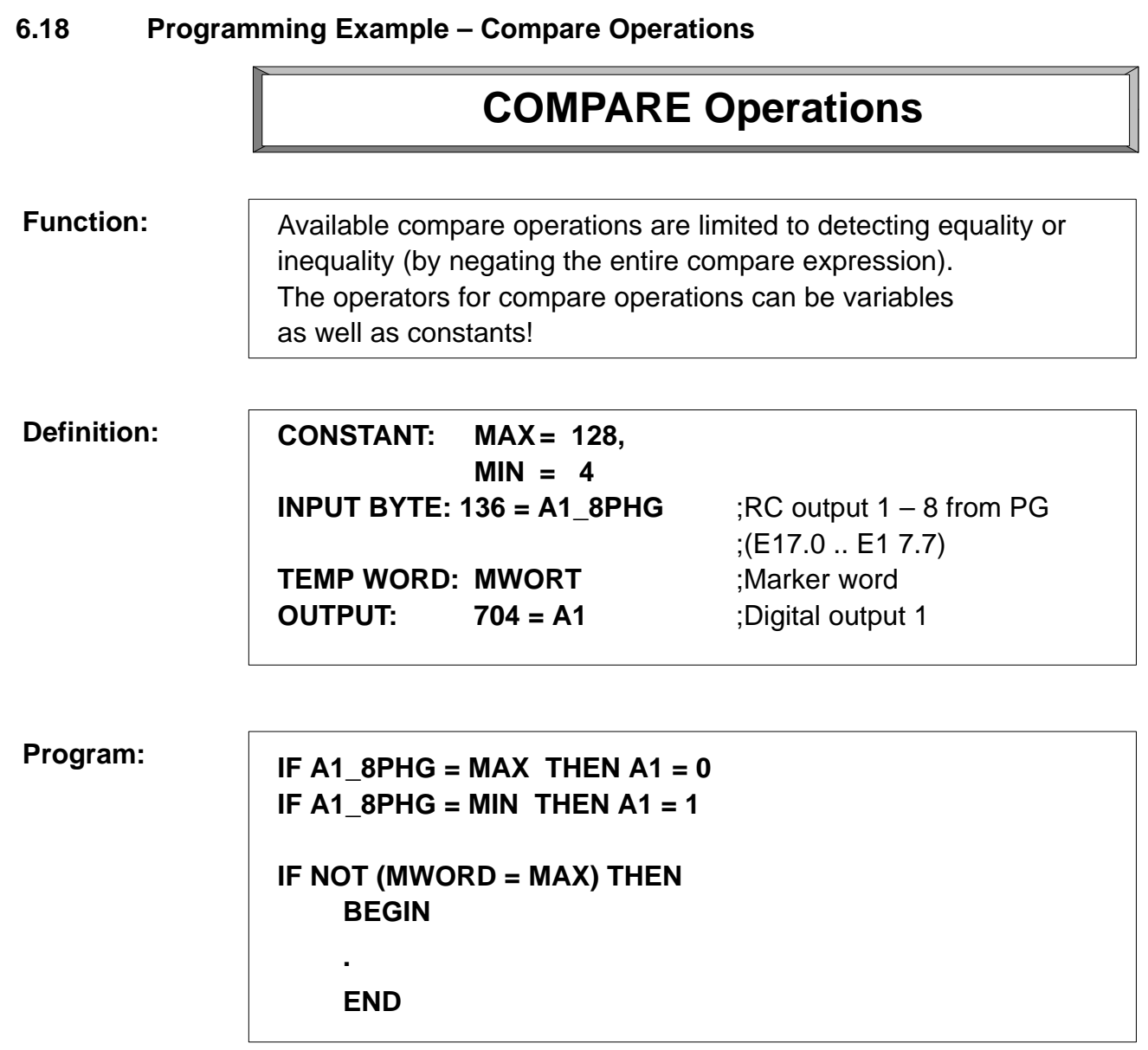

# **7 PIC & PROFI Software**

### **7.1 Loading and Saving with PROFI Software**

The PROFI software can also be used to create PIC programs. It should be stated, however, that the PROFI environment does not provide ONLINE service or monitoring operation for PIC programs under PROFI.

Subsequent to editing a **.P2T** source file, the PIC programs can only be "assigned." This means that subsequently to an error-free assignment, they are stored, complete with absolute addresses, in a **.P2O** file.

For loading and unloading, two batch files are available.Their names are **LOAD\_PIC.BAT** and **SAVE\_PIC.BAT**. They are located in the **[ROPS3]** directory. To faciilitate handling of these batch files, they should be integrated into the PROFI environment in the form of **applications**.

### **7.2 Installing the Batch Files**

The following section describes the required installation procedure for **LOAD\_PIC.BAT**. The integration of **SAVE\_PIC.BAT** follows a similar pattern. Effective with PROFI software version 3.0, the .P20 file format was changed. The new file format willm be recognized by **LOAD\_PIC.BAT** and appropriately converted.

When working with the PROFI software, the Help function can be invoked at any time by pressing the **<F10> function key.**

To install the batch file, proceed as follows:

- $\star$  Start the PROFI software.
- $\star$  From the main menu, press the **<F7>** function key to select the Appl. (Application) menu command.
- **★** Press the <F2> function key to select the Change menu command.
- $\star$  A submenu opens in which up to nine application programs can be installed. To select an available program slot, the corresponding function key must be pressed.
- $\star$  As the next step, the system expects a user-defined title to be entered, e.g. "Load rho3." Type in the title, and confirm the entry by pressing **<Enter>**.
- $\star$  Now the program name can be entered. For batch files, type the following: **C:\COMMAND.COM**

To confirm your entry, press **<Enter>**.

- $\star$  Next, the parameter will be specified. Type: **/c C:\ROPS3\LOAD\_PIC.BAT %1 %2** To confirm your entry, press **<Enter>**.
- ★ As a last step, press <A> to activate **Pause**.
- **★** To confirm your entry, press **<Enter>**.
- $\star$  This concludes the installation.

### **7.3 Operation from within the Main Menu**

- **★** To select the **Appl.** (Application) command, press <F7>.
- $★$  To select **Execute**, press <**F1>.**
- $\star$  To select the **Load rho3** title, move the coursor to the title, and press the function key to the right of the title (**F1 – F9**).
- $\star$  Select **Parameter %1** DOS filename (without filename extension). To confirm your entry, press **<Enter>**.

In the case of filenames following DOS conventions, a pathname can be specified; if no directory is specified, the current path will be used.

The specification of a filename extension will cause the batch process to be aborted!

 $\star$  Select **Parameter %2** rho filename (without filename extension). To confirm your entry, press **<Enter>**.

**Pathname specifications are not permissible on the rho robot control!**

The batch process will now be started and executed. The results will be displayed on the monitor.

To return to PROFI, press **<ESC>**.

. **Selecting the Save rho3 option will cause the parameters %1 (DOS filename) and %2 (rho filename) to be switched in accordance with the change in transfer direction, i.e., Parameter %1 represents the rho filename, and Parameter %2 the DOS filename.**

### **7.4 Standard PIC Programs for PROFI Software**

Effective with PROFI software version **W3B**, the PROFI programs are installed in their own subdirectories.

The PIC program, identified by filename **R3\_2D.P2O**, is located in the [ROPS3\r3\_2.200] directory. The associated symbol file is named **R3\_.S2S**.

The standard PLC programs for the **CL300**, **CL400** and **CL500** are located in the subdirectories named **r3\_3.300**, **r3\_4.400** und **r3\_5.500**.

The standard programs for programming in BAPSPIC are located in the directory named **ROPS3\BAPSPIC**.

# **8 Bit Coupler**

### **8.1 Bit Coupling – PIC Implementation in External PLC**

The bit coupler card provides a bus connection between the rho 3 controller and the PLC. It is used for a cyclical exchange of interface signals between the rho 3 and the PLC. The clock rate is provided by the I/O cycle of the PLC). The data exchange must be completed with a timing range of 3 ms < x < 250 ms. In the event of a shortfall of the time threshold, the rho 3 will return a time error message indicating "PLC program runtime < 2 ms."

If an objective is the sparse use of binary I/O addresses, the bit coupler can also be addressed to the extended input/output of the PLC.

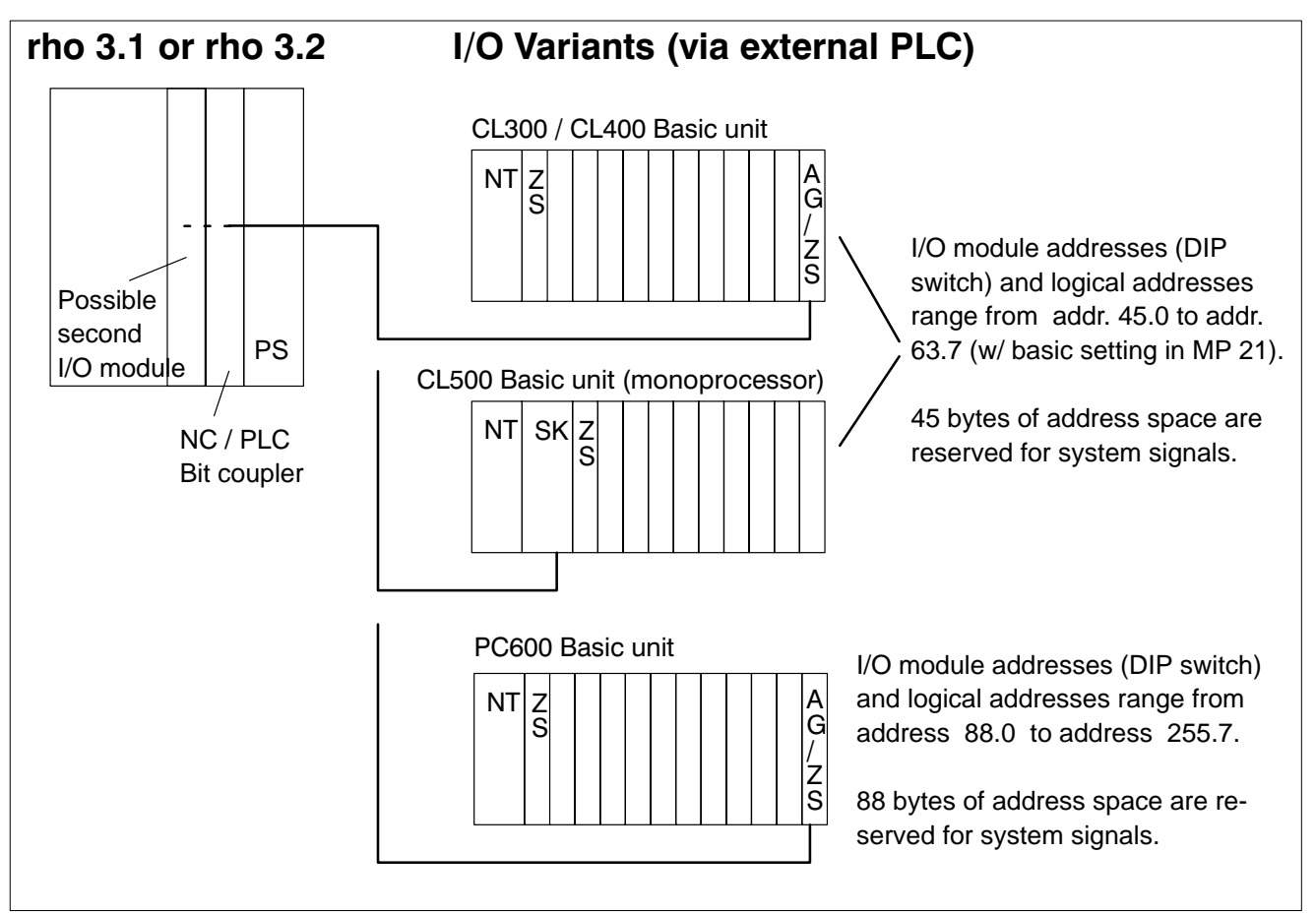

The bit coupling arrangement with the PC600 basic unit provides the same address range as the PIC250 module.

In the case of the CL300, CL400 and CL500 controllers, the reduced address range imposes the restriction of a reduced interface with the rho 3 (refer to Signal Description, no.1070 073028).

Any connection between the **CL500** and the rho via bit coupler is permitted **in monoprocessor operation** only.

### **8.2 Settings on the rho 3**

All settings are effected through the modification of machine parameters.

#### **I/O module configuration** MP 20:

- 0: Automatic module identification, or
- 2: PC600 bit coupling or CL400 coupling with extended interface
- 12: CL300 / 400 / 500 bit coupling
- 13: CL300 / 400 / 500 bit coupling
	- **+** 2nd I/O module for direct I/O via MP 17 and/or 18
- 14: PC600 bit coupling **+** 2nd I/O module for direct I/O via MP 17 and/or 18
- 15: CL300 / 400 / 500 bit coupling **+** 2nd I/O module (via PLC)
- 16: PC600 bit coupling **+** 2nd I/O module (via PLC)
- 17: rho3.0 rack unit in PLC
- 18: rho3.0 Stand-alone unit
- 19: rho3.0 rack unit in PLC (with extended interface for CL400)
- re: 13, 14 The signals of the additional I/O module can be processed in the rho only if they were declared as direct I/O in machine parameter 17 and/or 18.
- re: 15, 16 The signals of the additional I/O module (8 bytes inputs and 5 bytes outputs) are placed directly behind the address range of the bit coupler. (Example: CL300: I45 – I52, and O45 – 049.) If only one 32I / 24O module is used, the range of 8 input and 5 output bytes must still be reserved.

#### **PLC Bit coupling address range** MPP 21:

This is the address specification for the standard interface of the rho 3 in the PLC. This range cannot be used by application signals (external I/O).

In normal circumstances the range encompasses 45 bytes (reduced CL300 interface) and the address ranges fort inputs and outputs are using the same addresses. The input and output ranges can be declared separately. In the event that an additional number of peripheral signals in needed, the final address of the rho3 interface can be reduced. This will also reduce the number of user inputs/outputs of the rho3 interface.

The following settings are available:

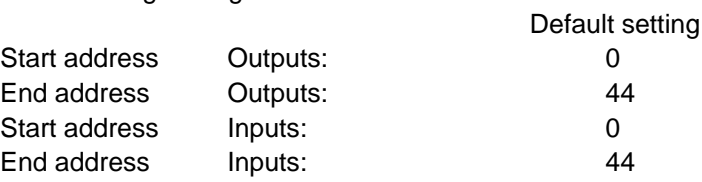

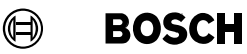

#### **Examples with additional I/O module** in the rack of the rho 3 (configuration 15 and/or 16)

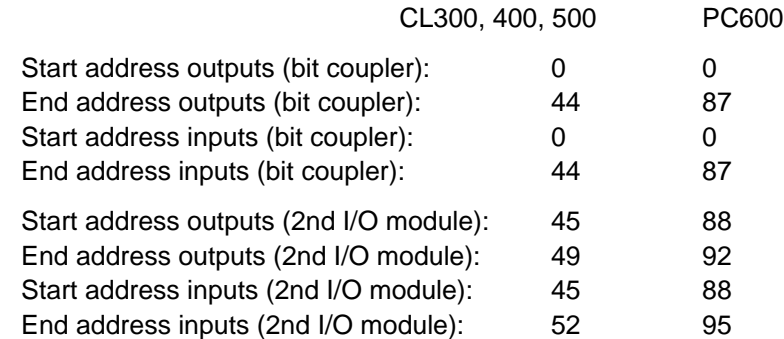

### **8.3 PLC Settings**

The bit coupler card is connected by means of a cable with the PLC expansion module in the CL300, 400, and 500 controllers. Addressing uses the I/O cycle of the PLC. No hardware settings are required.

### **8.4 Bit Coupler in I/O Field**

In the I/O field of the PLC, the bit coupler occupies the input and output addresses as specified in MP 21. These addresses are no longer available for digital I/O signals.

The inputs and outputs are **automatically** exchanged during the I/O cycle.

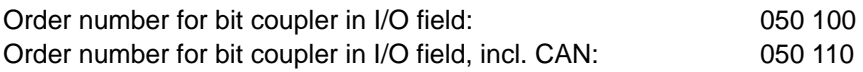

### **8.5 Bit Coupler in EI/EO Fields**

In the EI/EO field of the PLC, the bit coupler occupies the input/output addresses as specified in MP 21.

The inputs and outputs are **not automatically** exchanged in the course of the I/O cycle, but must be loaded from the PLC with the **EZAZLOAD.PxO** pörogram module. In the PLC, the interface signals of the rho3 are located within the marker range (default configuration: inputs M46 and up, outputs M0 and up). The marker addresses for input and output range are defined by parameters P0 and P1 of the EZAZLOAD program module.

P0 Ind. address for rho3 interface inputs (copied from EI2 through EI46) P1 Ind. address for rho3 interface outputs (copied to EO2 through EO46)

# **Bit Coupler**

Addresses EI1.0 through EI1.7 are reserved for peripheral interrupts. For this reason, the bit coupler addresses start with EI2 and EO2.

Effective with ROPS version W3B, the program module is located in the controller-specific directory named **.\r3\_x.x00** (x= 3, 4, 5 for CL300, CL400 or CL500).

Order number for bit coupler in EI/EO field: 050 105

With the EI/EO variant, the use of two bit couplers in the PLC is possible:

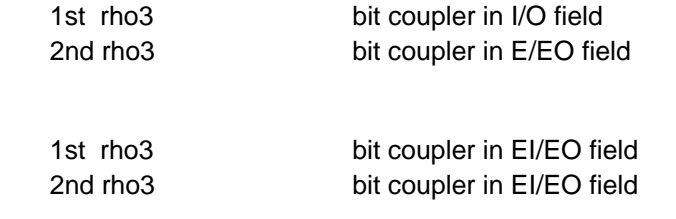

#### **8.6 Special Considerations – Bit Coupler in the CL400**

or

The CL400 executes the I/O cycle only up to the last address up to which module were identified in the course of system start-up. However, due to the address specification via machine parameter, the bit coupler is not automatically recognized. For this reason, the **OB2** must be activated and modified as follows:

Entry 2: Bit  $2 = 1$  I/O state to be executed as per nominal assignment list.

The nominal assignment is defined from entry 33 and/or 49 upward: Entries, 33 and up: 1 bit per each assigned input byte. Entries, 49 and up: 1 bit per each assigned output byte

As a consequence of the extremely short command processing time of the CL400, it may in certain circumstances become necessary to extend the cycle time of the CL400 to a minimum of **3 ms**. This can be effected by invoking the **ZEITPB0** module in the OB5, OB7 and OB1 modules.

#### **CL400 with PC600 interface:**

Similar to the PC600, the CL400 features an address range of 255 bytes for inputs and outputs. However, the automatic exchange during the I/O cycle is limited to 128 input and 64 output bytes. The I/O's situated above this range must be separately addressed within the application program via indirect addressing.

Effective with ROPS version W3C, a standard program for passing through the expanded address range is available.

# **9 rho 3.0 <–> PLC Interface**

#### **9.1 Introduction**

In the event that the rho 3.0 is **operated as a rack unit in the PLC**, the data exchange between the rho 3.0 and the PLC is handled by a communications module. The **KOMFIFO** communications module is available for the CL300, CL400 and CL500 controls. Adapted to the respective control, and effective with ROPS version W3B, this communications module is located in the control-specific directories named **\r3\_x.x00** (where x= 3, 4, 5 for CL300, CL400 and CL500, respectively).

The data can be saved on the PLC within marker, data module, data buffer or data field areas.

Accordingly, the rho 3.0 will require the reduced CL300 interface assignment (46 bytes). (Refer also to Signal Description, no. 1070 073028).

The communications module occupies, starting with the module address specified on the rho 3.0, **4 bytes each in the (EI) and (EO) range** of the PLC.

EI: Extended input, EO : Extended output

The data exchange must be completed within a time interval of 3 ms < x < 250 ms, otherwise the PLC will return a rho 3.0 PLC timeout error.

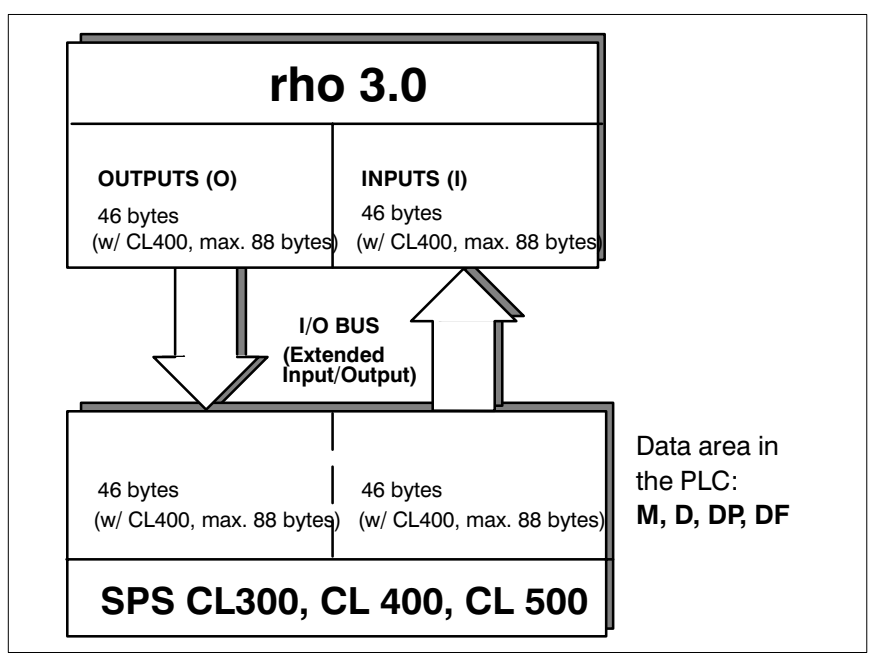

Fig. 5 **rho3.0 and SPS Interface**

. **The ROPS software packet contains standard interface programs for use as a basis for user-defined applications.**

### **9.2 KOMFIFO Module for rho 3.0 / PLC Communications**

The **KOMFIFO** module, in conjunction with the **DBLOAD** module, effects the data transfer between the rho 3.0 and the PLC via a data module. The respective modules are invoked directly by the rho application program.

Beginning with software version TO06, the KOMFIFO and DBLOAD modules are provided on the ROPS diskettes. Subsequent to the completed software installation, they can be accessed in the ROPS3 directory.

### **9.2.1 KOMFIFO Module Parameters:**

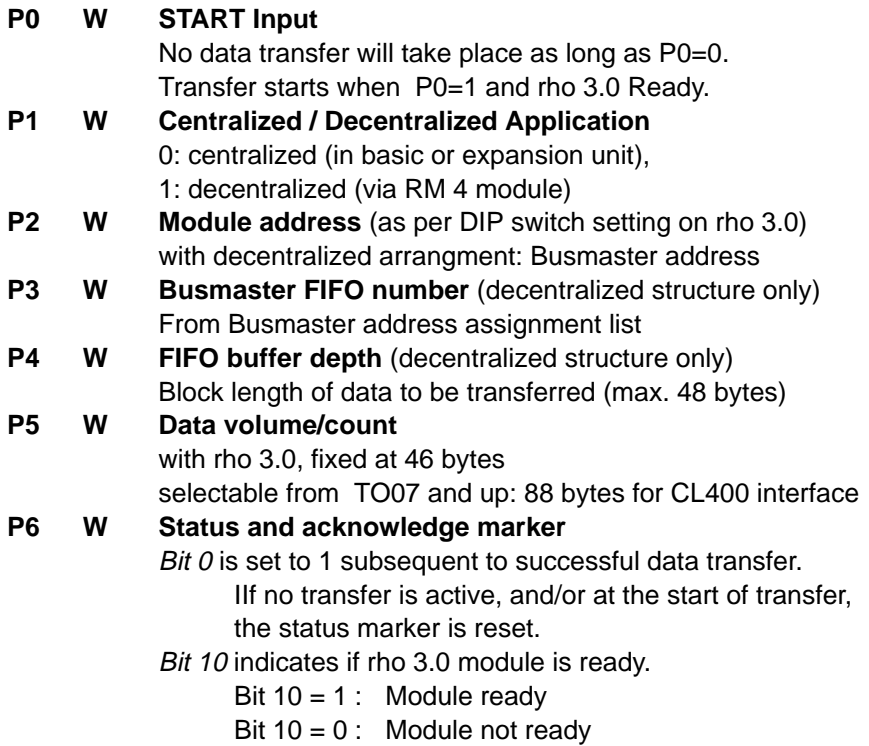

#### **9.2.2 DBLOAD Module Parameters:**

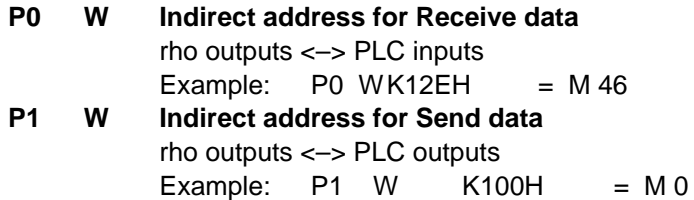

The data exchange is handled via a data module. At the time that DBLOAD and KOMFIFO are invoked, this data module must already be opened.

## **9.2.3 Exchanging Interface Signals with the PLC**

- The rho 3.0 occupies 4 bytes in the EI/EO range on the I/O bus. These addresses are used for the data exchange with the PLC.
- Memory capacity must be provided in the PLC for the interface signals. The defined memory ranges can be marker, data module, data buffer or data field ranges.

**In the event that a data module is utilized, it must already be opened when the module is invoked.**

> The number of transferred bytes must be set to 46 bytes (standard interface). Beginning with version TO07, 88 bytes can also be transferred (expanded interface).

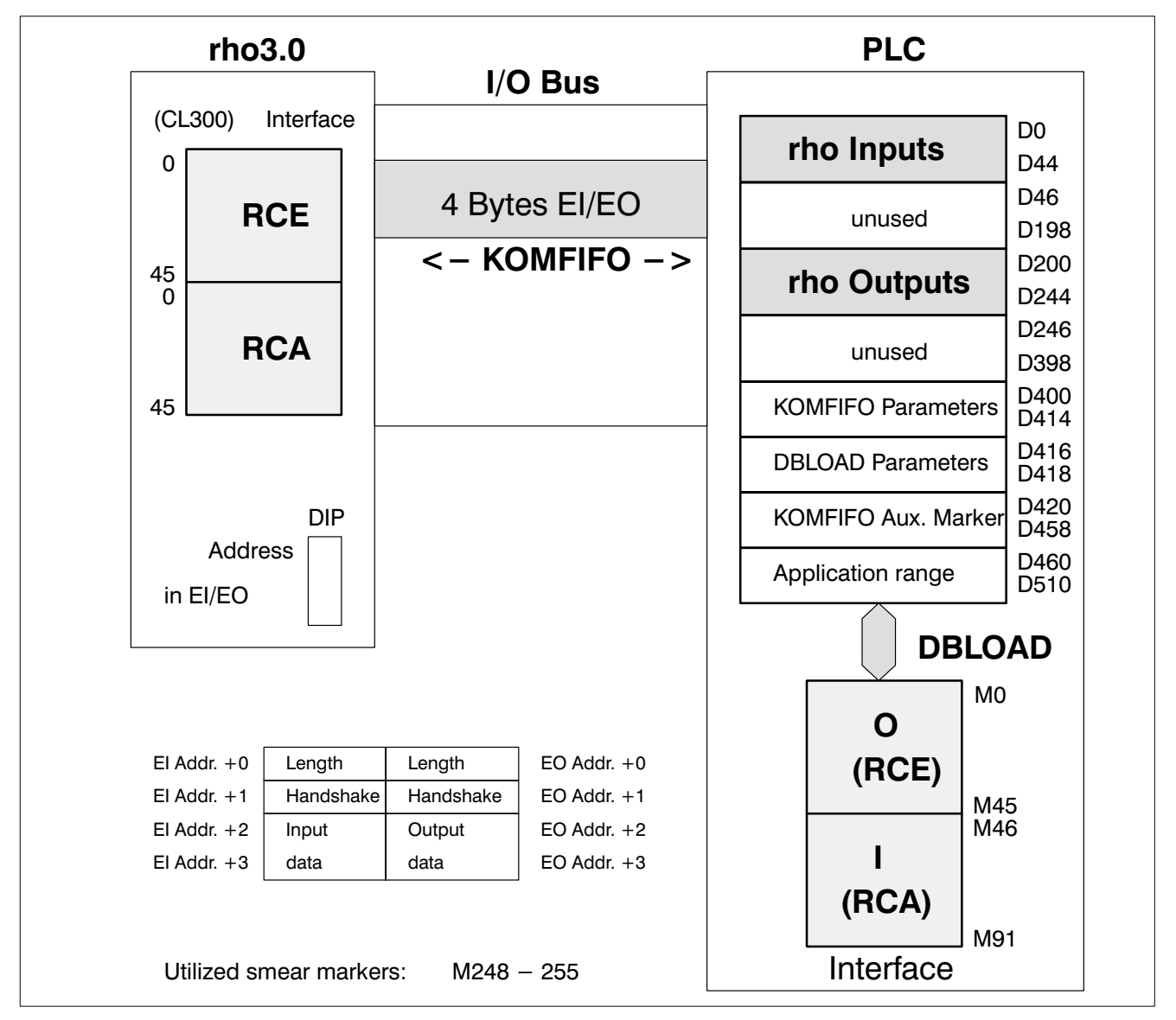

Fig. 6 Data Transfer via KOMFIFO Module

## **9.2.4 Example of a rho 3.0 <–> SPS Data Exchange**

Program in OM1 of the PLC

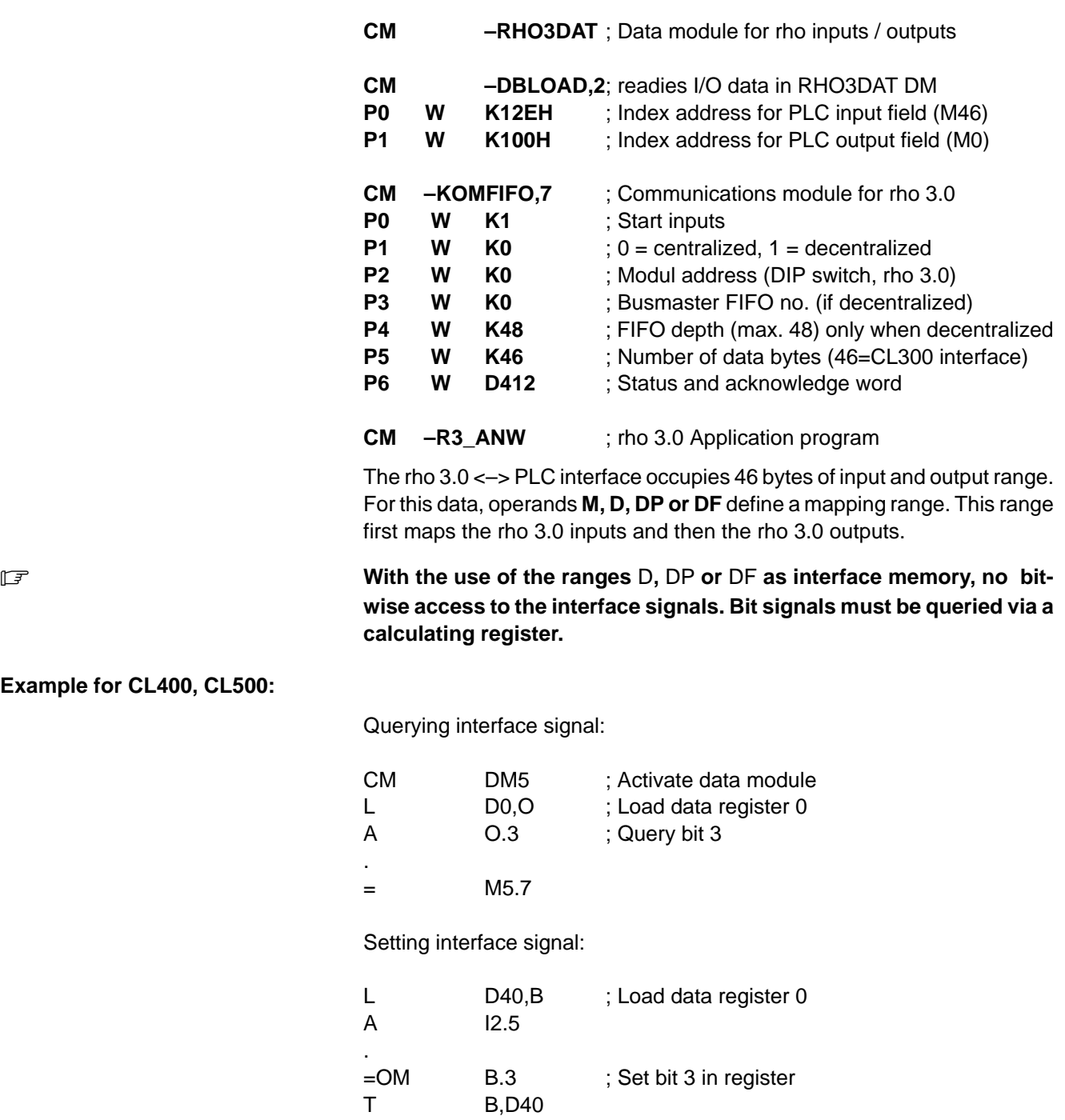

**Example for CL400, CL500:**
#### **9.3 Start-up Characteristics with Several rho 3.0 in the PLC**

The data exchange between the rho 3.0 and the ZS central processing unit can commence only after both controls have completed their start-up sequences. The rho 3.0 (and other intelligent peripheral bus modules, such as CC10.3, Typ 1 osa or the BM DP Busmaster) use the **I/OINIT** bus signal to informthe ZS400 that the module is in the start-up phase.

If the I/OINIT signal is active, the PLC waits until the I/OINIT signals of all modules go LOW. This causes the PLC to start up, and the communication is started. In the case of the rho version TO07I, this means that the rho that first completes its start-up sequence will enter into a timeout because it initially failed to receive a response from the PLC.

In the TO07I version, to cause the rho to reinitiate communications automatically, the following program part (e.g. at the end of the KOMFIFO module) must be extended thus:

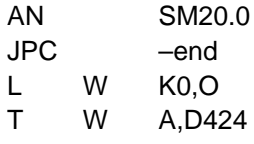

Beginning with rho version TO0J, the occurence of the timeout error during start-up is delayed for 80 ms. Subsequent to the first transfer (KOMFIFO), the previous timeout value is again reset.

In the case of decentralized operation of the rho 3.0, the PLC timeout error also occurs in the case of different start-up characteristics even in the TO08E version.

Beginning with version 2.3 of the ZS400 operating system, the I/OINIT signal can be disabled in the OM2 during the start-up phase.

With the I/OINIT signal disabled, the PLC starts immediately. The rho controls are serviced immediately after their start-up sequence (KOMFIFO).

To release the rho-specific signals, bit 10 (RC Ready) can be used by P6 (KOMFIFO). See also rho 3.0 Connectivity Requirements and Project Planning Information, no.1070 073 350).

**BOSCH**  $\textcircled{\tiny{+}}$ 

#### **9.4 rho 3.0 in Decentralized Application**

Effective with the TO08E version, the operating system supports the decentralized operation of the rho 3.0 in an expansion unit that is connected via PROFIBUS. The KOMFIFO module (interconnecting the rho 3.0 and the PLC) was expanded accordingly.

On the PLC side, the required support is provided by the following modules:

**BM DP12** Busmaster in the higher-level PLC

**RM4 DP12** Remote module in the decentralized expansion unit

In the directory with the pathname **\ROPS3\DEZENTRL.C00**, two example PLC programs (standard 46-byte interface and expanded 88-byte interface) are available.

As the data transfer is restricted to a maximum of 48 bytes per transmission, the use of the expanded interface will require transmission in block mode.

Another example in the directory named **\ROPS3\ZEN\_DEZ.C00** describes the mixed operation including one rho 3.0 in centralized, and one rho 3.0 in decentralized operation.

## **10 Menu Tree / Interface Programs**

### **10.1 Excerpt, PHG Menu Tree**

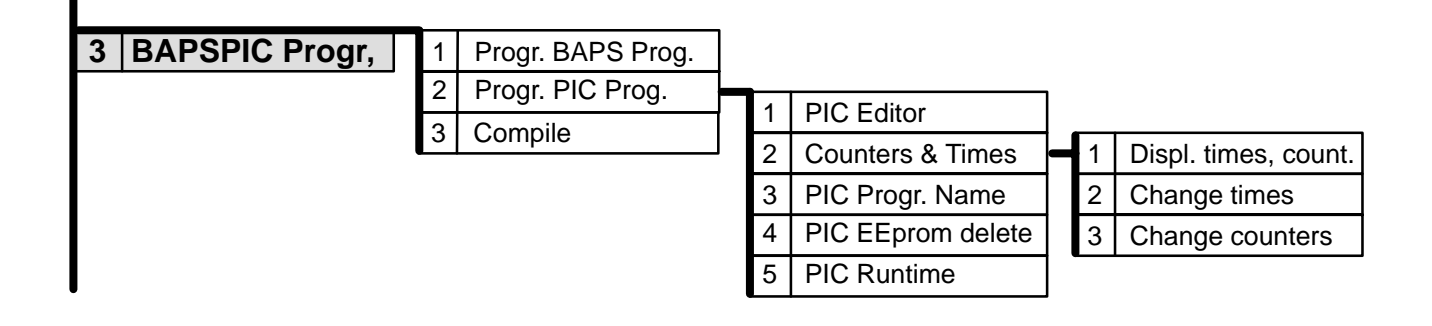

Attention: Mode 6 is not supported with SoftPIC!

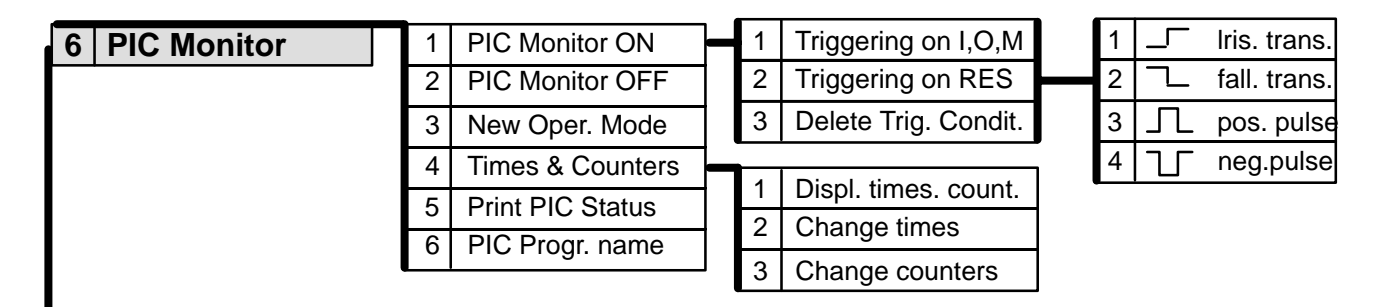

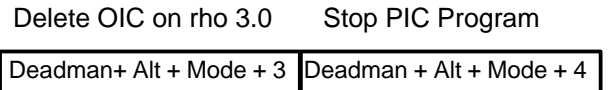

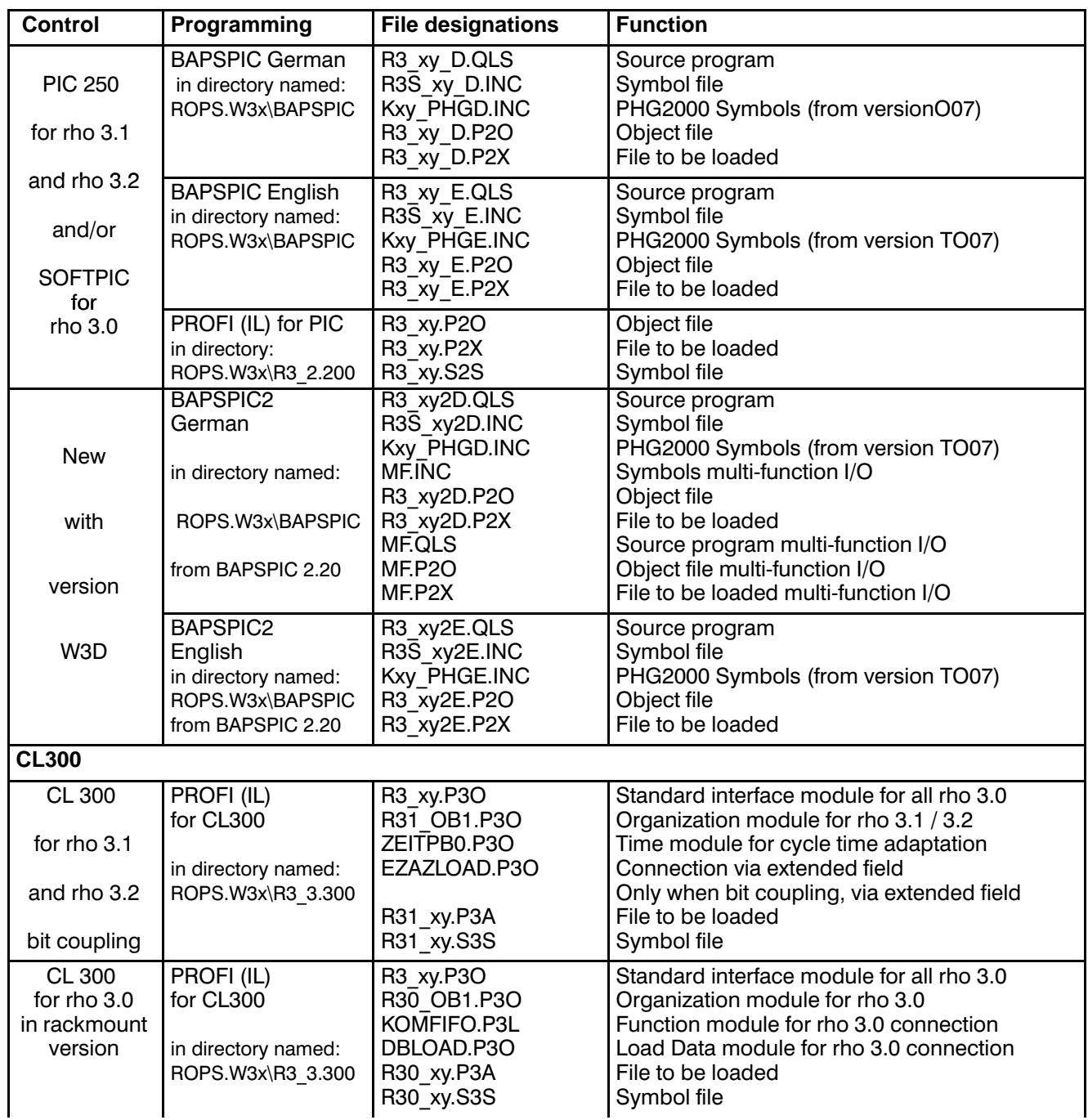

**BOSCH** 

 $\bigoplus$ 

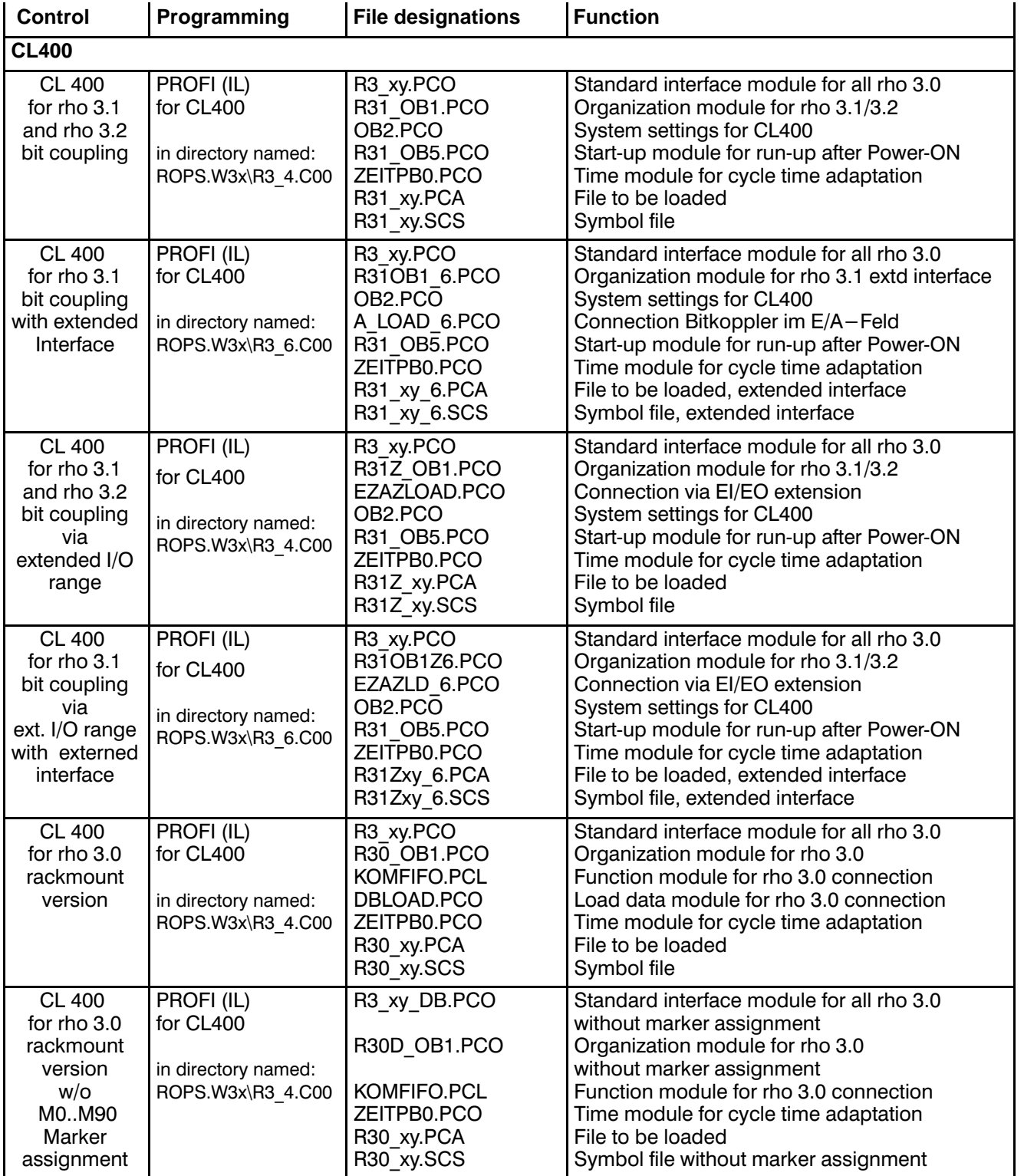

# **Menu Tree / Interface Programs**

![](_page_77_Picture_357.jpeg)

![](_page_77_Picture_358.jpeg)

**BOSCH**  $\bigoplus$ 

![](_page_78_Picture_303.jpeg)

x : Software version number currently **6**

y : Software index (successive letter code) used for indexing

. **PCL software programs for the CL400, enabling the use of the PC600 interface for rho3.1 and rho3.0, are available effective with ROPS software version W3C.**

# **Menu Tree / Interface Programs**

Personal Notes:

**BOSCH** 

 $\bigoplus$ 

# **A Appendix**

### **A.1 Abbreviations**

![](_page_80_Picture_44.jpeg)

## **A.2 SPS-Terminologie Deutsch/Englisch**

#### **Operanden/Operands**

![](_page_81_Picture_321.jpeg)

#### **Befehle/Instructions**

![](_page_82_Picture_332.jpeg)

![](_page_83_Picture_347.jpeg)

 $\textcircled{\scriptsize\textcircled{\tiny\textcirc}}$ **BOSCH** 

![](_page_84_Picture_320.jpeg)

![](_page_85_Picture_337.jpeg)

 $\textcircled{\scriptsize\textcircled{\tiny\textcirc}}$ **BOSCH** 

![](_page_86_Picture_341.jpeg)

![](_page_87_Picture_328.jpeg)

#### **Bausteine/Moduls**

![](_page_88_Picture_223.jpeg)

#### **Sonstige Software-Begriffe/Other software notions**

![](_page_88_Picture_224.jpeg)

## **A.3 BAPS-Terminologie**

#### **Standardfunktionen**

![](_page_89_Picture_375.jpeg)

![](_page_89_Picture_376.jpeg)

![](_page_90_Picture_385.jpeg)

![](_page_90_Picture_386.jpeg)

#### **Übersetzeranweisungen**

![](_page_90_Picture_387.jpeg)

#### **Standardvariable**

![](_page_90_Picture_388.jpeg)

**@** BOSCH

![](_page_91_Picture_343.jpeg)

#### **Standardfunktionen**

![](_page_91_Picture_344.jpeg)

#### **Standardkonstanten**

![](_page_91_Picture_345.jpeg)

#### $\textcircled{\tiny{\textcircled{\tiny{+}}}}$ **BOSCH**

## **Appendix**

#### **A.4 Safety instructions**

**A.4.1 Dansk**

#### **Sikkerhedshenvisningerne i denne brugsanvisning**

![](_page_92_Picture_5.jpeg)

Disse symboler anvendes i den foreliggende brugsanvisning i følgende tilfælde:

# FORSIGTIG

Dette symbol benyttes, hvis der skal advares mod **farlig elektrisk spænding**. Hvis advarslen ikke følges nøjagtigt eller ignoreres kan det medføre **personskader**.

![](_page_92_Picture_9.jpeg)

### **FORSIGTIG**

Dette symbol benyttes, hvis en unøjagtig eller manglende overholdelse af anvisningerne kan medføre beskadigelser af **personer**.

![](_page_92_Picture_12.jpeg)

## **VIGTIGT**

Dette symbol benyttes, hvis en unøjagtig eller manglende overholdelse af anvisningerne kan medføre beskadigelser af **apparater eller filer**.

#### $\mathbb{F}$

Dette symbol benyttes for at gøre Dem opmærksom på noget særligt.

![](_page_92_Picture_17.jpeg)

**FORSIGTIG** 

0.1 Risiko for personer og ting! Prøv hvert nyt program, inden De tager et anlæg i drift!

![](_page_92_Picture_20.jpeg)

![](_page_92_Picture_21.jpeg)

Modulet må ikke sættes i eller trækkes ud af stikket, når der er tændt for styringen! Modulet kan blive ødelagt. Der skal først slukkes for styringens netdelmodul, den eksterne spændingsforsyning og signalspændingen eller disse skal trækkes ud af stikket, inden modulet må sættes i eller trækkes ud af stikket!

$$
\begin{array}{cc}\n & \text{if } \\
& \text{if } \\
& \text{if } \\
& \text{if } \\
& \text{if } \\
& \text{if } \\
& \text{if } \\
& \text{if } \\
& \text{if } \\
& \text{if } \\
& \text{if } \\
& \text{if } \\
& \text{if } \\
& \text{if } \\
& \text{if } \\
& \text{if } \\
& \text{if } \\
& \text{if } \\
& \text{if } \\
& \text{if } \\
& \text{if } \\
& \text{if } \\
& \text{if } \\
& \text{if } \\
& \text{if } \\
& \text{if } \\
& \text{if } \\
& \text{if } \\
& \text{if } \\
& \text{if } \\
& \text{if } \\
& \text{if } \\
& \text{if } \\
& \text{if } \\
& \text{if } \\
& \text{if } \\
& \text{if } \\
& \text{if } \\
& \text{if } \\
& \text{if } \\
& \text{if } \\
& \text{if } \\
& \text{if } \\
& \text{if } \\
& \text{if } \\
& \text{if } \\
& \text{if } \\
& \text{if } \\
& \text{if } \\
& \text{if } \\
& \text{if } \\
& \text{if } \\
& \text{if } \\
& \text{if } \\
& \text{if } \\
& \text{if } \\
& \text{if } \\
& \text{if } \\
& \text{if } \\
& \text{if } \\
& \text{if } \\
& \text{if } \\
& \text{if } \\
& \text{if } \\
& \text{if } \\
& \text{if } \\
& \text{if } \\
& \text{if } \\
& \text{if } \\
& \text{if } \\
& \text{if } \\
& \text{if } \\
& \text{if } \\
& \text{if } \\
& \text{if } \\
& \text{if } \\
& \text{if } \\
& \text{if } \\
& \text{if } \\
& \text{if } \\
& \text{if } \\
& \text{if } \\
& \text{if } \\
& \text{if } \\
& \text{if } \\
& \text{if } \\
& \text{if } \\
& \text{if } \\
& \text{if } \\
& \text{if } \\
& \text{if } \\
& \text{if } \\
& \text{if } \\
& \text{if } \\
& \text{if } \\
& \text{if } \\
& \text{if } \\
& \text{if } \\
& \text{if } \\
& \text{if } \\
& \text{if } \\
& \text{if } \\
& \text{if } \\
& \text{if } \\
& \text{if } \\
& \text{if } \\
& \text{if } \\
& \text
$$

Risiko for modulet!

Ved omgang med modulet skal alle forholdsregler til ESD-beskyttelse iagttages!

Undgå elektrostatiske udladninger!

#### **Sikkerhedshenvisninger på styrekomponenterne**

På styrekomponenterne selv kan der være anbragt følgende advarsler og henvisninger, som skal gøre Dem opmærksom på bestemte ting:

![](_page_92_Picture_29.jpeg)

Advarsel mod farlig elektrisk spænding!

![](_page_92_Picture_31.jpeg)

Advarsel mod farer fra batterier!

![](_page_92_Picture_33.jpeg)

Elektrostatisk udsatte komponenter!

![](_page_92_Picture_35.jpeg)

Træk netstikket ud, inden De åbner!

![](_page_92_Picture_37.jpeg)

Bolt kun til tilslutning af jordledningen PE!

![](_page_92_Picture_39.jpeg)

Tilslutning kun for funktionsjording, fremmedspændingsfattig jord!

![](_page_92_Picture_41.jpeg)

Kun til tilslutning af en afskærmningsledning!

#### **A.4.2 Deutsch**

**Sicherheitshinweise in dieser Gebrauchsanweisung**

![](_page_93_Picture_4.jpeg)

Diese Symbole werden in dieser Gebrauchsanweisung unter den folgenden Bedingungen verwendet.

![](_page_93_Picture_6.jpeg)

Dieses Symbol wird benutzt, wenn vor einer **gefährlichen elektrischen Spannung** gewarnt werden soll. Durch ungenaues Befolgen oder Nichtbefolgen dieser Anweisung kann es zu **Personenschäden** kommen.

![](_page_93_Picture_8.jpeg)

### **VORSICHT**

Dieses Symbol wird benutzt, wenn es durch ungenaues Befolgen oder Nichtbefolgen von Anweisungen zu **Personenschäden** kommen kann.

![](_page_93_Picture_11.jpeg)

#### ACHTUNG

Dieses Symbol wird benutzt, wenn es durch ungenaues Befolgen oder Nichtbefolgen von Anweisungen zu **Beschädigungen von Geräten oder Dateien** kommen kann.

#### $r =$

Dieses Symbol wird benutzt, wenn Sie auf etwas Besonderes aufmerksam gemacht werden sollen.

![](_page_93_Picture_16.jpeg)

## **VORSICHT**

Gefahr für Personen und Sachen! Testen Sie jedes neue Programm bevor Sie eine Anlage in Betrieb nehmen!

![](_page_93_Picture_19.jpeg)

ACHTUNG

Gefahr für die Baugruppe!

Baugruppe nicht bei eingeschalteter Steuerung stekken oder ziehen! Baugruppe kann zerstört werden. Zuerst Netzteilbaugruppe der Steuerung, externe Spannungsversorgung und Signalspannung ausschalten oder abziehen und erst dann Baugruppe stekken oder ziehen!

$$
\begin{bmatrix} 1 & 0 & 0 \\ 0 & 0 & 0 \\ 0 & 0 & 0 \end{bmatrix}
$$

ACHTUNG

Gefahr für die Baugruppe!

Beim Umgang mit der Baugruppe müssen alle Vorkehrungen zum ESD-Schutz eingehalten werden! Elektrostatische Entladungen vermeiden!

#### **Sicherheitshinweise an den Steuerungskomponenten**

An den Steuerungskomponenten selbst können folgende Warnungen und Hinweise angebracht sein, die Sie auf bestimmte Dinge aufmerksam machen sollen:

![](_page_93_Picture_29.jpeg)

Warnung vor gefährlicher elektrischer Spannung!

![](_page_93_Picture_31.jpeg)

Warnung vor Gefahren durch Batterien!

![](_page_93_Picture_33.jpeg)

Elektrostatisch gefährdete Bauelemente!

![](_page_93_Picture_35.jpeg)

Vor dem Öffnen Netzstecker ziehen!

![](_page_93_Picture_37.jpeg)

Bolzen nur für Anschluß des Schutzleiters PE!

![](_page_93_Picture_39.jpeg)

Anschluß nur für Funktionserde, fremdspannungsarme Erde!

![](_page_93_Picture_41.jpeg)

Nur für Anschluß eines Schirmleiters!

#### $A.4.3$  E $\lambda$ ληνικά

Υποδείξεις ασφαλείας στις παρούσες οδηγίες χρήσεως

![](_page_94_Picture_4.jpeg)

Τα σύμβολα αυτά στις παρούσες οδηγίες χρήσεως χρησιμοποιούνται υπό τους ακόλουθους όρους:

## KINAYNO<sub>E</sub>

Αυτό το σύμβολο χρησιμοποιείται για να σας προειδοποιήσει από επικίνδυνη ηλεκτρική τάση. Αν δεν τηρούνται με ακρίβεια ή δεν τηρούνται καθόλου οι οδηγίες μπορεί να προκληθούν σωματικές βλάβες.

# **ΚΙΝΔΥΝΟΣ**

To σύμβολο αυτό χρησιμοποιείται, όταν μπορεί να προκληθούν σωματικές βλάβες, αν δεν τηρούνται με ακρίβεια ή δεν τηρούνται καθόλου οδηγίες.

![](_page_94_Picture_10.jpeg)

#### ΠΡΟΣΟΧΗ

To σύμβολο αυτό χρησιμοποιείται, όταν μπορεί να προκληθούν ζημίες σε συσκευές ή σε αρχεία, αν δεν τηρούνται με ακρίβεια ή δεν τηρούνται καθόλου oδηγίες.

 $\mathbb{F}$ 

To σύμβολο αυτό χρησιμοποιείται, όταν θα πρέπει να επιστηθεί η προσοχή σας σε κάτι το σημαντικό.

![](_page_94_Picture_15.jpeg)

#### **ΚΙΝΔΥΝΟΣ**

0.1

Κίνδυνος για πρόσωπα και αντικείμενα! Δοκιμάστε κάθε καινούριο πρόγραμμα πριν θέσετε μια εγκατάσταση σε λειτουργία!

![](_page_94_Picture_20.jpeg)

![](_page_94_Picture_21.jpeg)

Mην αφαιρείτε ή τοποθετείτε το στοιχείο κατασκευής σε κύκλωμα που είναι σε λειτουργία! Το στοιχείο κατασκευής μπορεί να καταστραφεί. Πρώτα αφαιρείτε ή αποσυνδέετε το στοιχείο κατασκευής της ρύθμισης του ηλεκτρικού κυκλώματος, κατόπιν την παροχή τάσης και την τάση σήματος και μετά τοποθετείτε ή αφαιρείτε το στοιχείο κατασκευής.

![](_page_94_Picture_23.jpeg)

Κίνδυνος για το στοιχείο κατασκευής!

ΠΡΟΣΟΧΗ

Oταν έχετε στα χέρια σας το στοιχείο κατασκευής πρέπει να τηρείτε όλα τα μέτρα για την ηλεκτροστατική προστασία! Αποφεύγετε ηλεκτροστατικές εκφορτίσεις!

Υποδείξεις ασφαλείας σε εξαρτήματα ρύθμισης και ελέγχου

Tα εξαρτήματα ρύθμισης και ελέγχου μπορεί να φέρουν τις ακόλουθες προειδοποιήσεις και υποδείξεις, που επιστούν την προσοχή σας σε ορισμένα πράγματα:

![](_page_94_Picture_28.jpeg)

Προειδοποίηση σχετικά με επικίνδυνη τάση ηλεκτρικού ρεύματος!

![](_page_94_Picture_30.jpeg)

Προειδοποίηση σχετικά με κινδύνους, που προέρχονται από μπαταρίες!

![](_page_94_Picture_32.jpeg)

Στοιχεία κατασκευής, για τα οποία υπάρχει ηλεκτοοστατικός κίνδυνος!

![](_page_94_Picture_34.jpeg)

Πριν από το άνοιγμα βγάλτε το φις από την πρίζα!

![](_page_95_Picture_2.jpeg)

Πείροι μόνο για σύνδεση προστατευτικού αγωγού (γείωσης) PE!

![](_page_95_Picture_4.jpeg)

Σύνδεση για γείωση λειτουργίας, γείωση για άσχετο ασθενές ρεύμα!

![](_page_95_Picture_6.jpeg)

Μόνο για σύνδεση θωρακισμένου αγωγού!

#### **A.4.4 English**

**Safety instructions in this manual**

![](_page_96_Picture_4.jpeg)

These symbols are used throughout this manual subject to the following conditions.

# DANGER

This symbol is used to warn of the presence of **dangerous electrical current.** Insufficient or lacking compliance with these instructions can result in **personal injury.**

![](_page_96_Picture_8.jpeg)

### ! DANGER

This symbol is used wherever an insufficient or lacking compliance with instructions can result in **personal injury**.

![](_page_96_Picture_11.jpeg)

#### CAUTION

This symbol is used wherever an insufficient or lacking compliance with instructions can result in **damage to equipment or files**.

#### $\mathbb{F}$

This symbol is used to inform the user of special features.

![](_page_96_Picture_16.jpeg)

## ! DANGER

Danger to persons and equipment! New programs must be tested before a system is put into operation!

CAUTION 0.2

![](_page_96_Picture_20.jpeg)

Do not insert or remove module when the control is switched on! This can destroy the module. Switch off or remove control power supply module, external power supply and signal voltage before inserting or removing the module!

![](_page_96_Picture_22.jpeg)

Danger for the module!

When handling the module, follow all precautions for e.s.d. protection! Avoid electrostatic discharges!

#### **Safety instructions on the control components**

The following warnings and notices may be indicated on the control components themselves and have the following meaning:

![](_page_96_Picture_27.jpeg)

Danger: High voltage!

![](_page_96_Picture_29.jpeg)

Danger: Battery acid!

![](_page_96_Picture_31.jpeg)

Electrostatically-sensitive components!

![](_page_96_Picture_33.jpeg)

Disconnect at mains before opening!

![](_page_96_Picture_35.jpeg)

Pin for connecting PE conductor only!

![](_page_96_Picture_37.jpeg)

This connection for functional earthing or low-noise earth only!

![](_page_96_Picture_39.jpeg)

For screened conductor only!

#### **A.4.5 Español**

#### **Indicaciones de seguridad en estas instrucciones de empleo**

![](_page_97_Picture_4.jpeg)

Estos símbolos se utilizan en estas instrucciones de empleo bajo las siguientes condiciones.

## PRECAUCION

Este símbolo se utiliza para advertir de una **tensión eléctrica peligrosa**. La ejecución inexacta o la no ejecución de esta instrucción puede provocar **daños a personas**.

# **PRECAUCION**

Este símbolo se utiliza cuando por una ejecución inexacta o la no ejecución de instrucciones pueden llegar a producirse **daños a personas**.

![](_page_97_Picture_10.jpeg)

#### ATENCION

Este símbolo se utiliza cuando por la ejecución inexacta o la no ejecución de instrucciones pueden llegar a producirse **daños en equipos o ficheros**.

#### $r =$

Este símbolo se utiliza cuando se le debe llamar al usuario la atención respecto a algo especial.

![](_page_97_Picture_15.jpeg)

## **PRECAUCION**

0.1

¡Peligro para personas y bienes materiales! ¡Compruebe cada nuevo programa antes de poner en funcionamiento una instalación!

![](_page_97_Picture_19.jpeg)

![](_page_97_Picture_20.jpeg)

¡No enchufe ni extraiga el módulo cuando el control está conectado! Puede destruirse el módulo. ¡Desconecte o desenchufe primero el módulo de fuente de alimentación del control, la alimentación de tensión externa y la tensión de señalización y sólo después enchufe o extraiga el módulo!

![](_page_97_Picture_22.jpeg)

¡Peligro para el módulo!

¡Observe en la manipulación del módulo todas las precauciones en cuanto a la protección ESD! ¡Evite descargas estáticas!

#### **Indicaciones de seguridad en los componentes de control**

Los componentes de control mismos pueden estar marcados por las siguientes advertencias e indicaciones que le deben llamar la atención al usuario:

![](_page_97_Picture_27.jpeg)

¡Advertencia ante tensión eléctrica peligrosa!

![](_page_97_Picture_29.jpeg)

¡Advertencia ante riesgos por baterías!

![](_page_97_Picture_31.jpeg)

![](_page_97_Picture_32.jpeg)

¡Elementos constructivos con riesgos de descargas electrostáticas!

![](_page_97_Picture_34.jpeg)

¡Antes de abrir, desenchufar el conector de la red!

![](_page_97_Picture_36.jpeg)

¡Perno sólo para la conexión del conductor protector PE!

![](_page_98_Picture_1.jpeg)

![](_page_98_Picture_2.jpeg)

iConexión sólo para toma de tierra de funcionamiento, tierra de poca tensión externa!

![](_page_98_Picture_4.jpeg)

¡Sólo para la conexión de un conector blindado!

#### **A.4.6 Français**

**Directives de sécurité relatives au présent mode d'emploi**

![](_page_99_Picture_4.jpeg)

Ces symboles sont utilisés dans les conditions suivantes:

# DANGER

Ce symbole est utilisé lorsque l'on veut mettre en garde contre une **tension électrique dangereuse**. Risque de **dommage corporel** si les consignes données ne sont pas respectées ou lorsqu'elles sont mal respectées.

![](_page_99_Picture_8.jpeg)

## ! DANGER

Ce symbole est utilisé s'il y a un risque de **dommage corporel** si les consignes données ne sont pas respectées ou lorsqu'elles sont mal respectées.

![](_page_99_Picture_11.jpeg)

#### **ATTENTION**

Ce symbole est utilisé s'il y a un risque de dommage matériel ou risque de destruction de fichier si les consignes données ne sont pas respectées ou lorsqu'elles sont mal respectées.

#### $\mathbb{F}$

Ce symbole est utilisé lorsqu'il s'agit d'attirer votre attention sur un point particulier.

![](_page_99_Picture_16.jpeg)

#### ! DANGER

Risque pour les personnes et le matériel ! Testez chaque nouveau programme avant de mettre une installation en service!

![](_page_99_Picture_19.jpeg)

**ATTENTION** 

#### Risque pour l'unité !

Ne branchez ou ne débranchez pas l'unité lorsque la commande est activée ! Risque de destruction de l'unité. Avant de brancher ou de débrancher l'unité, coupez ou déconnectez d'abord le bloc d'alimentation de la commande, l'alimentation en courant électrique externe et la tension de signal !

![](_page_99_Picture_23.jpeg)

![](_page_99_Picture_24.jpeg)

0.3

Risque pour l'unité !

Respectez toutes les mesures de protection ESD lors du maniement de l'unité ! Evitez les décharges électrostatiques !

#### **Mesures de sécurité relatives aux despositifs de commande**

Les pictogrammes et messages d'avertissement suivants peuvent se trouver sur les éléments de commande afin d'attirer votre attention sur certains points:

![](_page_99_Picture_30.jpeg)

Présence de tension électrique dangereuse

![](_page_99_Picture_32.jpeg)

Danger lié à la présence de batteries

![](_page_99_Picture_34.jpeg)

Modules sensibles à l'électricité statique

![](_page_99_Picture_36.jpeg)

Eniever la fiche secteur avant l'ouverture

![](_page_99_Picture_38.jpeg)

Uniquement pour le raccordement de la terre PE !

![](_page_99_Picture_40.jpeg)

Uniquement pour le raccordement à la terre, terre sans bruit !

![](_page_99_Picture_42.jpeg)

Uniquement pour le raccordement d'un câble blindé

#### **BOSCH** (⊟)

## **Appendix**

#### **A.4.7 Italiano**

**Avvertenze per la sicurezza in queste istruzioni per l'uso**

![](_page_100_Picture_4.jpeg)

Questi simboli vengono impiegati in queste istruzioni per l'uso nelle seguenti condizioni.

#### PERICOLO Questo simbolo viene impiegato per segnalare la presenza di **tensioni elettriche pericolose**. La mancata osservanza, anche parziale, di queste istruzioni può provocare danni alle **persone**.

![](_page_100_Picture_7.jpeg)

Questo simbolo viene impiegato qualora l'osservanza imprecisa o la mancata osservanza delle istruzioni possono provocare danni alle **persone**.

![](_page_100_Picture_9.jpeg)

#### ATTENZIONE

Questo simbolo viene impiegato qualora l'osservanza imprecisa o la mancata osservanza delle istruzioni può provocare danni agli **apparecchi o ai file**.

 $\sqrt{7}$ 

Questo simbolo viene impiegato quando si voglia richiamare l'attenzione su qualcosa di particolare.

![](_page_100_Picture_14.jpeg)

## **PERICOLO**

Pericolo per persone ed oggetti! Provare ogni nuovo programma prima di mettere in funzione l'impianto!

**ATTENZIONE** 0.2

![](_page_100_Picture_18.jpeg)

Non innestare o rimuovere il modulo quando il comando è acceso! Il modulo potrebbe venire distrutto. Spegnere prima il modulo d'alimentazione del comando, l'alimentazione esterna di tensione e la tensione del segnale e solo successivamente innestare o rimuovere il modulo!

![](_page_100_Picture_20.jpeg)

Pericolo per i moduli!

Durante operazioni con i moduli rispettare tutte le misure di protezione ESD! Evitare scariche elettrostatiche!

#### **Avvertenze per la sicurezza sul componenti di comando**

Sui componenti di comando stessi possono essere applicate le seguenti targhette di avvertimento e di avvertenza, che richiamano l'attenzione su particolari pericoli:

![](_page_100_Picture_25.jpeg)

Avvertimento per tensione elettrica pericolosa!

![](_page_100_Picture_27.jpeg)

Avvertimento per pericoli dovuti alle batterie!

![](_page_100_Picture_29.jpeg)

Elementi costruttivi danneggiabili da cariche elettrostatiche!

![](_page_100_Picture_31.jpeg)

Sfilare la spina dalla rete prima di aprire!

![](_page_100_Picture_33.jpeg)

Perno solo per il collegamento del conduttore di protezione PE!

![](_page_101_Picture_2.jpeg)

Collegamento per messa a terra funzionale, terra senza rumore!

![](_page_101_Picture_4.jpeg)

Solo per il collegamento di un conduttore schermato!

#### **BOSCH** (⊟)

#### **A.4.8 Nederlands**

![](_page_102_Figure_3.jpeg)

Deze symbolen worden in deze gebruiksaanwijzing onder de volgende voorwaarden gebruikt.

**Veiligheidsrichtlijnen in deze gebruiksaanwijzing**

# ATTENTIE

Dit symbool wordt gebruikt, als de aandacht op een **gevaarlijke elektrische spanning** gevestigd moet worden. Wordt deze aanwijzing niet precies gevolgd of zelfs genegeerd, dan is **lichamelijk letsel** niet uitgesloten.

# **ATTENTIE**

Dit symbool wordt gebruikt wanneer door onnauwkeurige of niet-naleving van aanwijzingen **schade aan personen** kan worden berokkend.

![](_page_102_Picture_9.jpeg)

Dit symbool wordt gebruikt wanneer door onnauwkeurige of niet-naleving van aanwijzingen **schade aan toestellen of bestanden** kan worden berokkend.

 $\mathbb{F}$ 

0.1

Dir symbool wordt gebruikt wanneer wij u op iets bijzonders willen attent maken.

# **ATTENTIE**

Gevaar voor lichamelijk letsel en materiële schade! Test elk nieuw programma voor u een installatie opstart!

LET OP 0.2

Gevaar voor de module!

![](_page_102_Picture_16.jpeg)

Als de besturing ingeschakeld is, de module niet insteken of uittrekken! De module kan hierdoor kapot gaan. De module van het netdeel van de besturing, de externe spanningstoevoer en de signaalspanning uitschakelen of aftrekken en pas dan de module insteken

![](_page_102_Picture_17.jpeg)

0.3

Gevaar voor de module!

In de omgang met de module alle voorschriften m.b.t. de ESD-beveiliging in acht nemen! Elektrostatische ontladingen vermijden!

#### **Veiligheidsaanwijzingen bij de besturingscomponenten**

Aan de besturingscomponenten zelf kunnen de volgende waarschuwingen en richtlijnen aangebracht zijn. Zij zijn bedoeld om u op bepaalde zaken te attenderen:

![](_page_102_Picture_23.jpeg)

Waarschuwing voor gevaarlijke elektrische spanning.

![](_page_102_Picture_25.jpeg)

Waarschuwing voor gevaar veroorzaakt door akku's.

![](_page_102_Picture_27.jpeg)

Elektrostatisch gevoelige componenten.

![](_page_102_Picture_29.jpeg)

Trek de stekker uit alvorens te openen.

![](_page_102_Picture_31.jpeg)

Bouten alleen voor aansluiting van de veiligheidsaarding PE.

![](_page_102_Picture_33.jpeg)

![](_page_102_Picture_34.jpeg)

![](_page_103_Picture_2.jpeg)

Aansluiting uitsluitend voor functionele, spanningsarme aarde!

![](_page_103_Picture_4.jpeg)

Alleen voor aansluiting van een afgeschermde kabel.

#### **BOSCH** (⊟)

## **Appendix**

#### **A.4.9 Português**

**Instruções de segurança contidas nas presentes instruções de serviço**

![](_page_104_Picture_4.jpeg)

Estes símbolos são utilizados nas presentes instruções de serviço nos seguintes casos:

# CUIDADO Este símbolo é utilizado para indicar uma **tensão eléc-**

**trica perigosa**. Em caso de não observância ou observância incorrecta desta instrução, existe **perigo de ferimento de pessoas**.

![](_page_104_Picture_8.jpeg)

Este símbolo é utilizado quando existe o **perigo de ferimento de pessoas** por observância incorrecta ou não observância das instruções.

![](_page_104_Picture_10.jpeg)

### **ATENÇÃO**

Este símbolo é utilizado quando existe o perigo de danificação de aparelhos ou ficheiros por observância incorrecta ou não observância das instruções.

 $r =$ 

Este símbolo é utlizado para chamar a atenção para algo de especial.

![](_page_104_Picture_15.jpeg)

# ! CUIDADO

Perigos de ferimentos de pessoas e de danos materiais!

Antes de colocar uma instalação em funcionamento há que experimentar sempre qualquer programa novo!

**ATENCÃO** 0.2

![](_page_104_Picture_20.jpeg)

Não retire ou introduza o módulo quando o comando estiver ligado! O módulo poderá ser danificado. Primeiro desligue ou retire o módulo de alimentação do comando, o cabo alimentador da rede e a tensão de sinal, e em seguida, poderá introduzir ou retirar o módulo!

![](_page_104_Picture_22.jpeg)

Perigo para o módulo!

Na utilização do módulo, respeitar todas as prescrições para a protecção do ESD! Evitar descargas electrostáticas!

#### **Instruções de segurança nos componentes de comando**

Nos próprios componentes de comando podem estar afixados os avisos ou as instruções seguidamente descritos para chamar à atenção para determinados pontos.

![](_page_104_Picture_27.jpeg)

Aviso referente a uma tensão eléctrica perigosa!

![](_page_104_Picture_29.jpeg)

Aviso referente a perigos relacionados com baterias!

![](_page_104_Picture_31.jpeg)

Módulos em perigo electrostático!

![](_page_104_Picture_33.jpeg)

Antes de abrir tirar o cabo alimentador da rede!

![](_page_105_Picture_2.jpeg)

Borne apenas para ligação do condutor de protecção à massa PE!

![](_page_105_Picture_4.jpeg)

Ligação apenas para ligação à terra funcional, terra com baixa tensão externa!

![](_page_105_Picture_6.jpeg)

Só para ligação de um condutor blindado!

#### **A.4.10 Suomi**

#### **Tämän käyttöohjeen turvallisuusohjeet**

![](_page_106_Picture_4.jpeg)

Näitä symboleja käytetään tässä käyttöohjeessa seuraavasti.

![](_page_106_Picture_6.jpeg)

Tätä symbolia käytetään, kun varoitetaan **vaarallisesta sähköjännitteestä**. Seurauksena voi olla **henkilövahinko**, jos ohjetta ei seurata tai sitä ei seurata tarkkaan.

![](_page_106_Picture_8.jpeg)

## **VAROITUS**

Tätä symbolia käytetään, jos ohjeiden noudattamatta jättäminen voi johtaa **henkilövahinkoihin**.

![](_page_106_Picture_11.jpeg)

#### HUOMIO

Tätä symbolia käytetään, jos ohjeiden noudattamatta jättäminen tai niiden epätarkka seuraamihen voi johtaa **laitteiden tai tiedostojen vahingoittumiseen**.

#### $\mathbb{F}$

Tätä symbolia käytetään, kun halutaan kiinnittää lukijan huomio johonkin erikoisseikkaan.

![](_page_106_Picture_16.jpeg)

## **VAROITUS**

Henkilö- ja tavaravahinkovaara!

Testaa jokainen uusi ohjelma, ennen laitteiston käyttöönottoa!

![](_page_106_Picture_20.jpeg)

![](_page_106_Picture_21.jpeg)

Älä liitä tai irrota rakenneosaryhmää ohjauksen ollessa päällekytkettynä! Rakenneosaryhmä voi tuhoutua. Kytke ensin ohjauksen verkko-osarakenneryhmä, ulkoinen jännitteentulo ja signaalijännite pois päältä tai irrota ne ja liitä tai irrota rakenneosaryhmä vasta sitten!

![](_page_106_Picture_23.jpeg)

Rakenneosaryhmä voi vioittua!

Rakenneosaryhmän kanssa toimittaessa on kaikkia ESD-suojaan liittyviä toimenpiteitä noudatettava! Elektrostaattista latausta on vältettävä!

#### **Ohjauskomponenttien turvallisuusohjeet**

Ohjauskomponentteihin voi olla merkittynä seuraavat varoitukset ja ohjeet, joiden tarkoitus on kiinnittää käyttäjän huomio tiettyihin seikkoihin:

![](_page_106_Picture_28.jpeg)

Varoitus, vaarallinen sähköjännite!

![](_page_106_Picture_30.jpeg)

Varoitus, akkujen aiheuttamat vaarat!

![](_page_106_Picture_32.jpeg)

Sähköstaattisesti vaarannetut rakenneosat!

![](_page_106_Picture_34.jpeg)

Vedä verkkopistoke irti pistorasiasta ennen avaamista!

![](_page_106_Picture_36.jpeg)

Pultti vain suojajohtimen PE liitännälle!

![](_page_106_Picture_38.jpeg)

Liitäntä häiriösuojattuun erilliseen suojamaadoituspisteeseen!

![](_page_106_Picture_40.jpeg)

Vain suojajohtimen litäntää varten!

#### **A.4.11 Svenska**

#### **Säkerhetsanvisningar i denna driftsinstruktion**

![](_page_107_Picture_4.jpeg)

Dessa symboler används i denna driftsinstruktion för följande förutsättningar.

# VARNING

Denna symbol används, vid varning för **farlig elektrisk späning**. Om denna anvisning inte exakt följs eller inte följs alls kan det medföra **personskador**.

![](_page_107_Picture_8.jpeg)

### **VARNING**

Denna symbol används, när **personer kan skadas** om anvisningar inte exakt följs eller inte följs alls.

![](_page_107_Picture_11.jpeg)

## OBS

Denna symbol används, när **apparater eller filer kan skada**s om anvisningar inte exakt följs eller inte följs alls.

#### $r =$

Denna symbol används, när Ni skall göras uppmärksam på något särskilt.

![](_page_107_Picture_16.jpeg)

#### **VARNING**

0.1

Fara för person- och sakskador!

Prova varje nytt program innan Ni tar en anläggning i drift!

![](_page_107_Picture_21.jpeg)

![](_page_107_Picture_22.jpeg)

Stick inte in och drag inte heller ur en komponentgrupp när styrningen är tillkopplad! Komponentgruppen kan förstöras. Frånkoppla eller drag först ur styrningens nätdelskomponentgrupp, extern spänningsförsörjning och signalspänningen och stick in eller drag först därefter ut komponentgruppen!

![](_page_107_Figure_24.jpeg)

Fara för en komponentgrupp!

Vid arbeten med komponentgruppen skall alla åtgärder för ESD-skydd innehållas! Statiska urladdningar skall undvikas!

#### **Säkerhetsanvisningar på styrningskomponenterna**

På styrningskomponenterna kan följande varningar och anvisningar vara placerade, som vill göra Er uppmärksam på vissa saker:

![](_page_107_Picture_29.jpeg)

Varning för farlig elektrisk spänning!

![](_page_107_Picture_31.jpeg)

Varning för faror genom batterier!

![](_page_107_Picture_33.jpeg)

Komponenter som kan skadas av elektrostatisk urladdning!

![](_page_107_Picture_35.jpeg)

Drag ur kontakten innan öppning!

![](_page_107_Picture_37.jpeg)

Bultar endast för anslutning av skyddsledaren PE!
## **Appendix**

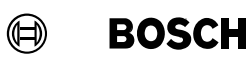

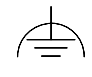

Anslutning endast för funktionsjordning, jordning med läg interferens!

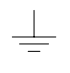

Endast för anslutning av en avskärmningsledare!

## **Appendix**

Notes:

## **Bosch-Automationstechnik**

Robert Bosch GmbH Geschäftsbereich Automationstechnik Industriehydraulik Postfach 30 02 40 D-70442 Stuttgart Telefax (07 11) 8 11-18 57

Robert Bosch GmbH Geschäftsbereich Automationstechnik Fahrzeughydraulik Postfach 30 02 40 D-70442 Stuttgart Telefax (07 11) 8 11-17 98

Robert Bosch GmbH **Geschäftsbereich** Automationstechnik Pneumatik Postfach 30 02 40 D-70442 Stuttgart Telefax (07 11) 8 11-89 17 Robert Bosch GmbH Geschäftsbereich Automationstechnik Montagetechnik Postfach 30 02 07 D-70442 Stuttgart Telefax (07 11) 8 11-77 12

Robert Bosch GmbH Geschäftsbereich Automationstechnik Antriebs- und Steuerungstechnik Postfach 11 62 D-64701 Erbach Telefax (0 60 62) 78-4 28

Robert Bosch GmbH Geschäftsbereich Automationstechnik Schraub- und Einpreßsysteme Postfach 11 61 D-71534 Murrhardt Telefax (0 71 92) 22-1 81

Robert Bosch GmbH Geschäftsbereich Automationstechnik Entgrattechnik Postfach 30 02 07 D-70442 Stuttgart Telefax (07 11) 8 11-34 75

Technische Änderungen vorbehalten

Ihr Ansprechpartner

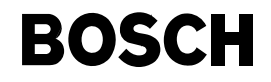

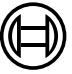

Robert Bosch GmbH **Geschäftsbereich** Automationstechnik Antriebs- und Steuerungstechnik Postfach 11 62 D-64701 Erbach Telefax (0 60 62) 78-4 28